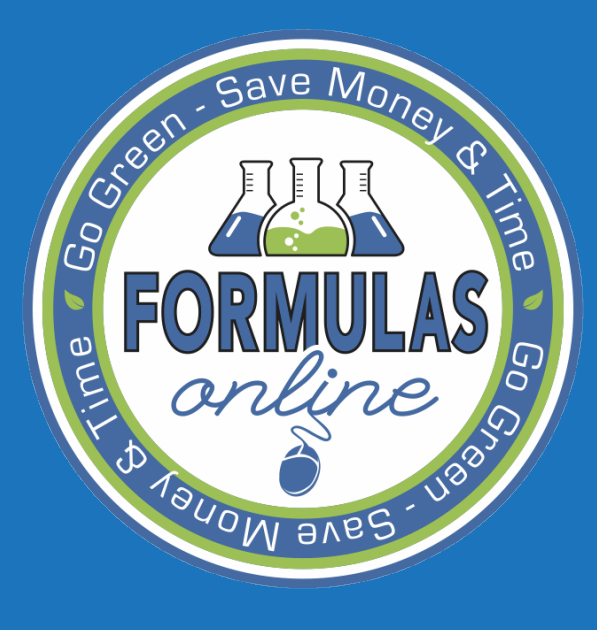

WELCOME TO THE Formulas Online Webinar

## Formulas Online Webinar

- Please mute your phones or hit #6 to mute your teleconference line
- If you have a question during the presentation… – Use the chat feature

• Questions will be answered during the Q&A session (if time allows)

Formulas Online: DIETARY **SUPPLEMENTS** 

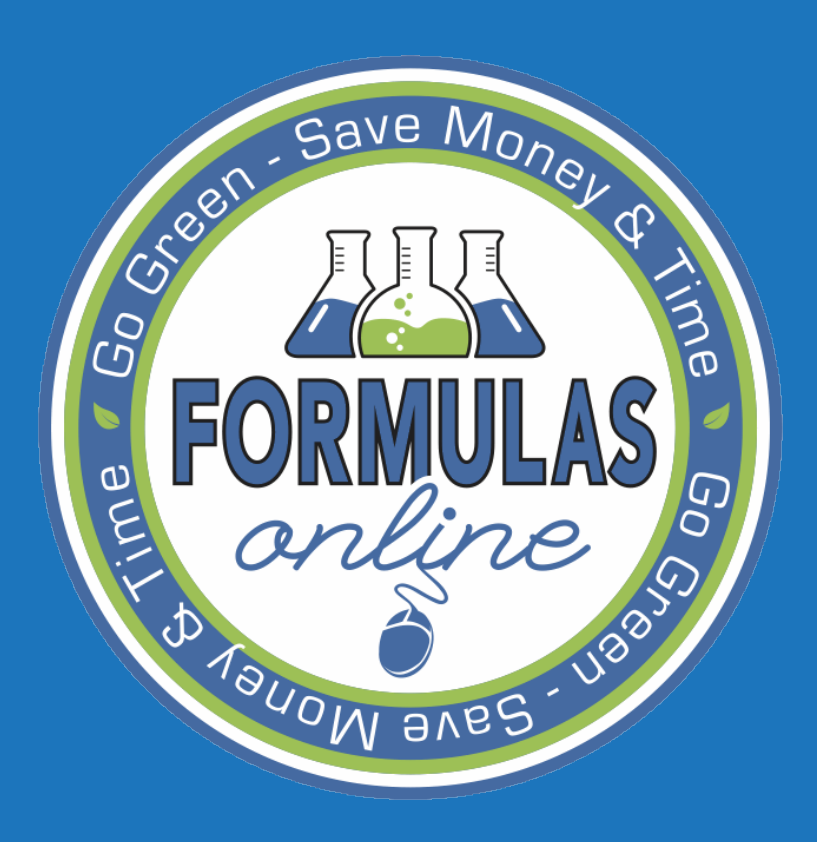

Rachel Sanderoff Chemist, Nonbeverage Products Laboratory

# Save Mo FORMULAS ONLINE

- Getting Started
- Registration
- Submitting Formulas
	- Drawback
	- Samples
	- Needs Correction
	- Action Bar
	- "Other" Process Type
	- **Notify**
	- **Searching** 
		- Simple and Advanced
- Common Errors and FAQs
- Paper Submissions
- Fitness Determination
	- Q&A

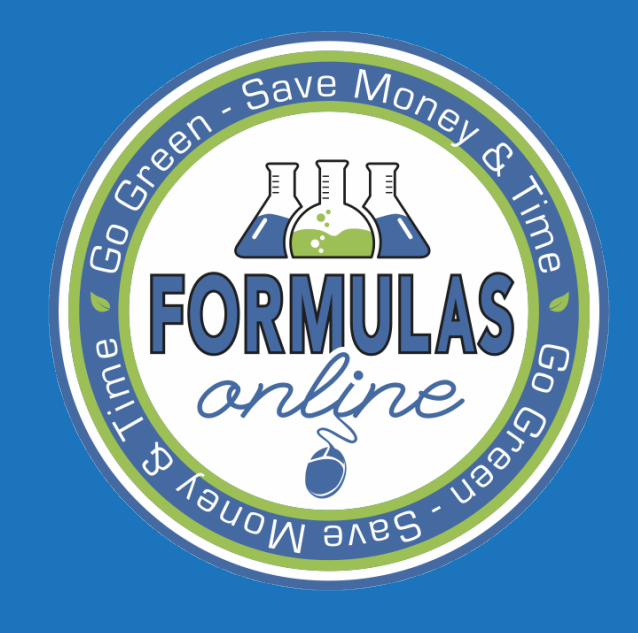

# GETTING STARTED

# Save Mo THE FIRST STEPS

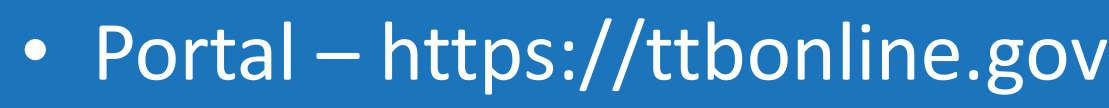

• Browser Compatibility

• Pop-Ups

**AVBC** 

## https://ttbonline.gov

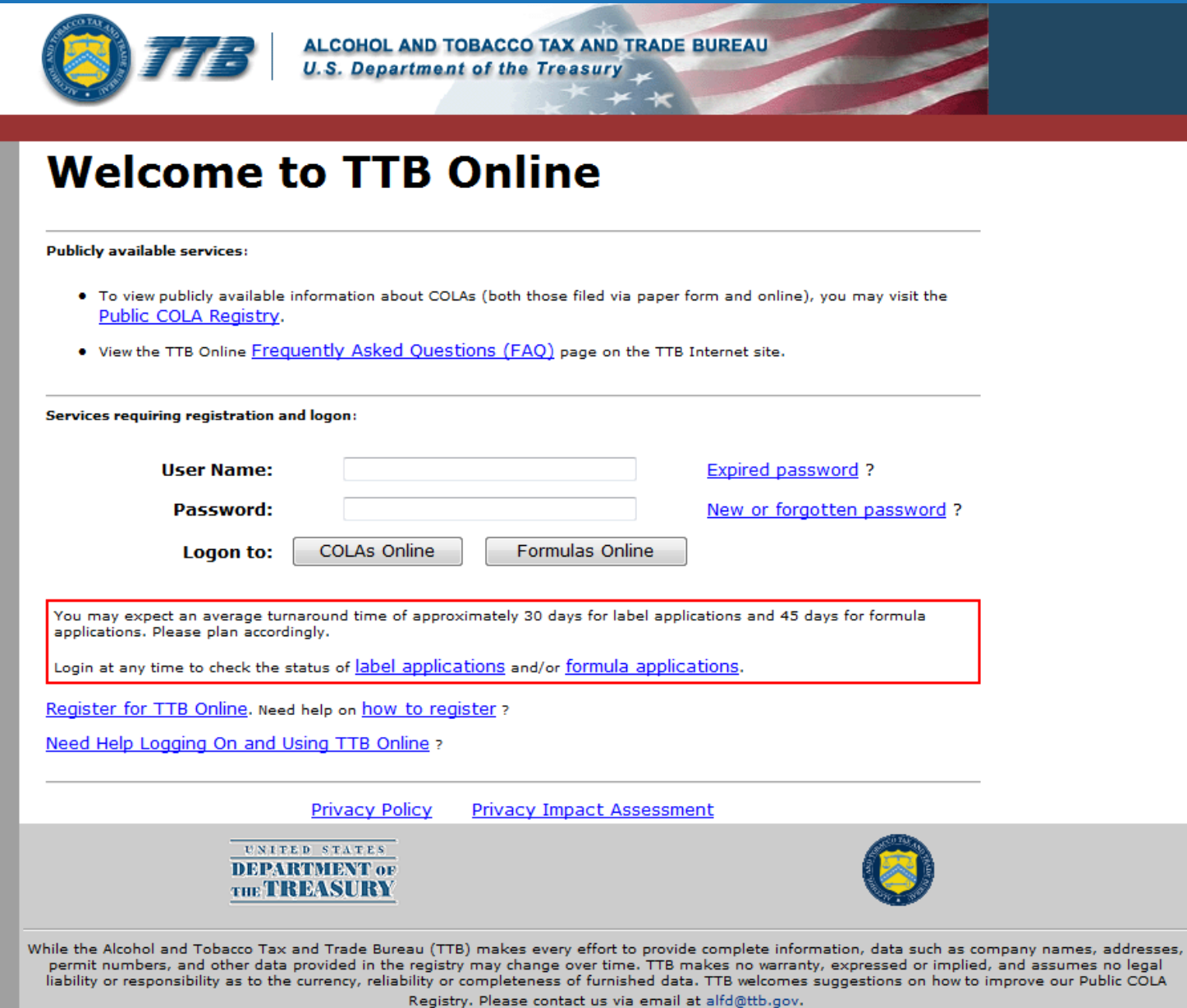

# Save M<sub>0</sub> BROWSER COMPATIBILITY

- FONL is now compatible with most browsers!
	- If you are having trouble using Internet

Explorer, you may have to enable 'Compatibility View'

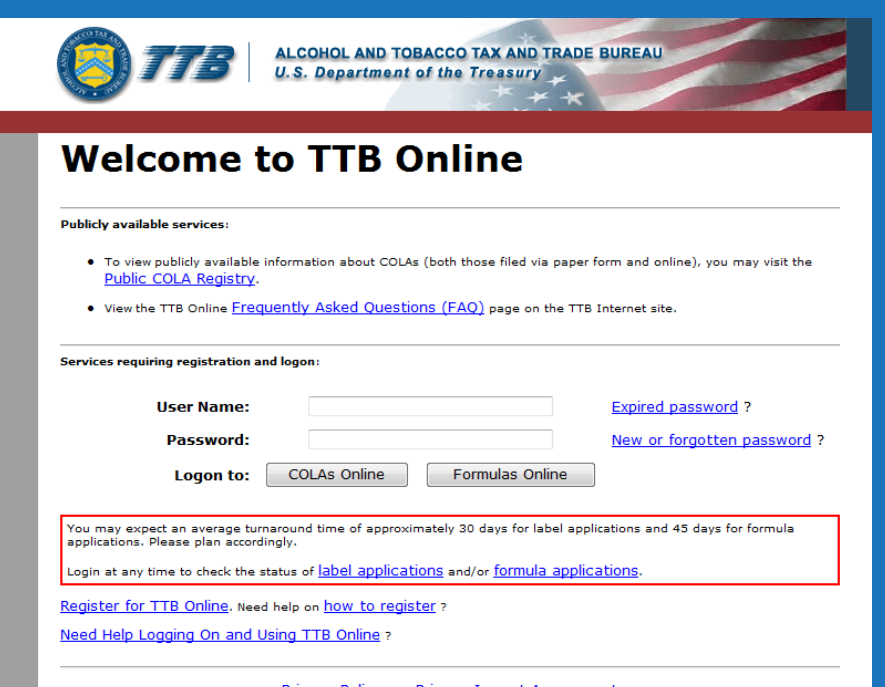

## How to enable Compatibility View…

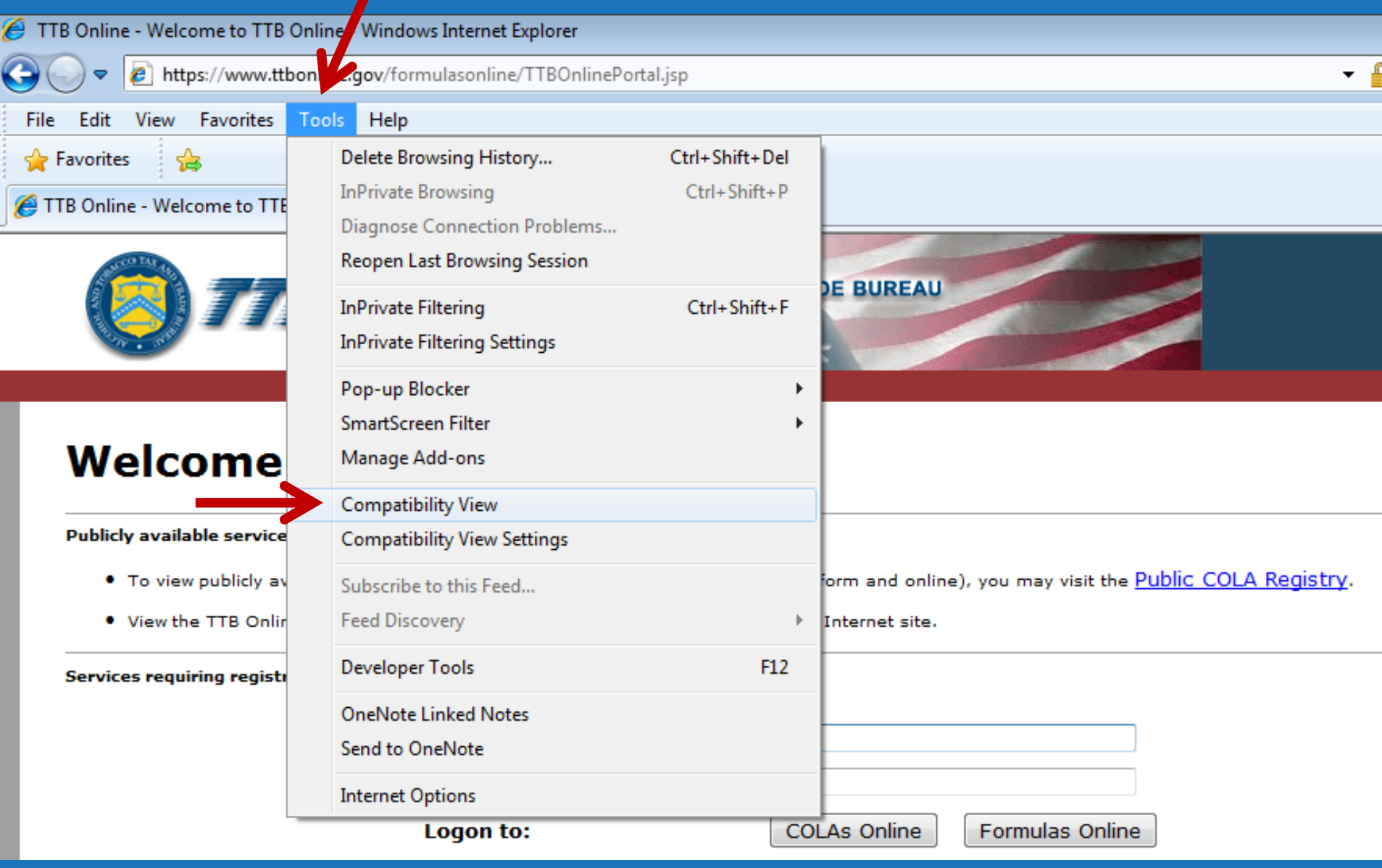

# Save M<sub>o</sub> POP-UPS

### • Turn off all pop-up blockers! – FONL utilizes pop-up windows for most functions.E TTR Online - Welcome to TTR Online - Windows Internet Explorer

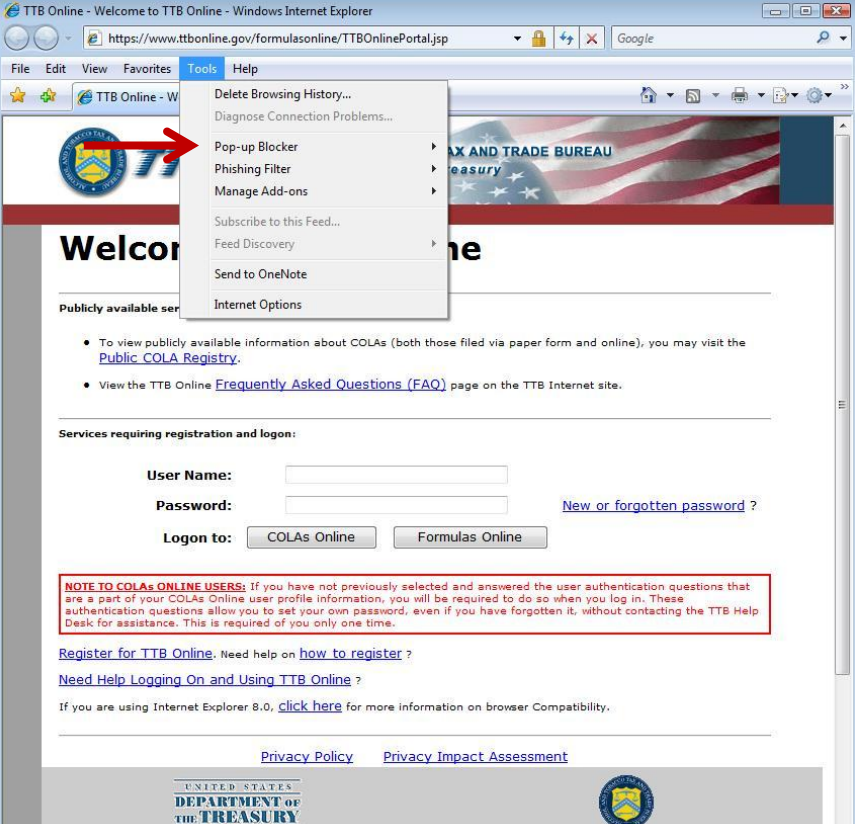

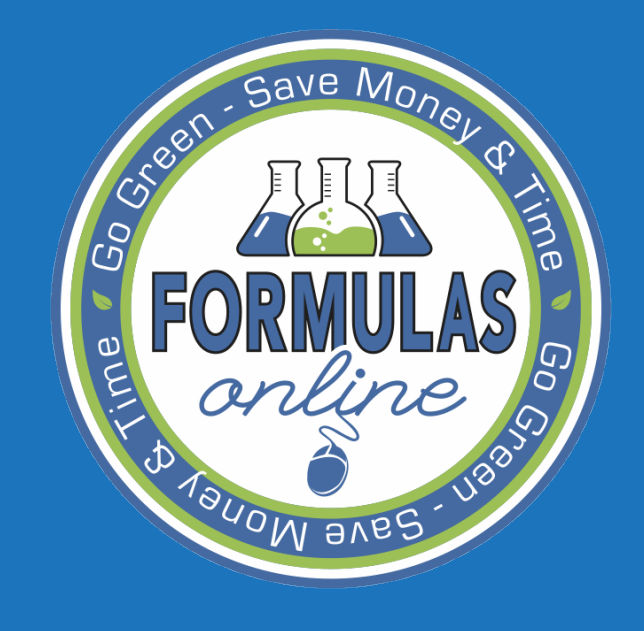

# REGISTRATION

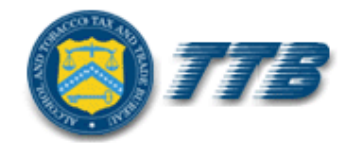

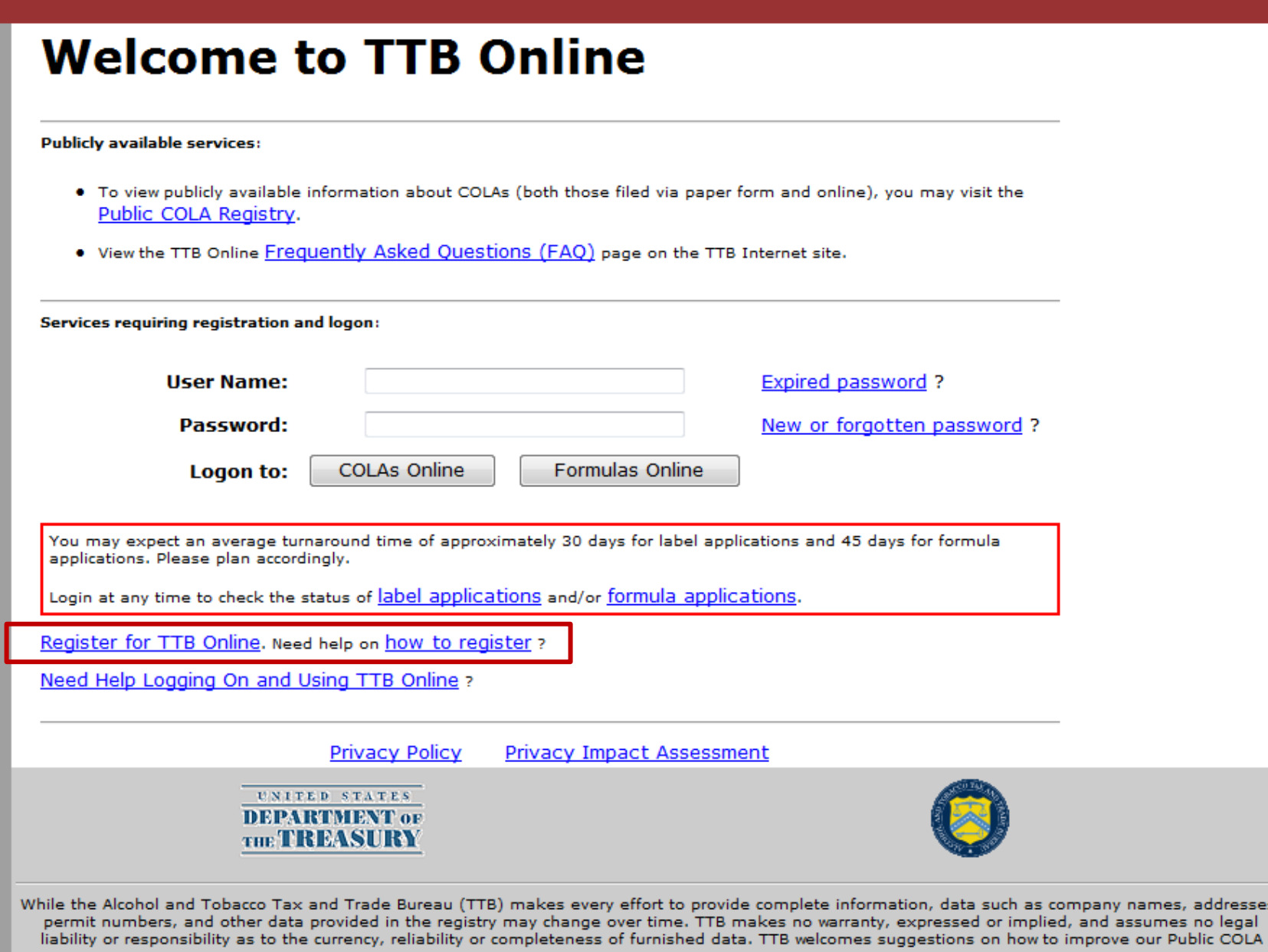

Registry. Please contact us via email at alfd@ttb.gov.

names, addresses,

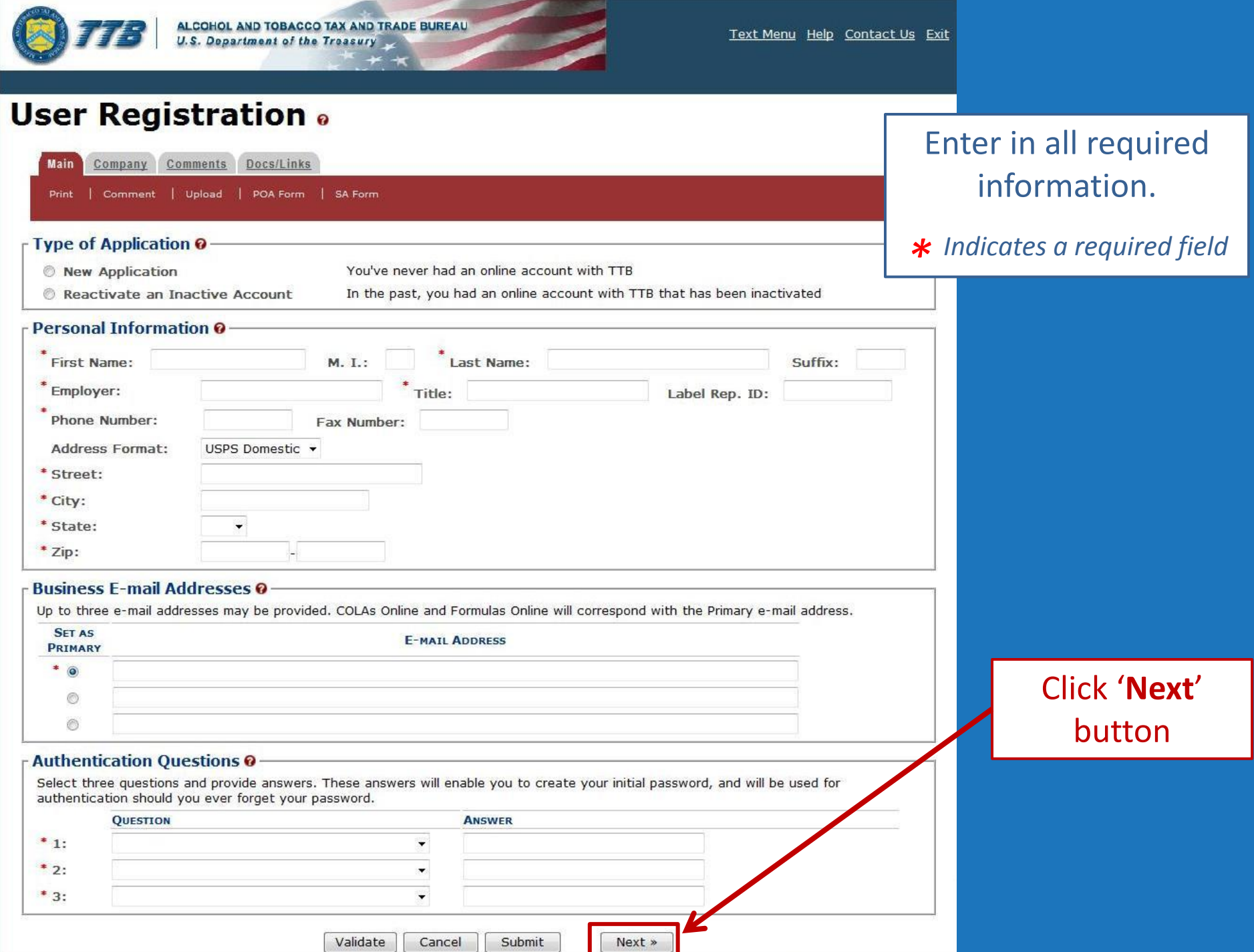

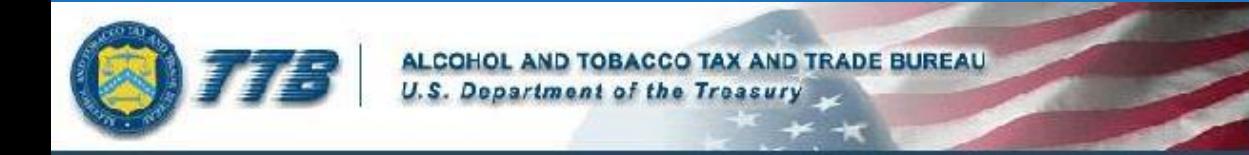

### **User Registration** .

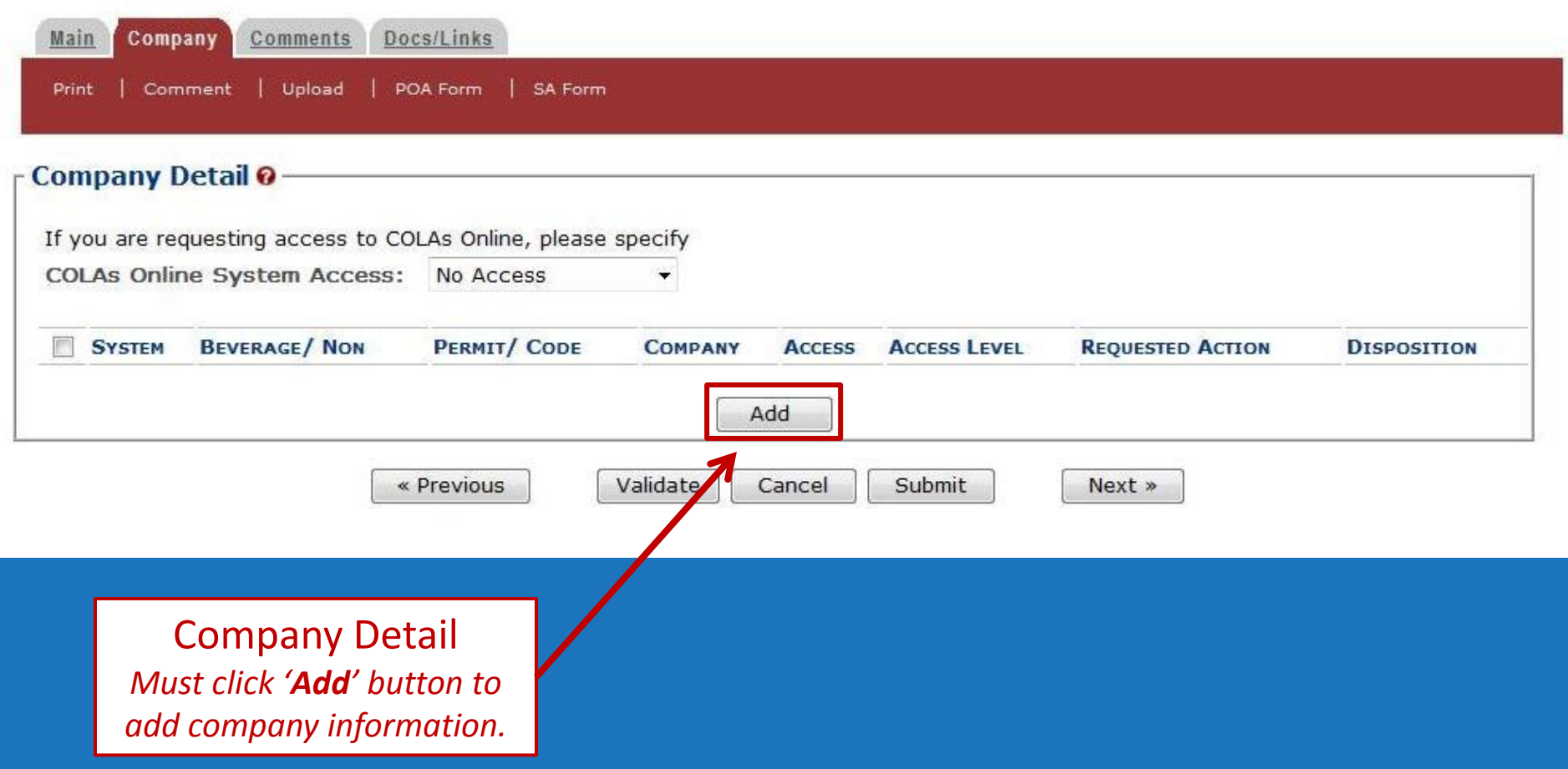

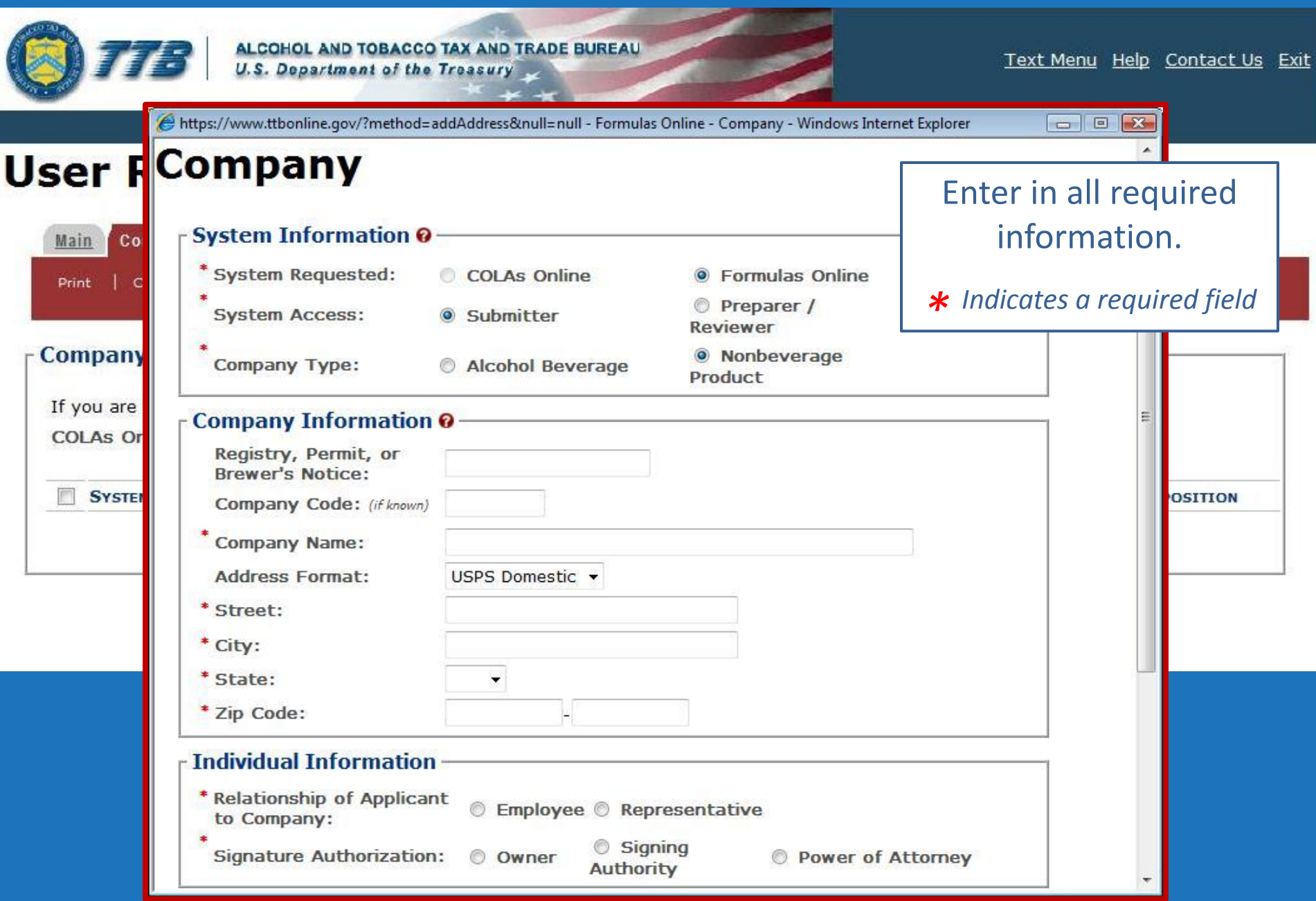

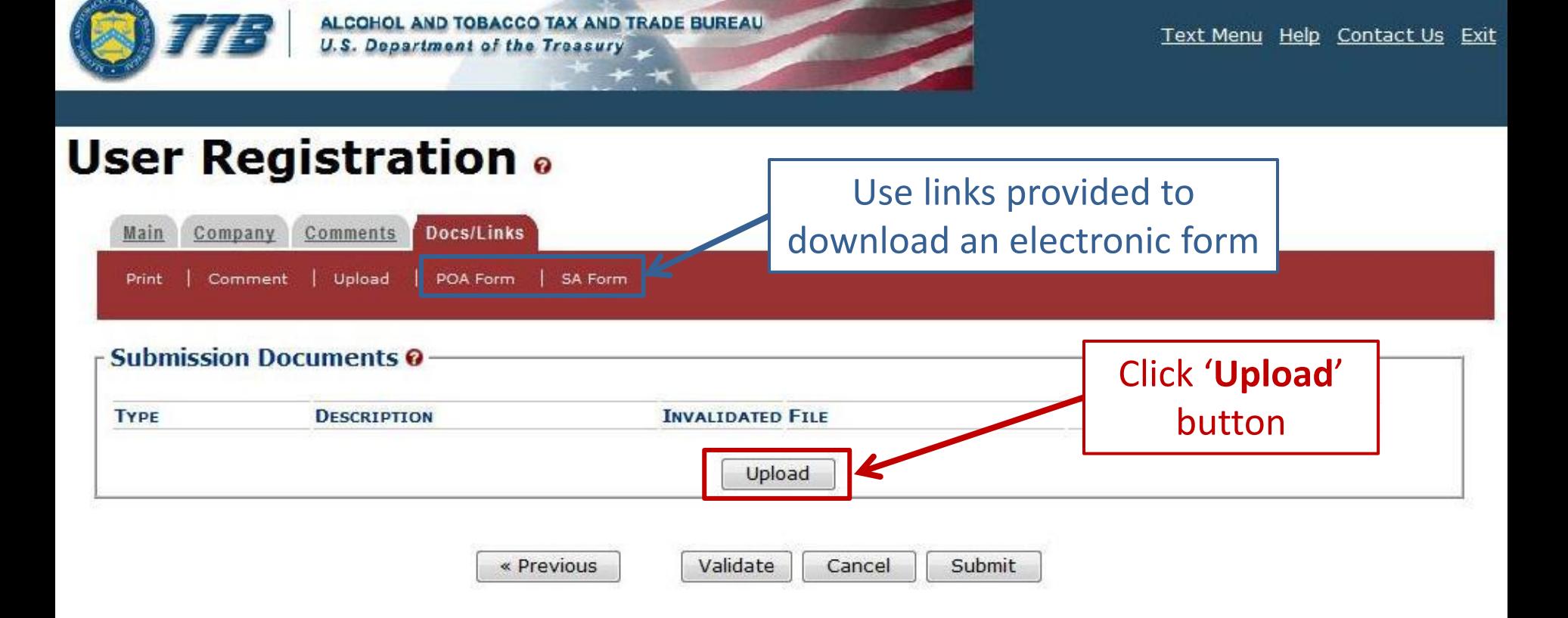

Use Docs/Links Tab to upload a Power of Attorney or Signature Authority Form

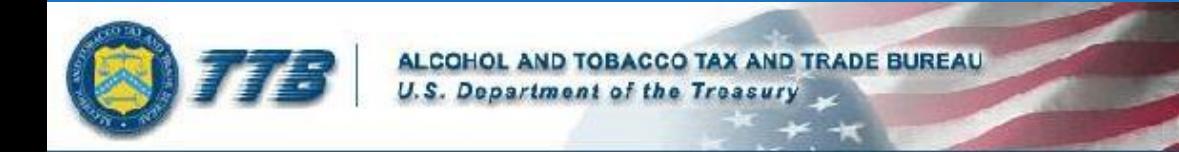

### **User Registration** .

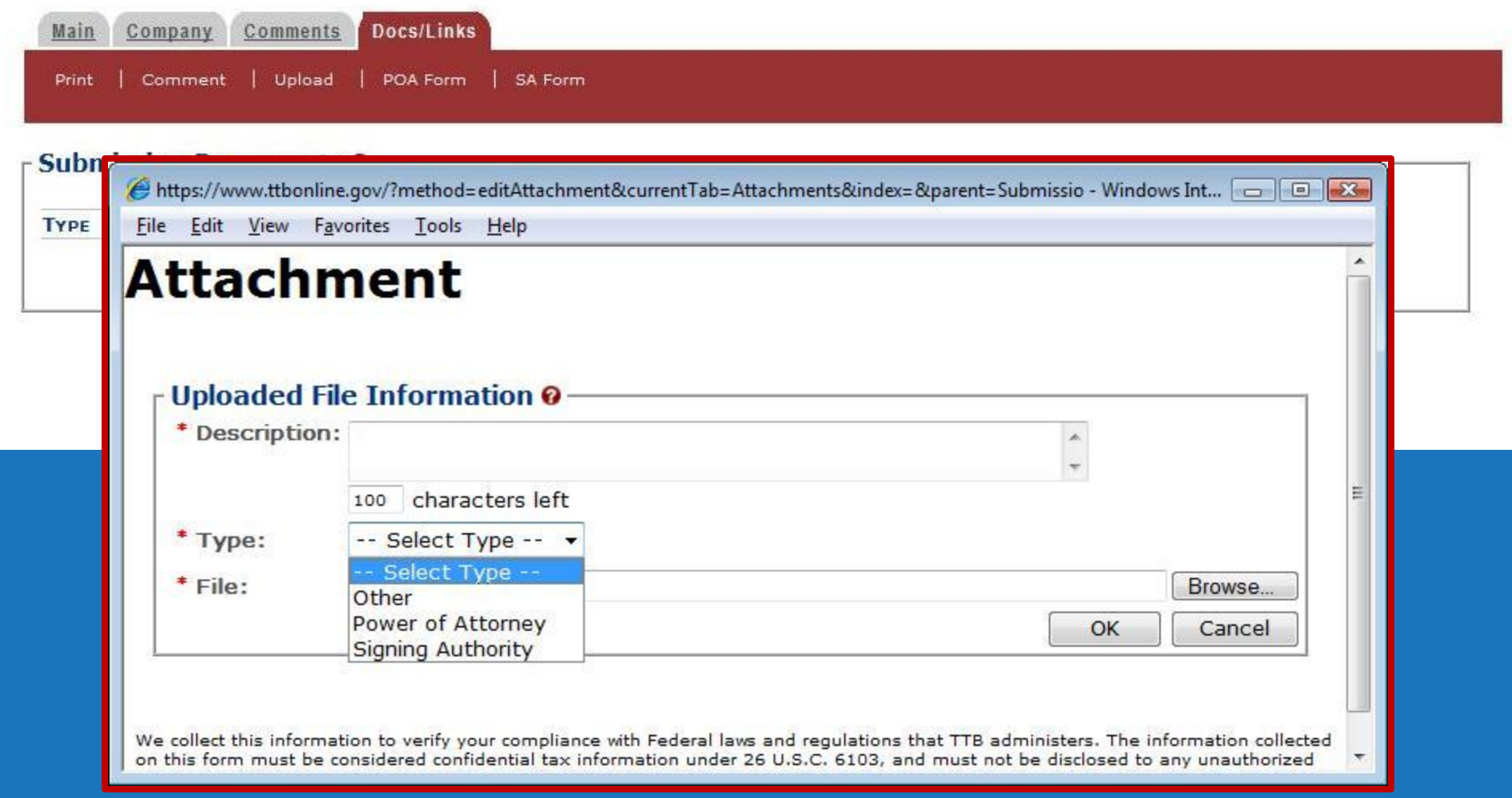

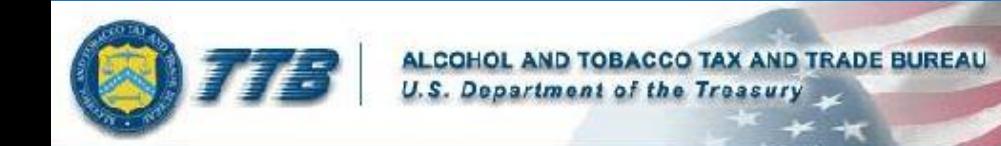

#### **User Registration** .

Thank You. Your application has been successfully submitted. Please allow up to 30 days for processing. You will be contacted by e-mail when a determination has been reached or if additional information is needed.

When referring to this application, please use the following submission ID: 1001743. You should keep a record of this submission ID for tracking purposes.

We collect this information to verify your compliance with Federal laws and regulations that TTB administers. The information collected on this form must be considered confidential tax information under 26 U.S.C. 6103, and must not be disclosed to any unauthorized party under 26 U.S.C. 7213.

When referring to this application, please use the following submission ID: 1001743.

If you have questions about your registration, provide the **Submission ID # given to you when** you submitted your registration.

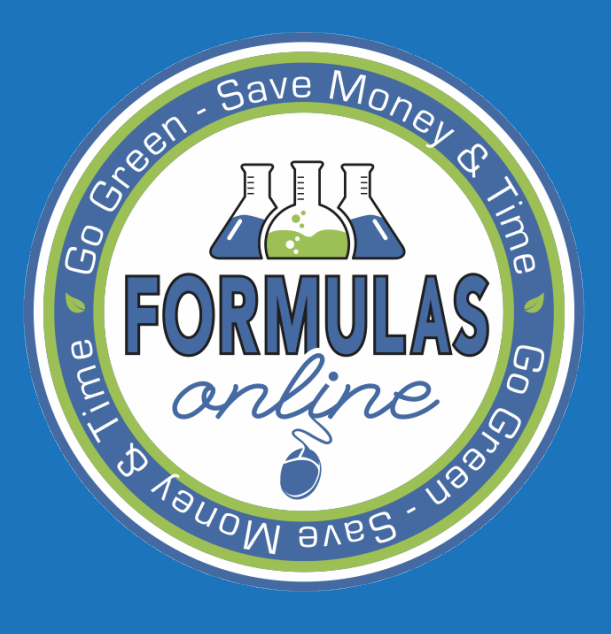

SUBMITTING Formulas

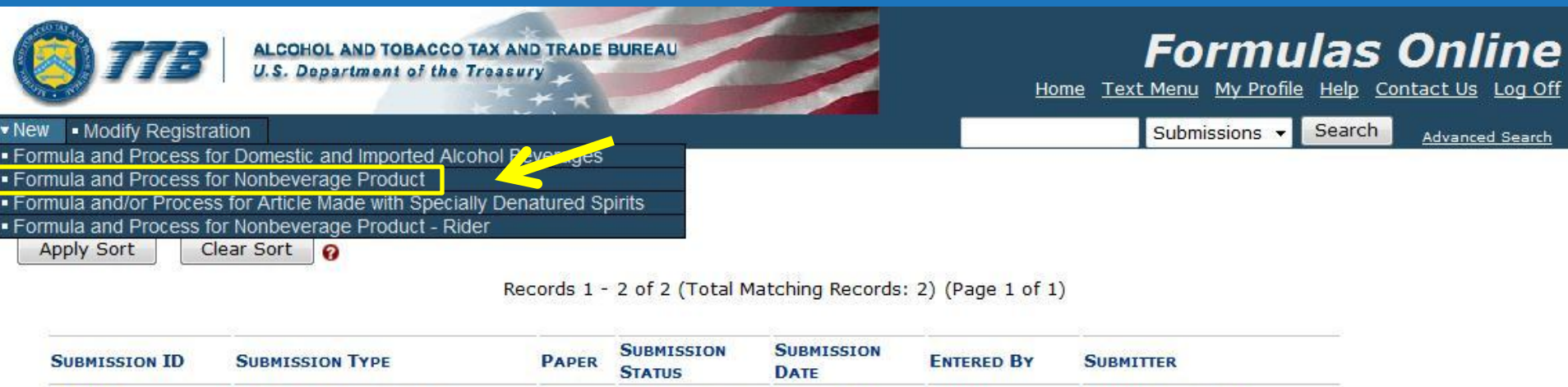

We collect this information to verify your compliance with Federal laws and regulations that TTB administers. The information collected on this form must be considered confidential tax information under 26 U.S.C. 6103, and must not be disclosed to any unauthorized party under 26 U.S.C. 7213.

**DATE** 

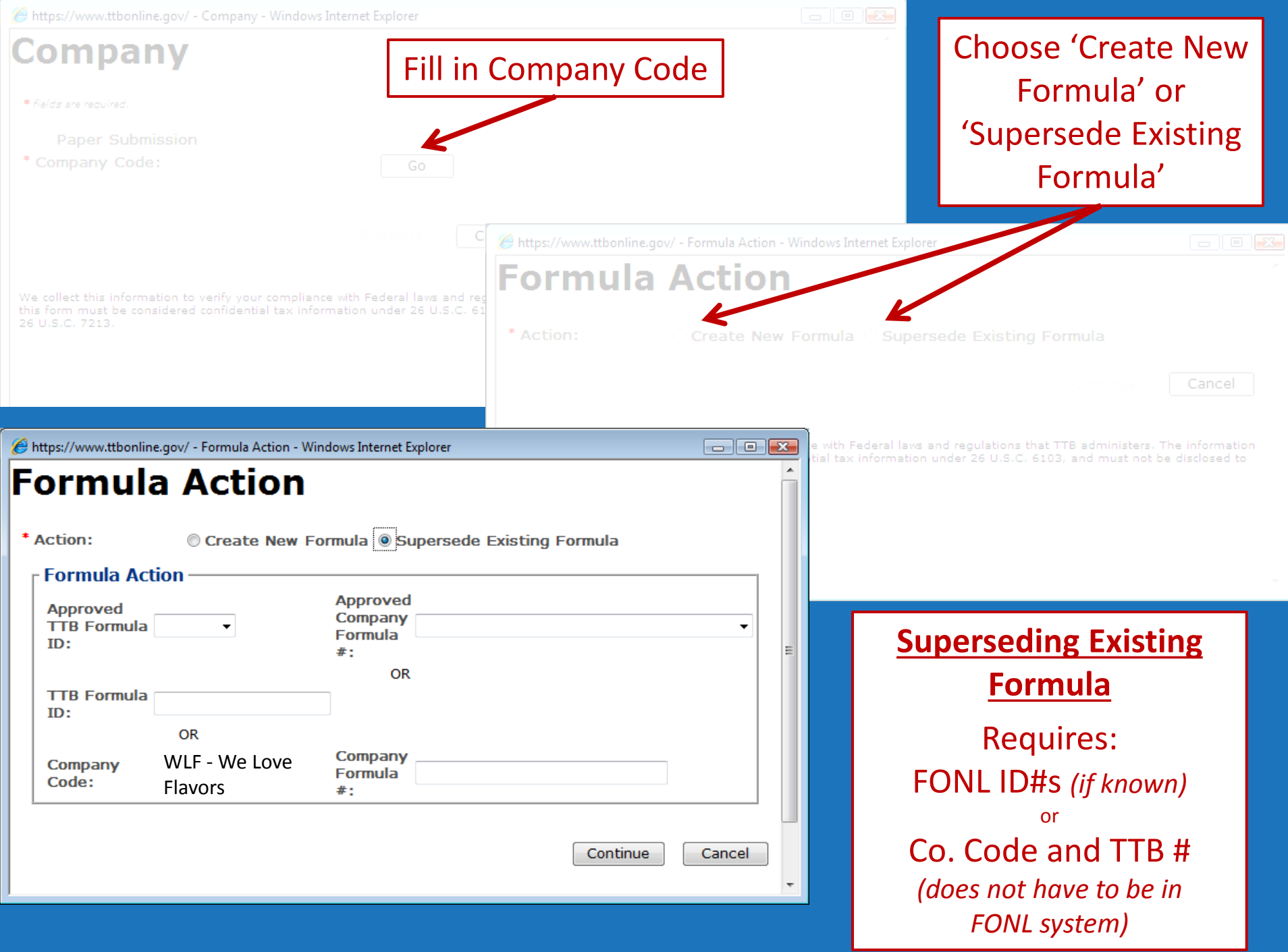

#### **Formula and Process for Nonbeverage Product .**

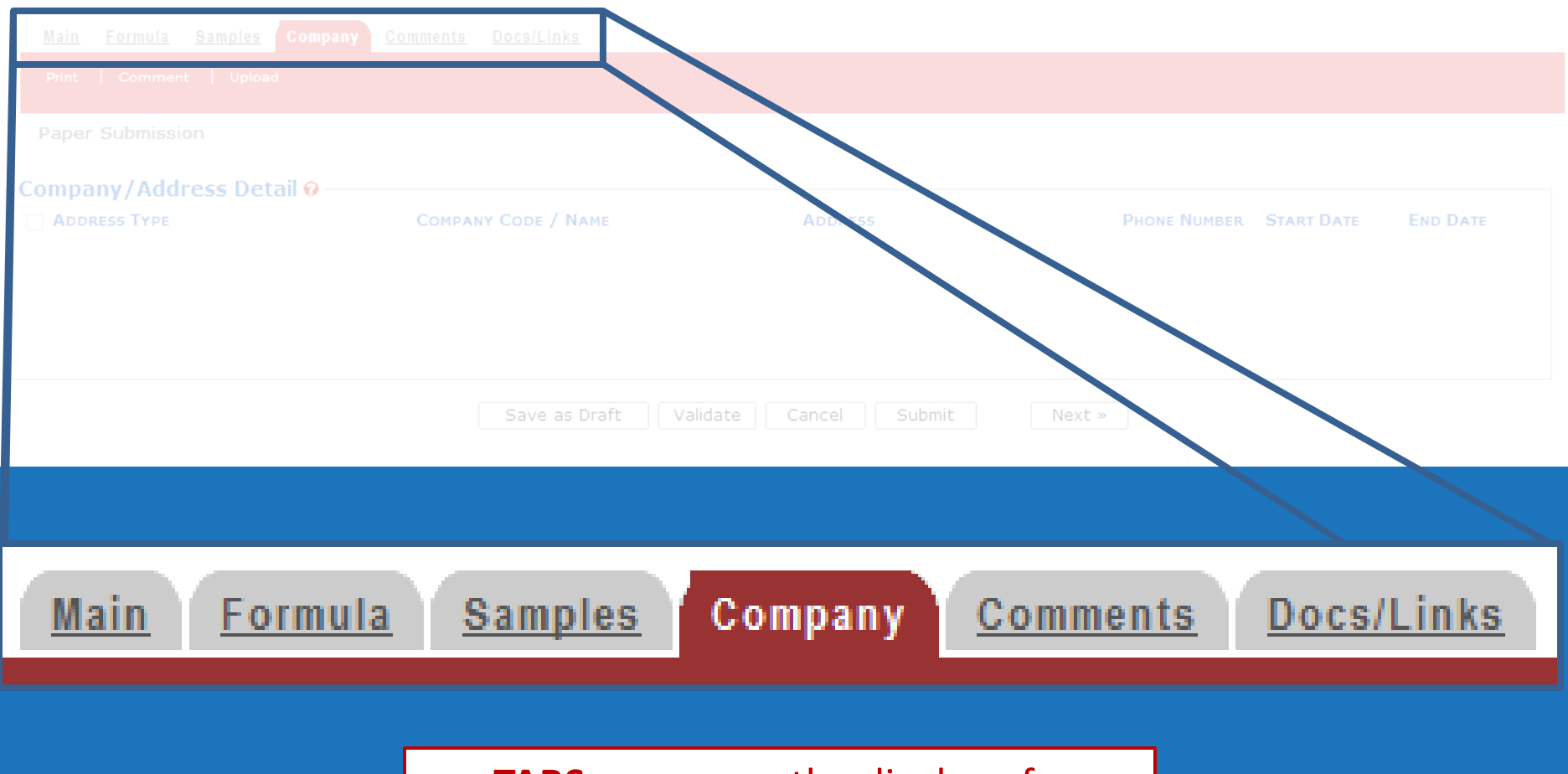

**TABS** appear on the display of a submission. The content of the submission is organized into specific sections.

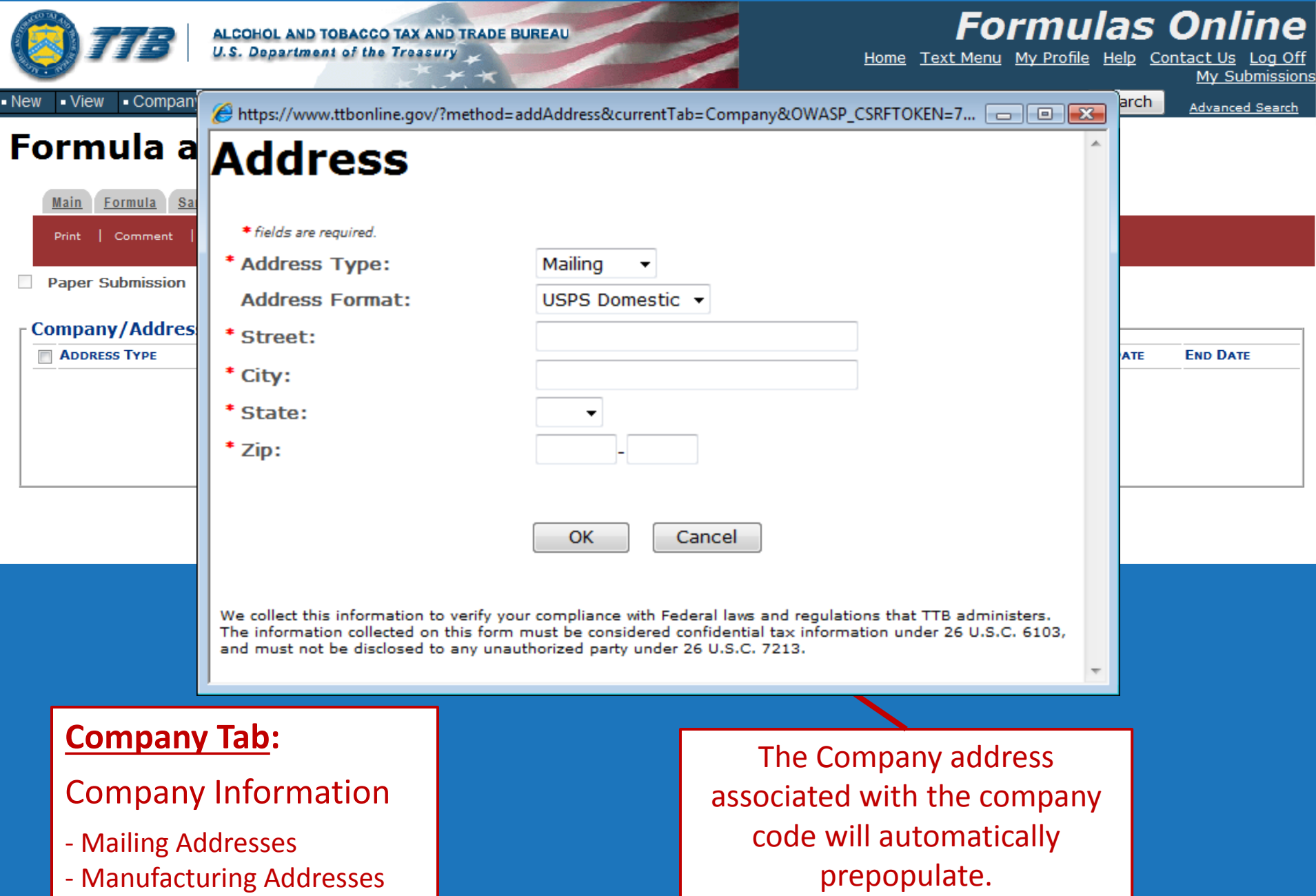

- Manufacturing Addresses
- Contact Information

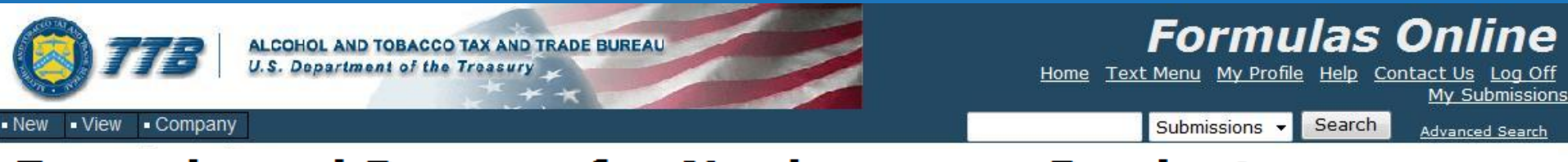

### **Formula and Process for Nonbeverage Product .**

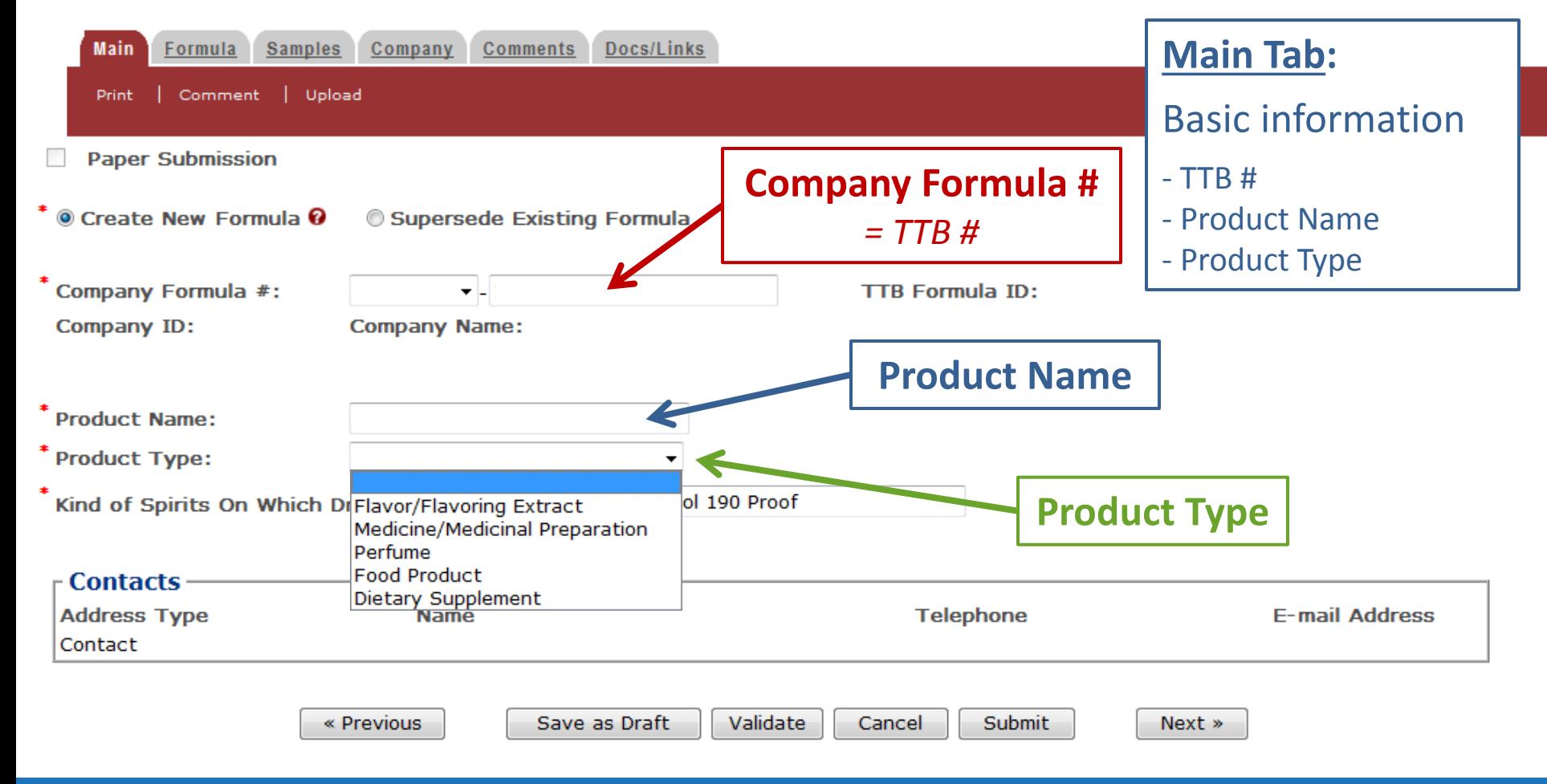

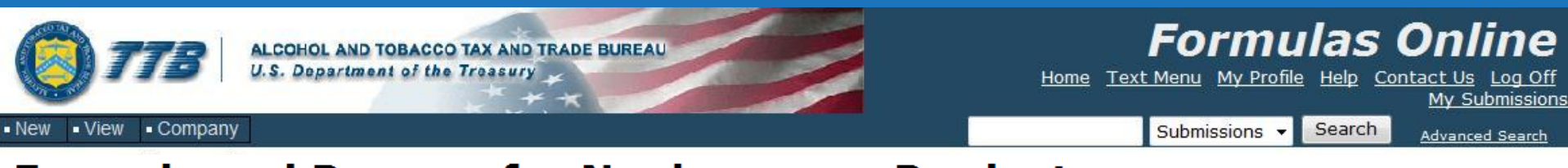

#### **Formula and Process for Nonbeverage Product .**

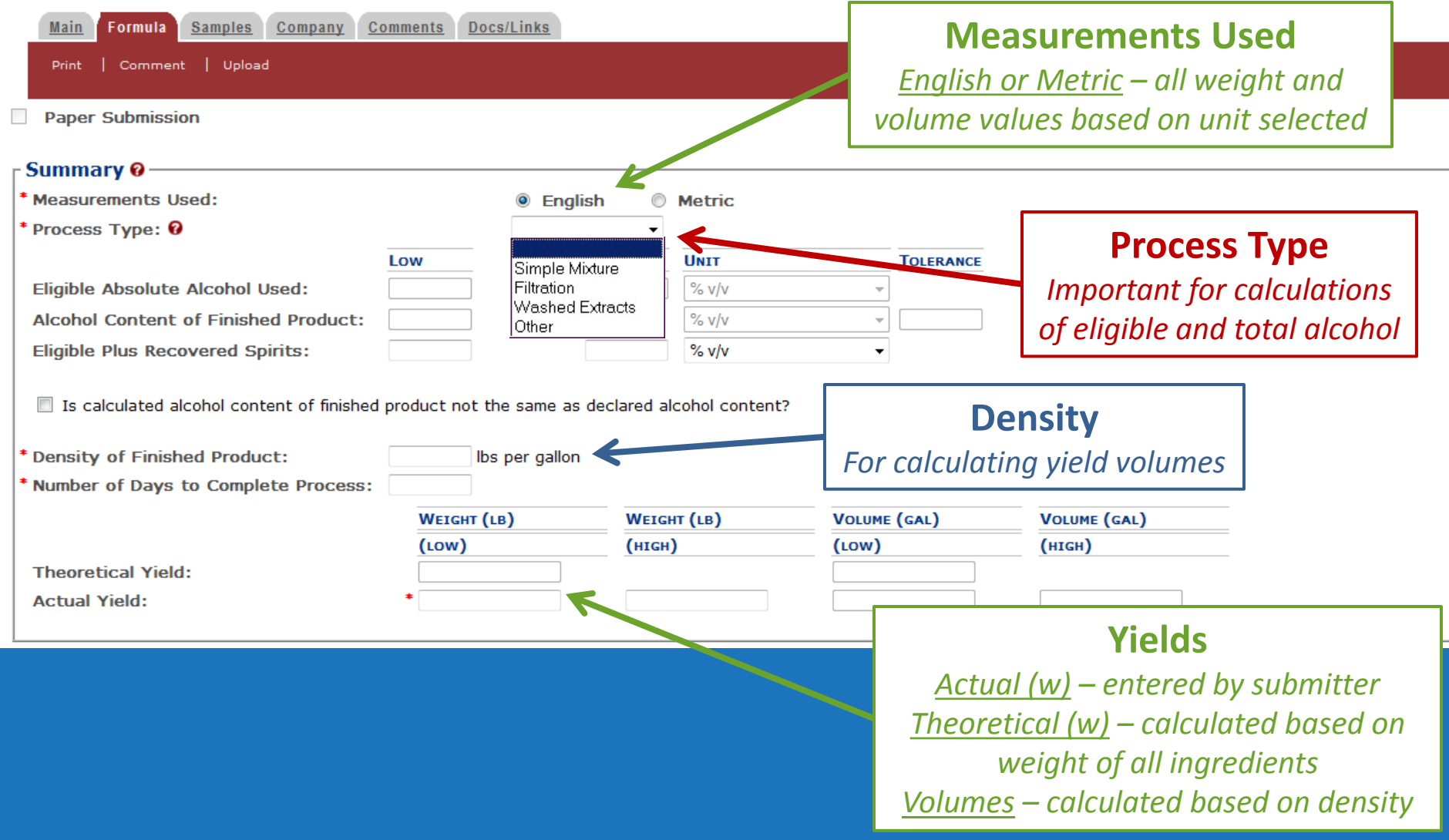

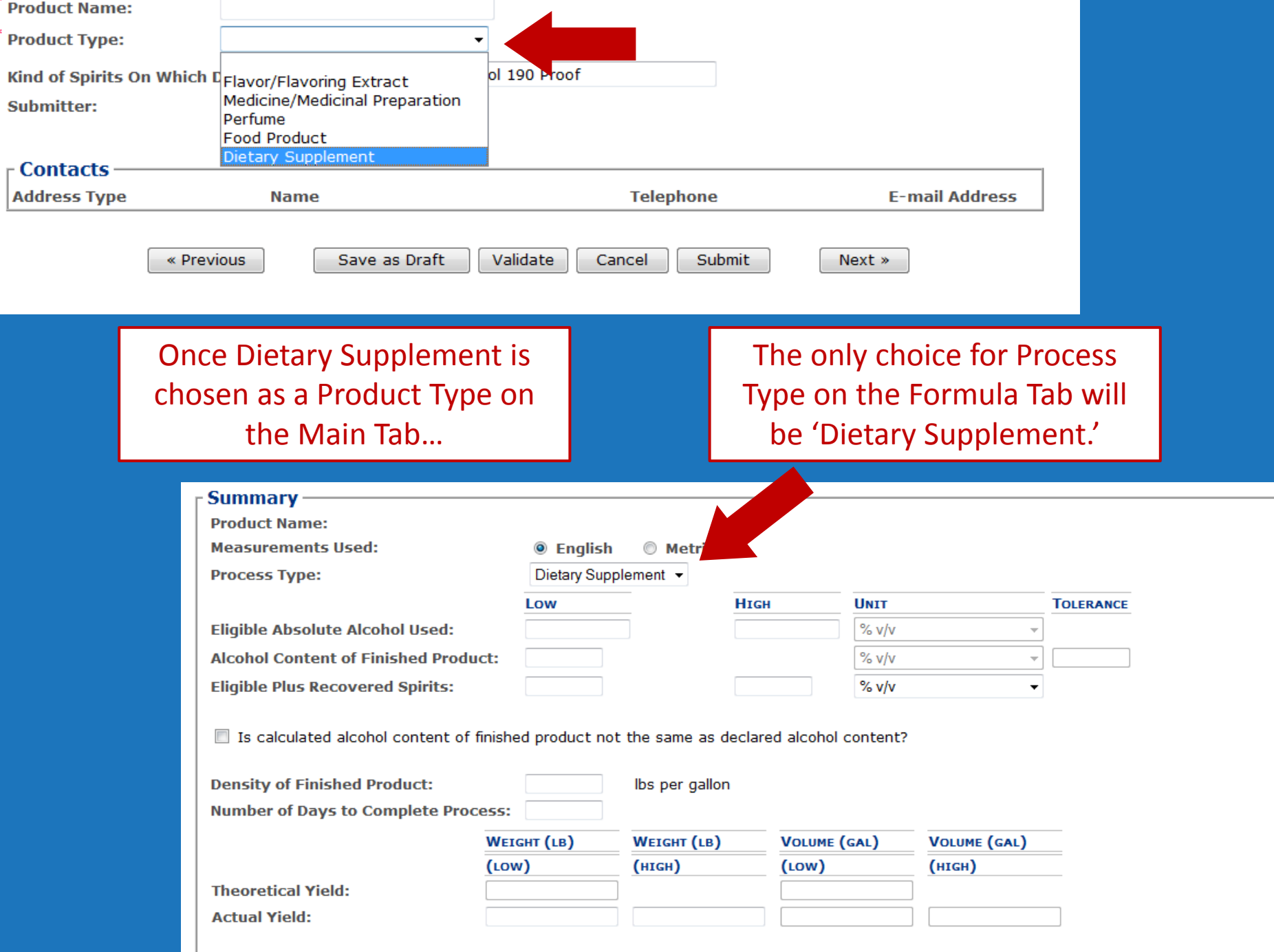

#### **Drawback** •

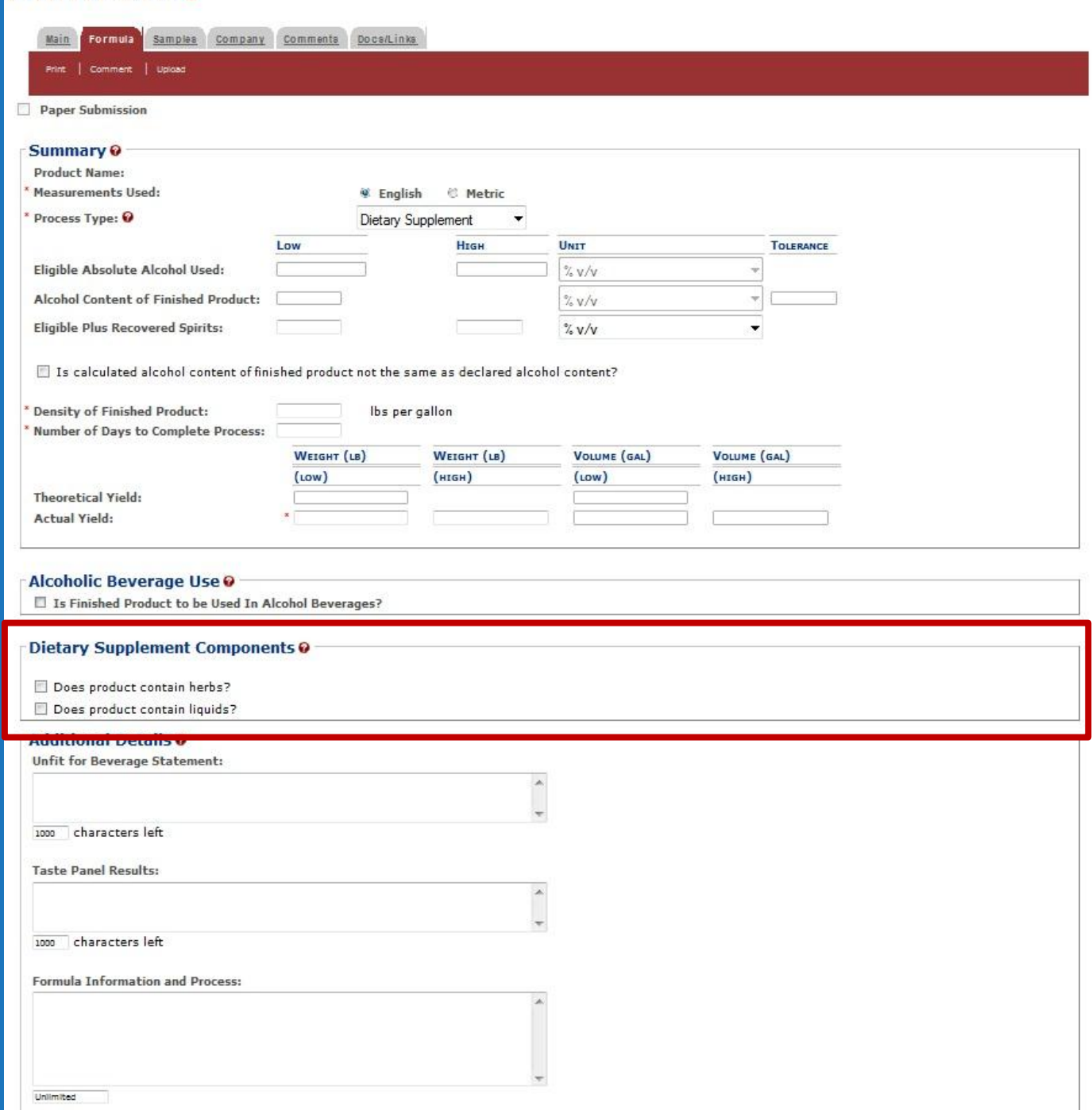

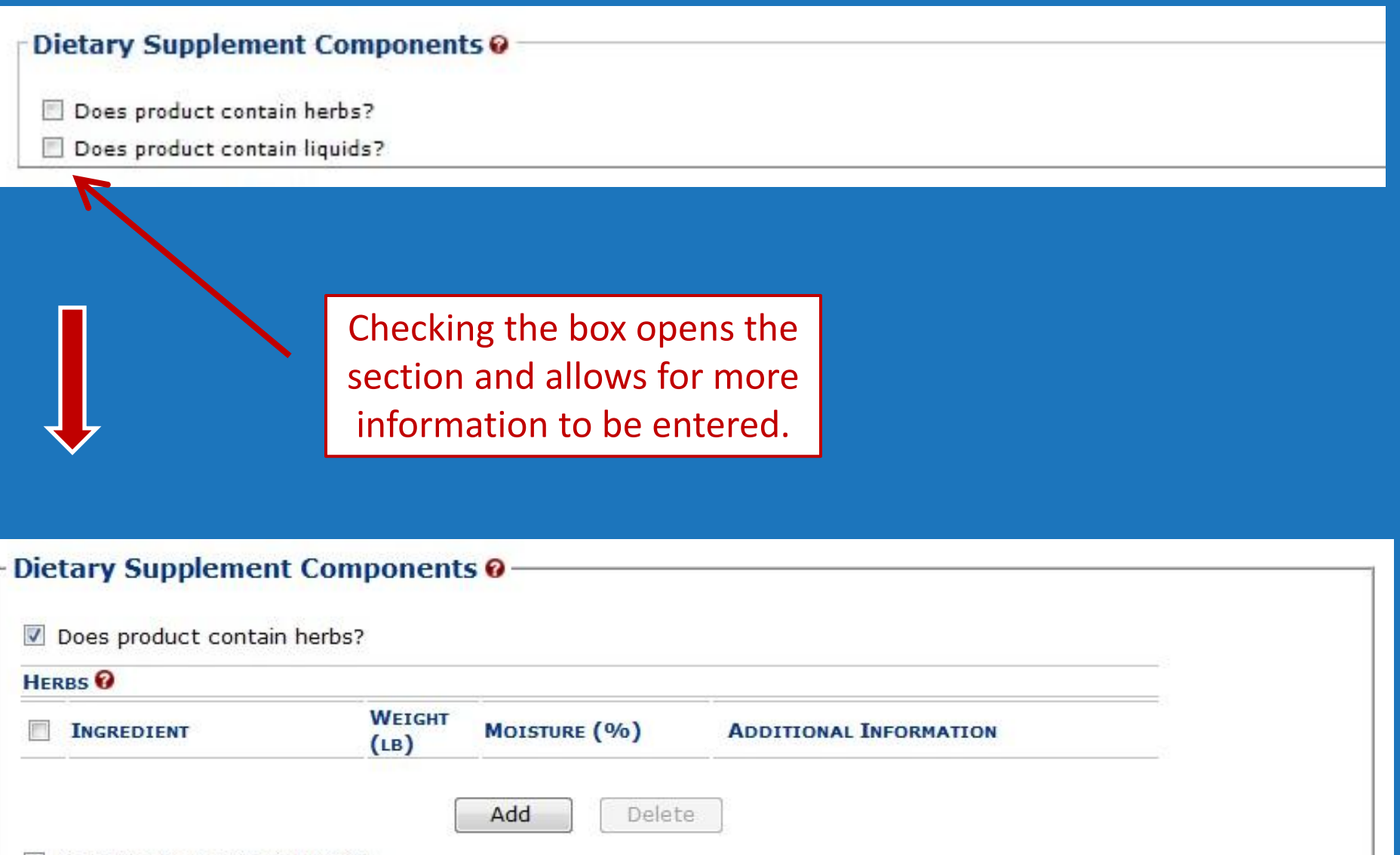

Does product contain liquids?

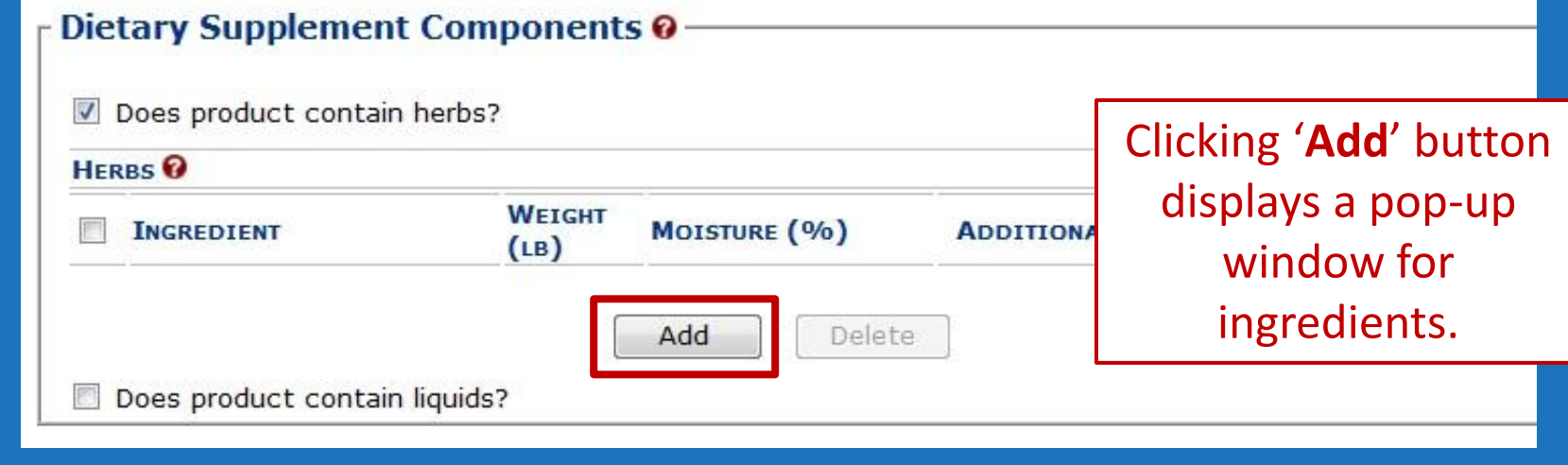

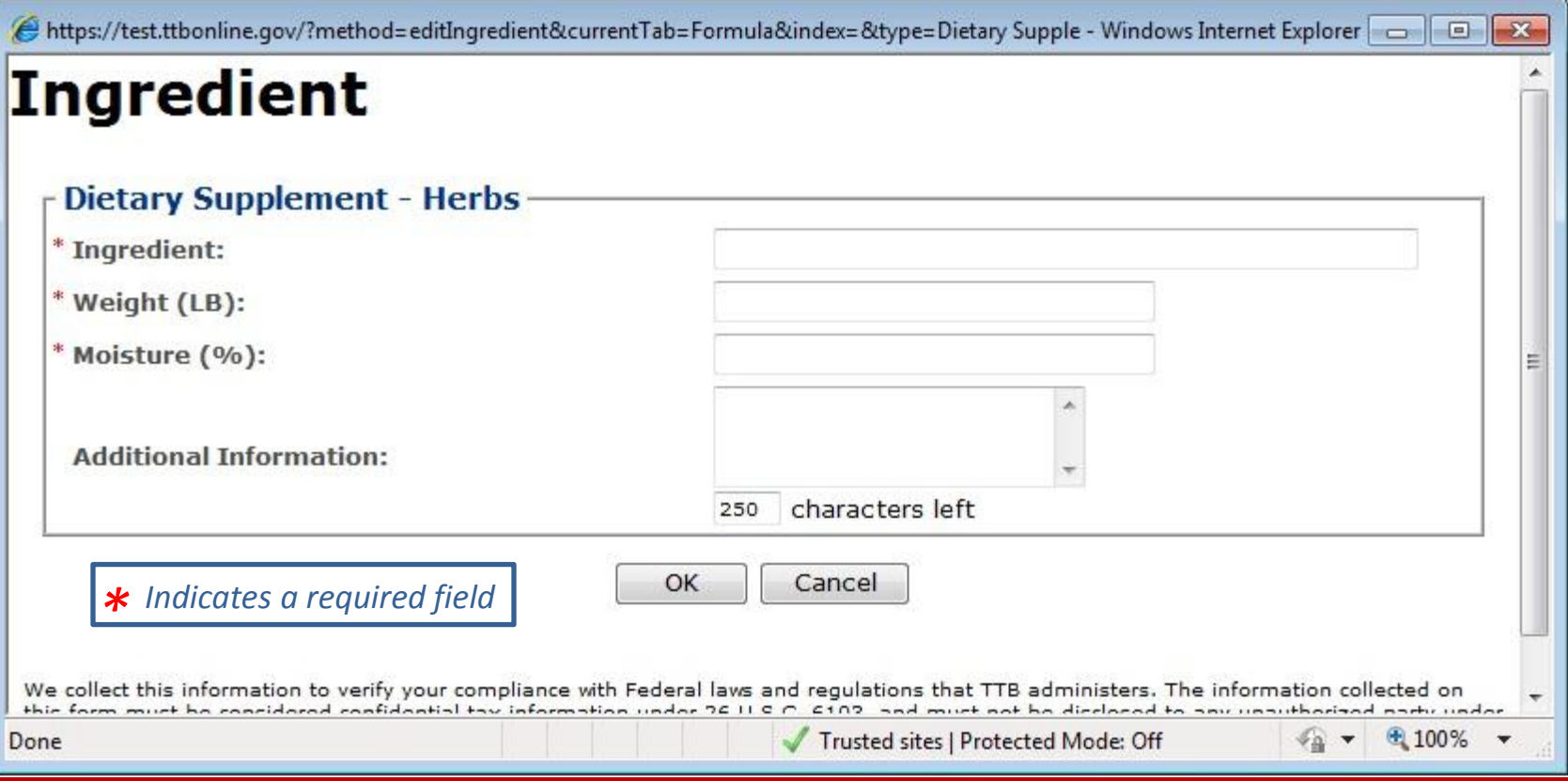

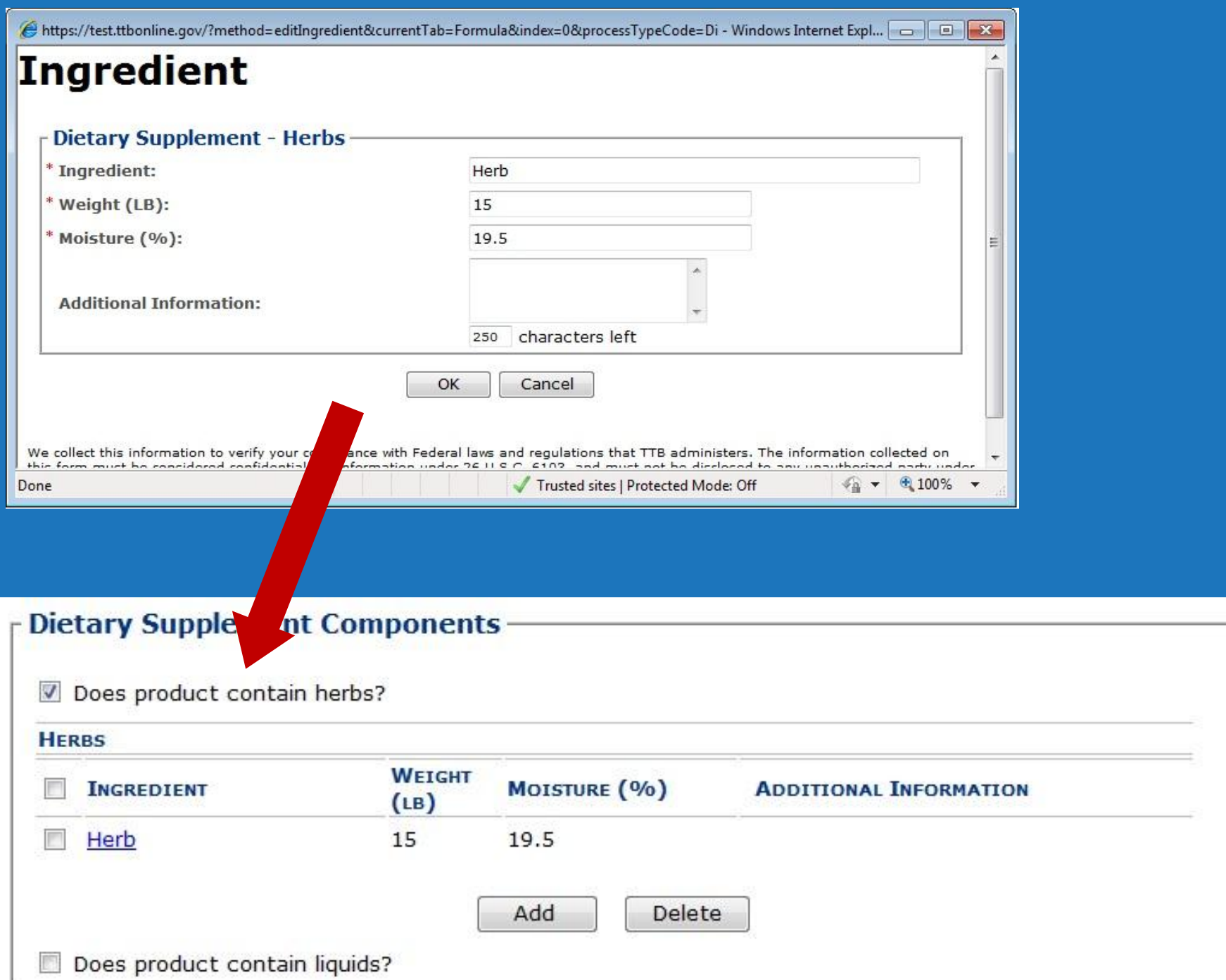

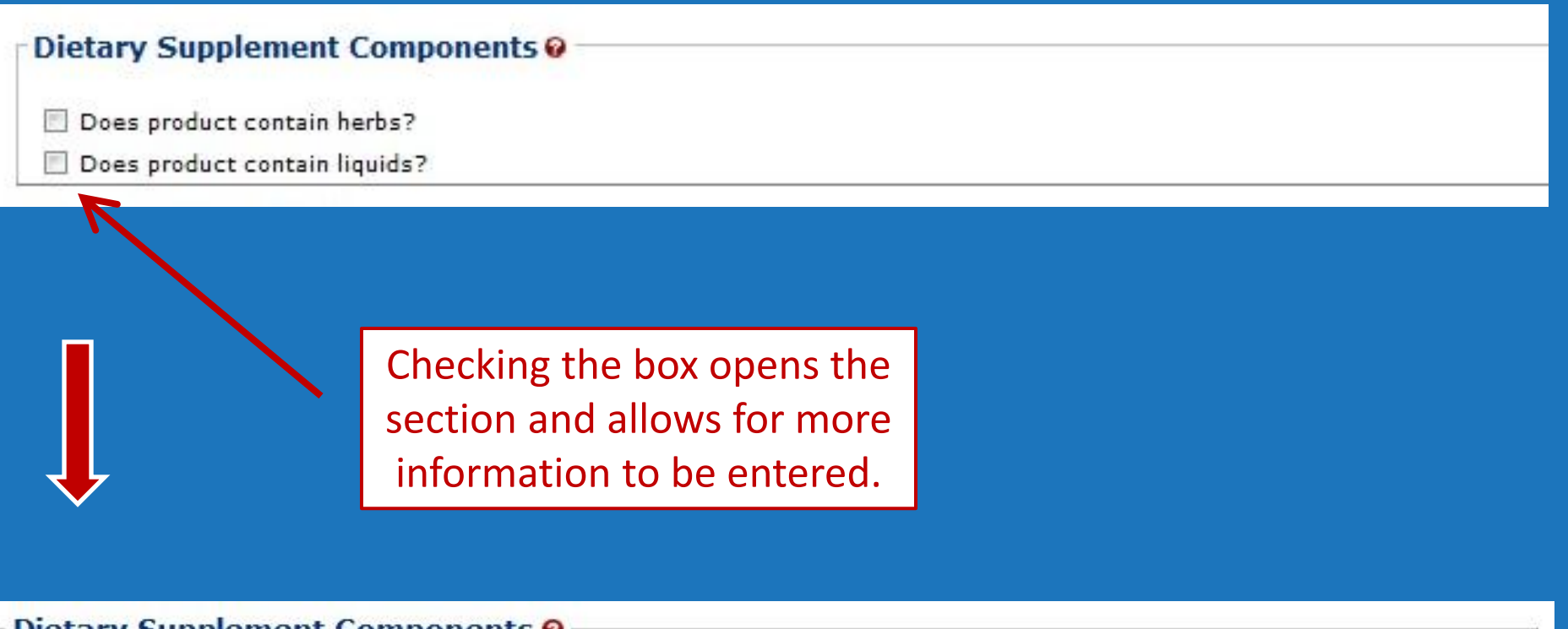

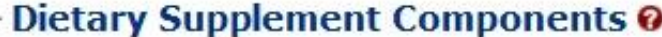

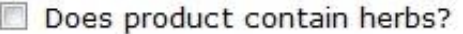

Does product contain liquids?

#### LIQUIDS<sup>O</sup>

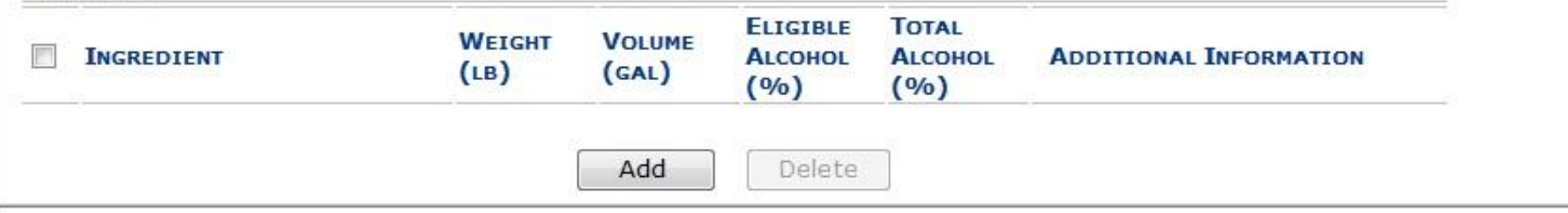

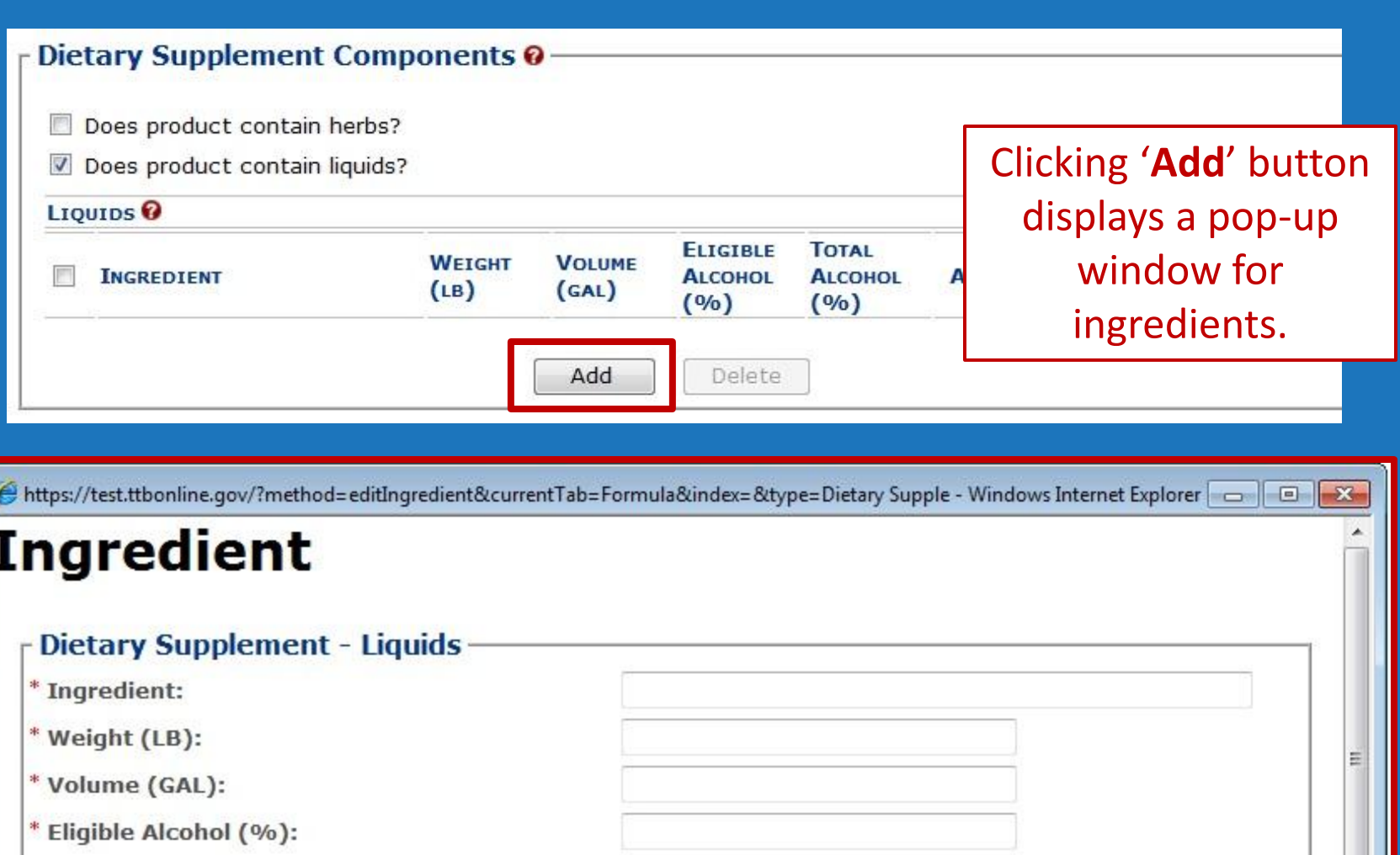

\* Total Alcohol (%):

Done

**Additional Information:** 

*\* Indicates a required field*

Trusted sites | Protected Mode: Off

characters left

Cancel

250

OK

×.

٠

● ● 电100% ▼

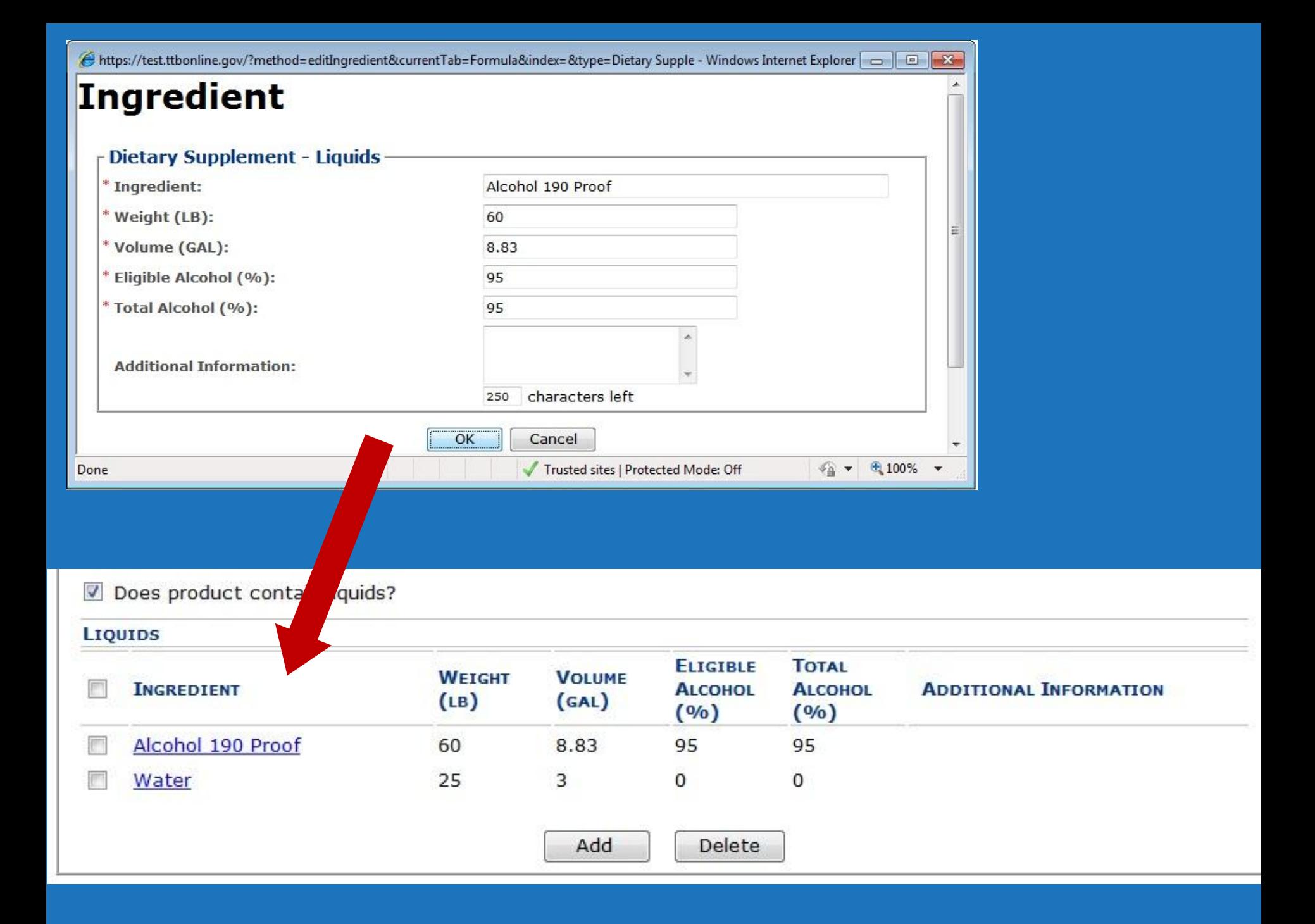

#### **Dietary Supplement Components-**

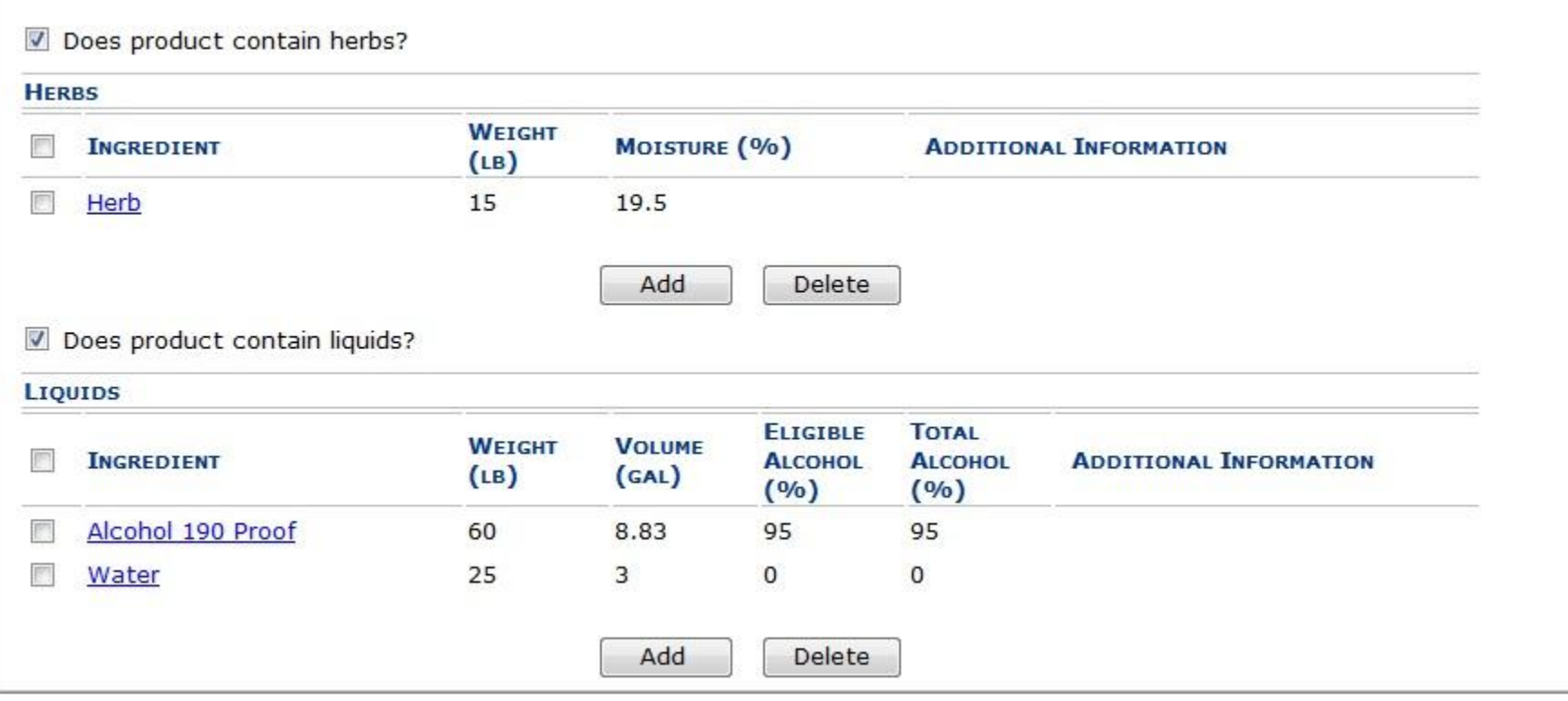

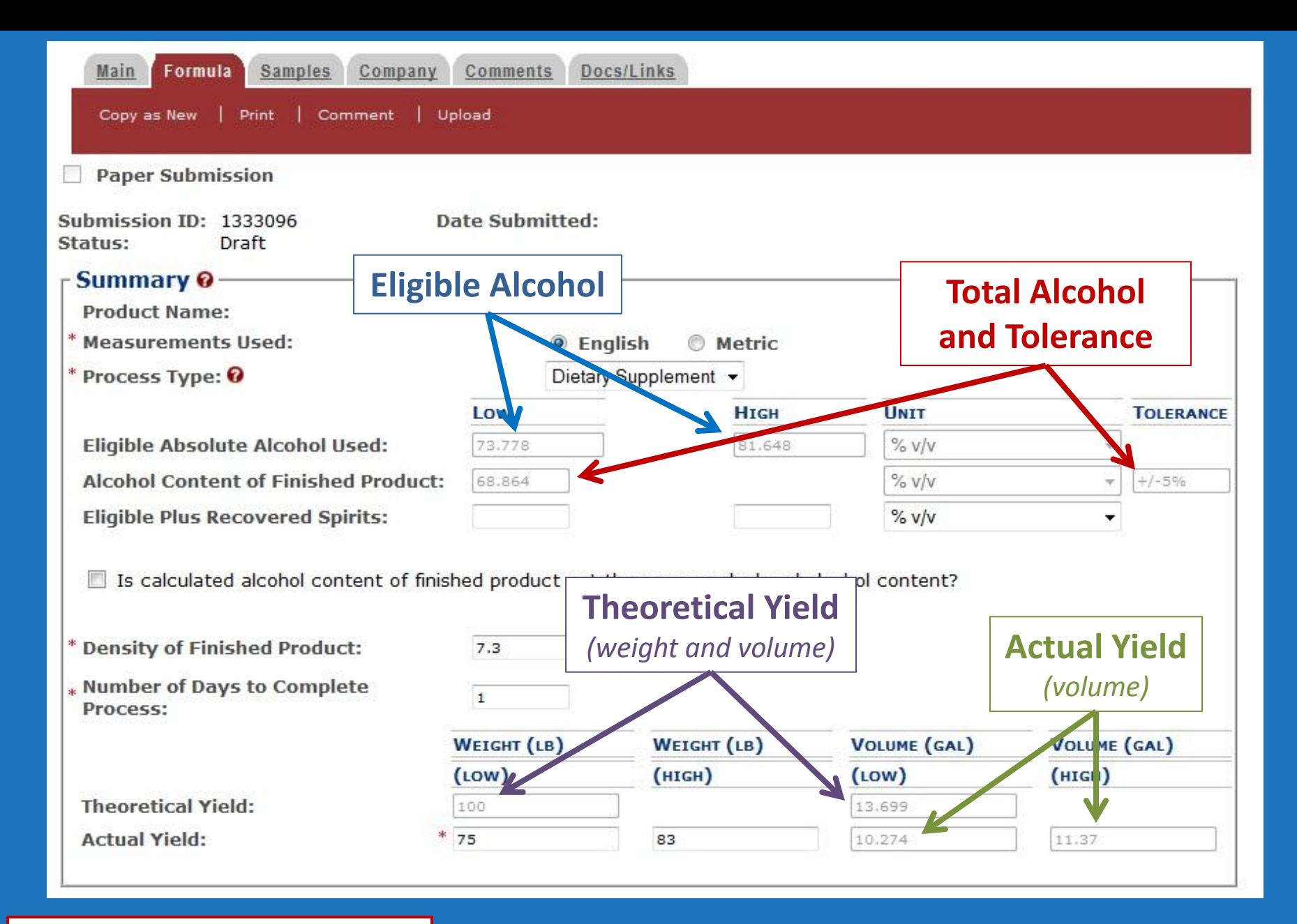

All calculations are completed automatically!

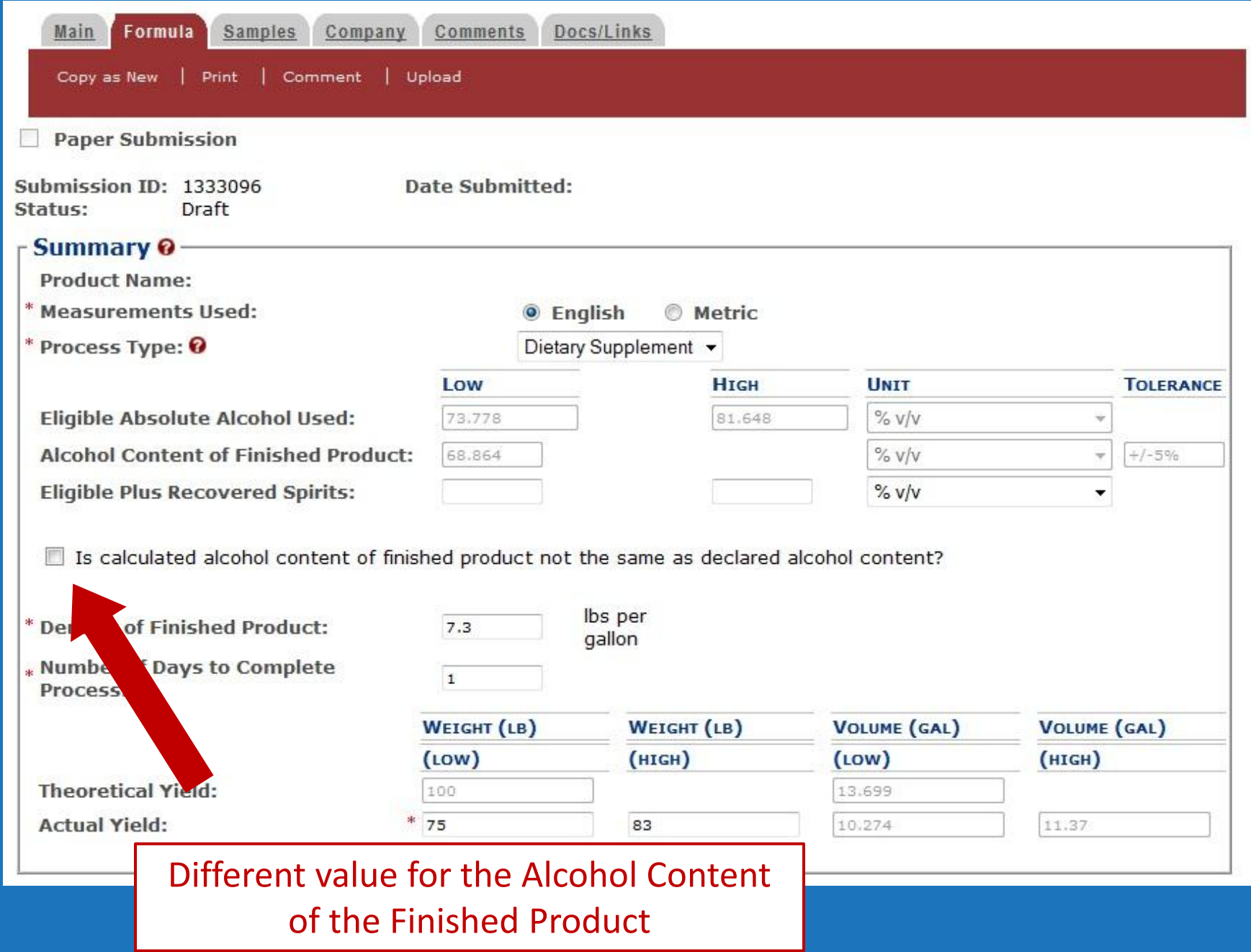
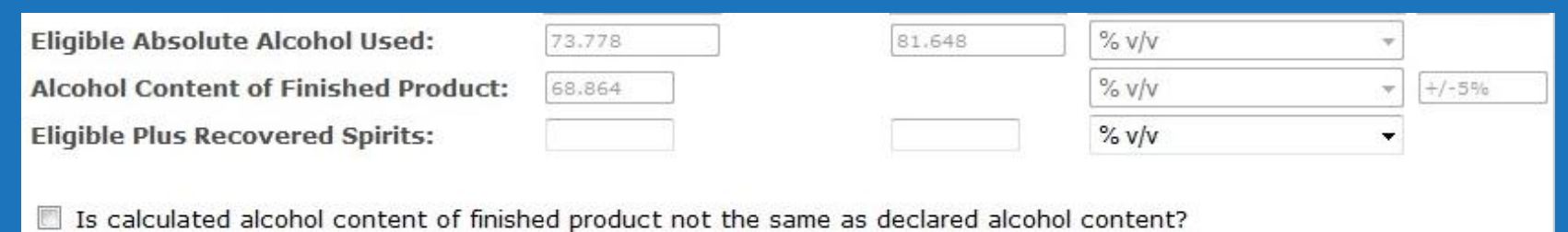

■ Is calculated alcohol content of finished product not the same as declared alcohol content?

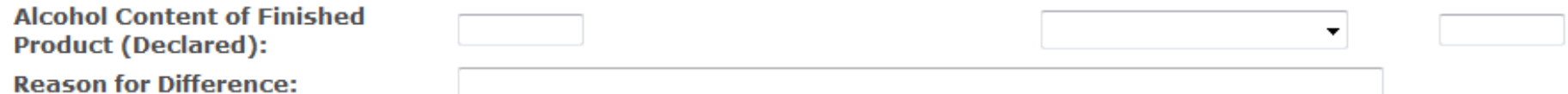

The value, units, tolerance, and the reason for the difference can be entered.

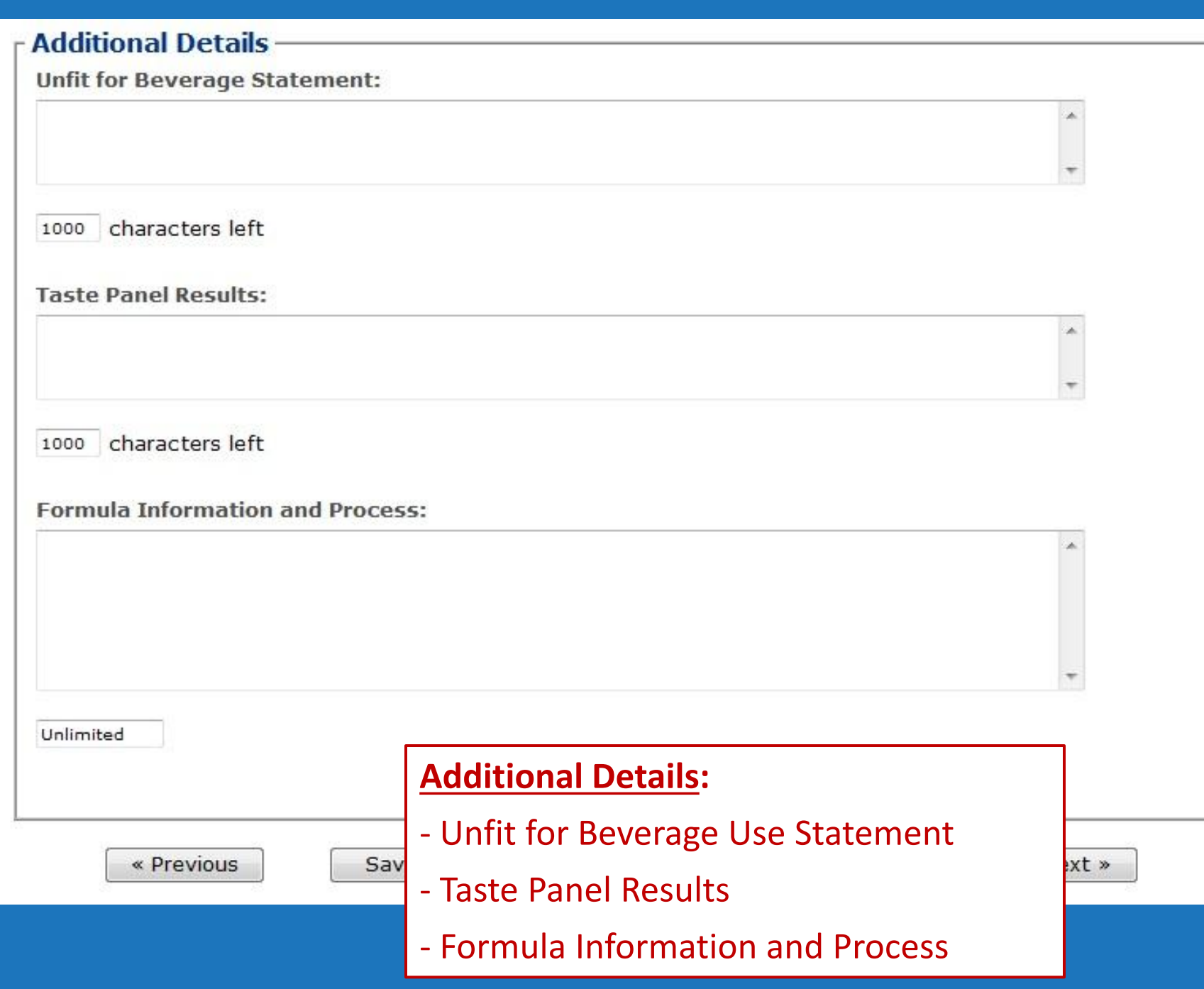

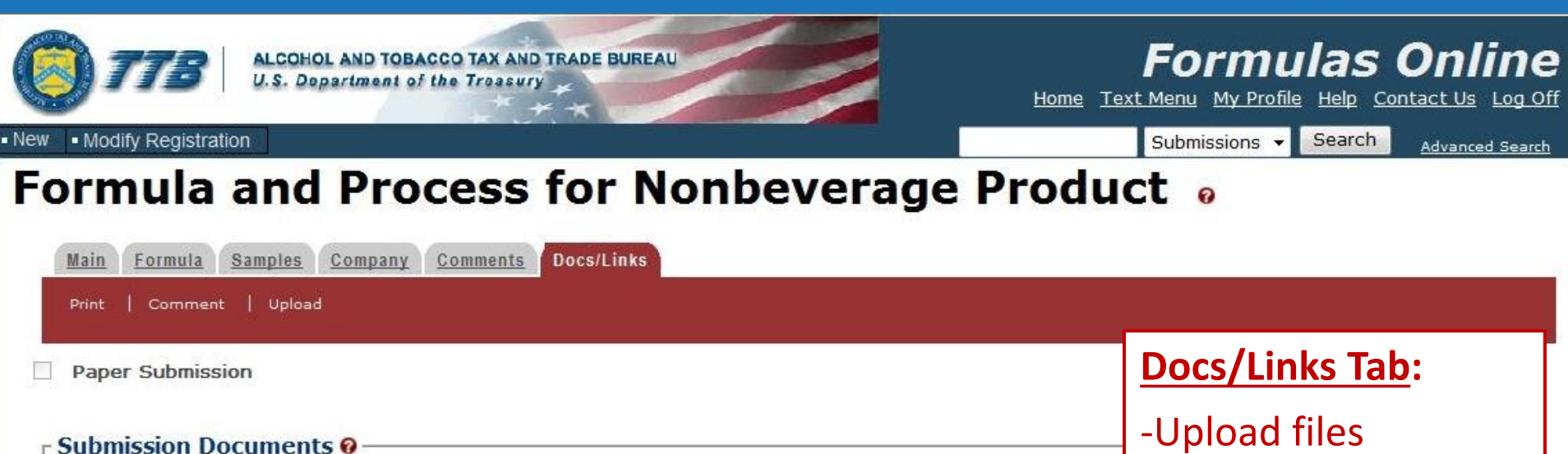

**INVALIDATED FILE** 

**DESCRIPTION** 

Save as Draft

Delete

Upload

**TYPE** 

**Submission Links @ SUBMISSION ID** 

**DESCRIPTION** 

Add

-Spec sheets

-Link FONL submissions

-Reference purposes

-FIDs

-Etc…

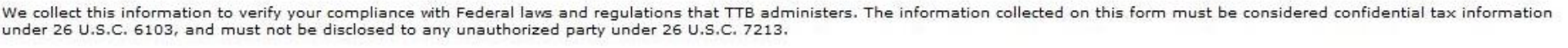

Validate

Cancel

Submit

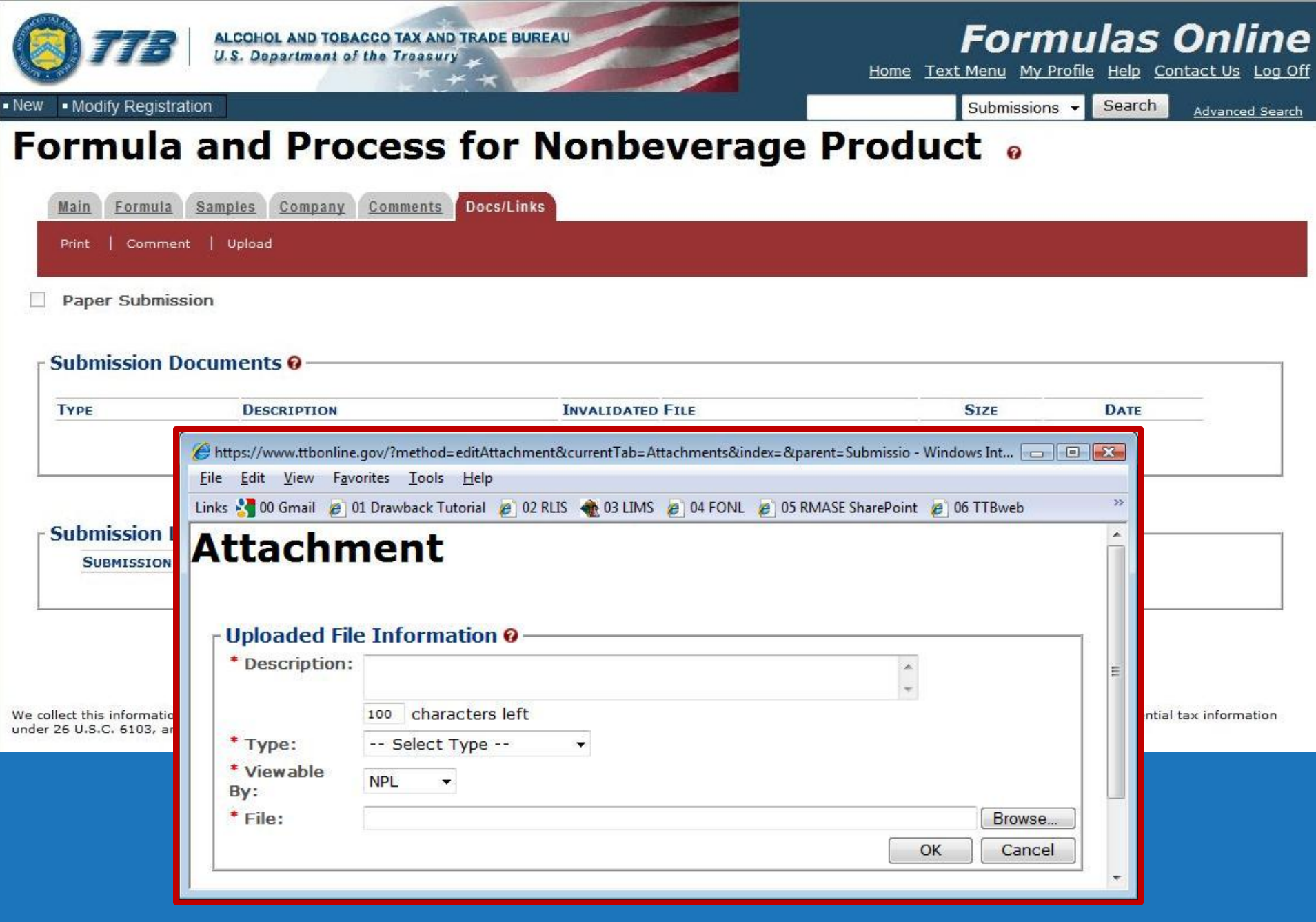

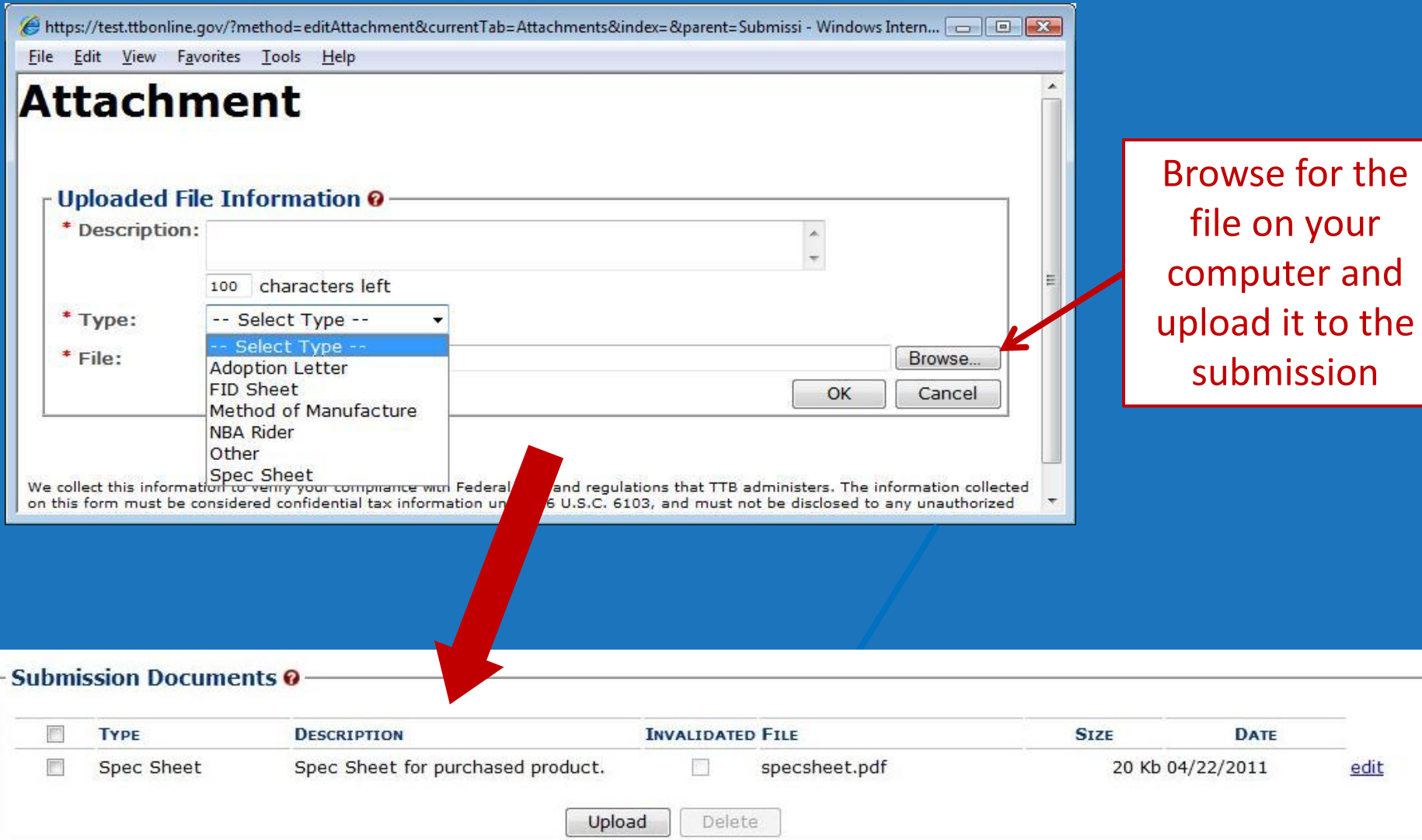

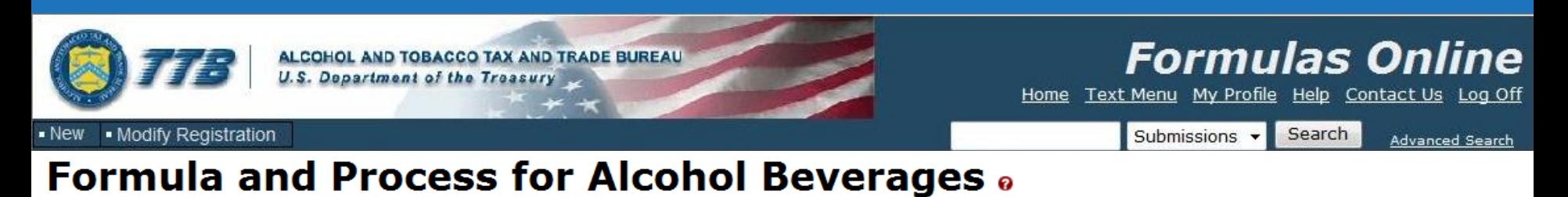

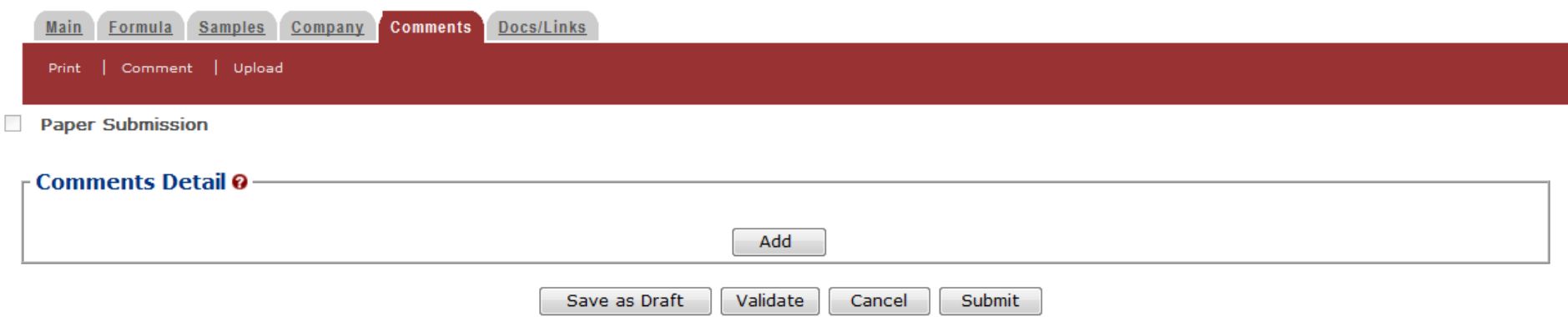

#### **Comments Tab:**

- Comments can be added by submitter and TTB at any time.

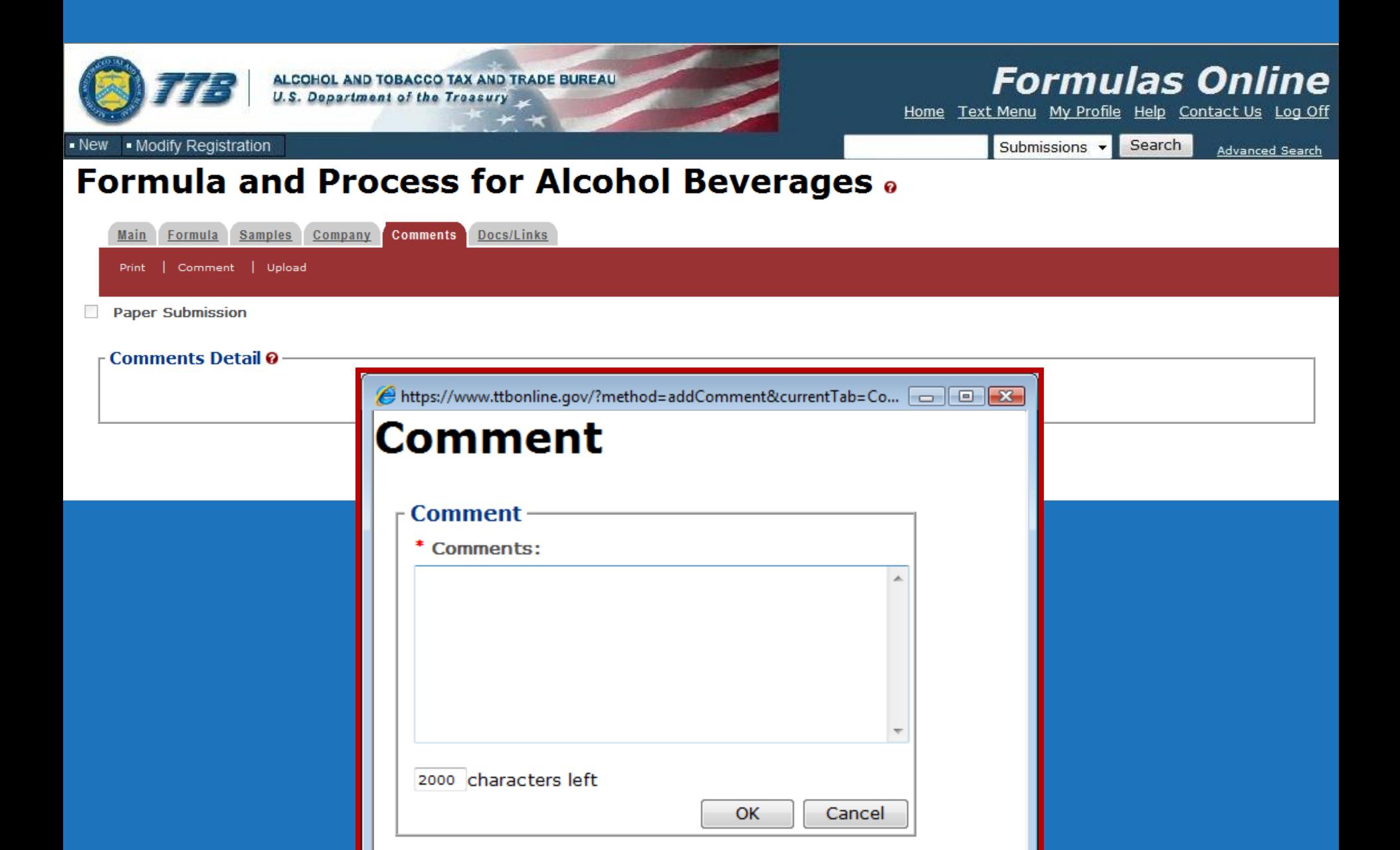

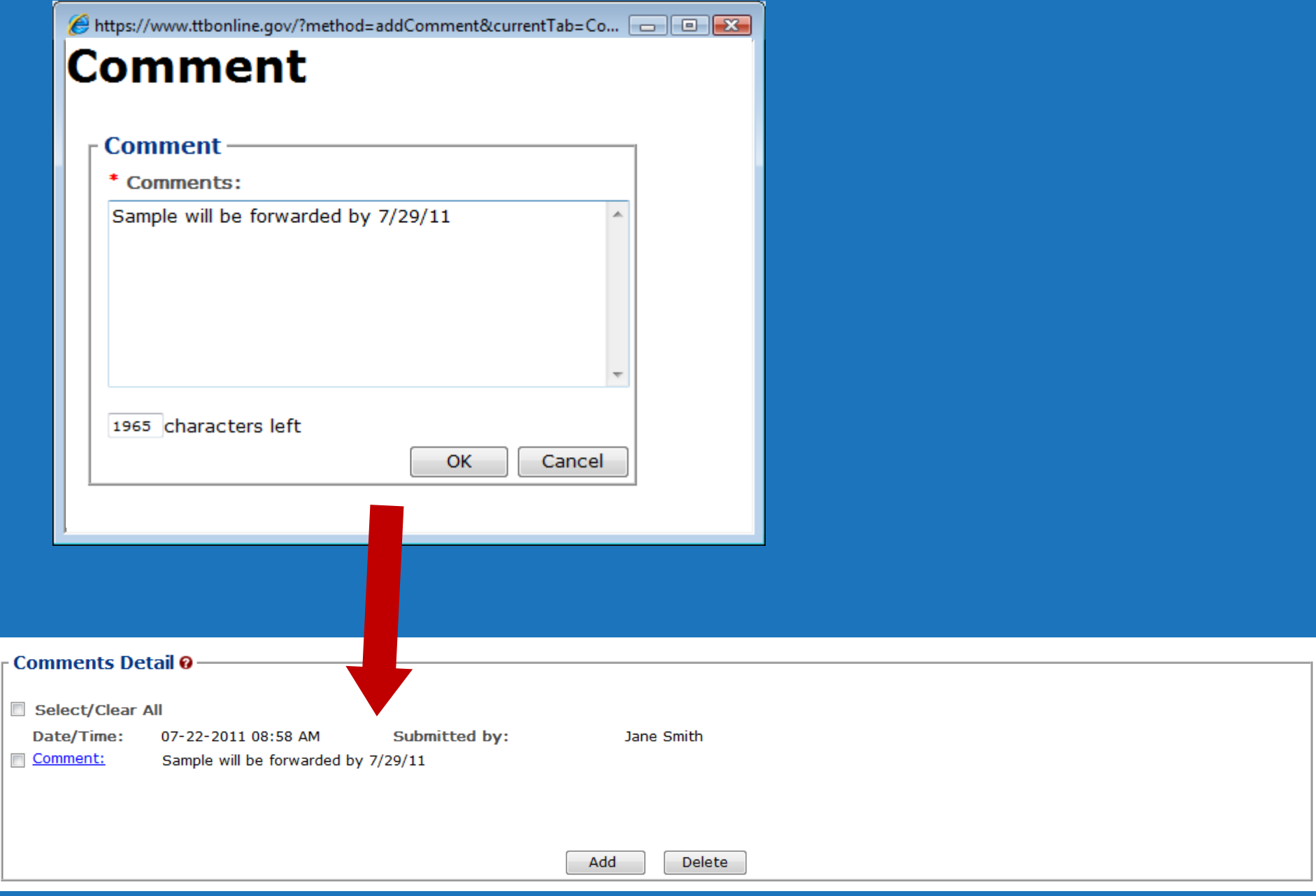

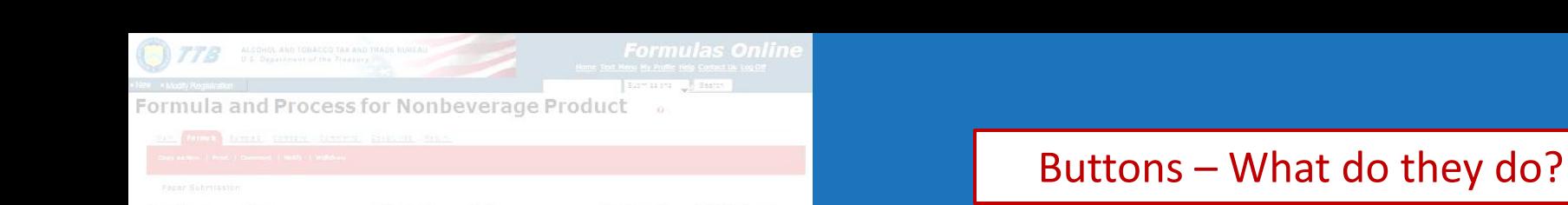

### **Save as Draft:**

Saves the incomplete submission to be completed later. Does not check for errors.

### **Validate:**

Checks for errors.

### **Cancel:**

Cancels and deletes the formula.

### **Submit:**

Validates and submits to TTB.

**NOTE:** *The formula cannot be edited once submitted!*

Submit

Next »

Cancel

FrecessTrpe W.  $SU, \mathbb{R}$  $\text{Wence}(\text{in}) = \text{Vsum}(\text{out}) = \frac{0 \text{max}(\text{in})}{(\text{in}) \text{max}}$ ing a strong contract of the strong contract of the strong contract of the strong contract of the strong contract of the strong contract of the strong contract of the strong contract of the strong contract of the strong co 93 Opes ordered contain plasters ad intermediates? Does shotues some hingred errors; group? DIDE: Matural Bin Butinate (4th A #2127 0.09 (ACOVIDUAL INGRESSIVES (BOLLES) 0  $\frac{1}{2\pi\sqrt{2}}\frac{1}{2\pi\sqrt{2}}\frac{1}{2\pi\sqrt{2$  $\pm$  2. Geran. **Crash** Additional Details 0-Save as Draft « Previous Validate [ < Previous | Eave as Draft | | Validate | | Cance | | Eubmit | | | | Next + |

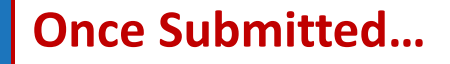

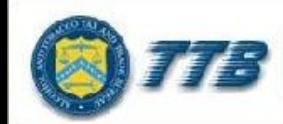

**ID TOBACCO TAX AND TRADE BUREAU** 

### **Formulas Online**

Home Text Menu My Profile Help Contact Us Log Off

- Modify Registration  $New$ 

Search Submissions v

**Advanced Search** 

### **Formula and Process for Nonbeverage Product .**

Thank You. Your submission has been successfully completed. You will be contacted by e-mail when analysis has been completed or if additional information is needed.

When referring to this submission, please use the following submission ID: 1318860.

We collect this information to verify your compliance with Federal laws and regulations that TTB administers. The information collected on this form must be considered confidential tax information under 26 U.S.C. 6103, and must not be disclosed to any unauthorized party under 26 U.S.C. 7213.

When referring to this submission, please use the following submission ID: 1318860.

### Email received after formula is submitted.

From: ttb.fonl@ttb.gov Sent: Friday, April 22, 2011 2:31 PM Sanderoff, Rachel K. To: Submitter: Your Submission has been received Subject:

Dear Submitter: Your Submission ID 1001631 has been received by the TTB Formulas Online system. You will be notified when analysis has been completed or if additional information is needed.

If you identified one or more physical samples being sent to the TTB laboratory, please follow the sample mailing instructions that were provided to you when you made the submission. To view the mailing instructions again, please select the link at the end of this message to logon to Formulas Online. After you have logged on, select the submission displayed on the My Submissions page, select the Samples tab, select the Sample(s), and select 'Print Sample ID Sheet' option.

You may also view the submission at any time.

Thank You for using Formulas Online!

https://test.ttbonline.gov/formulasonline/TTBOnlinePortal.jsp

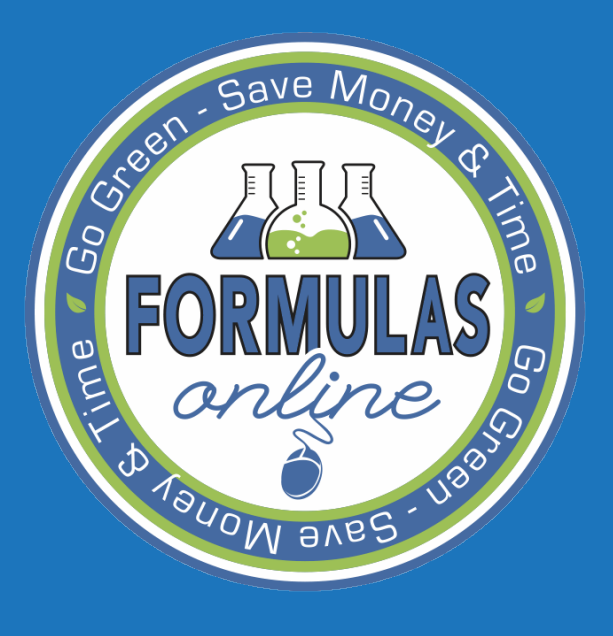

SUBMITTING Formulas

**SAMPLES** 

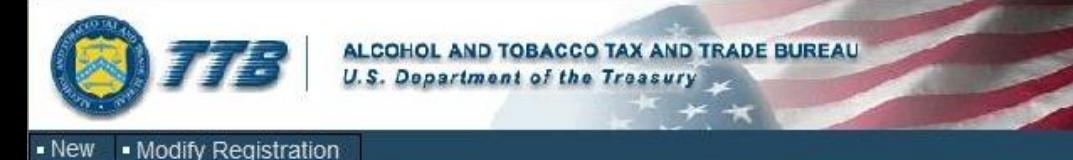

### **Formulas Online**

Home Text Menu My Profile Help Contact Us Log Off

Submissions v Search **Advanced Search** 

### **Formula and Process for Nonbeverage Product .**

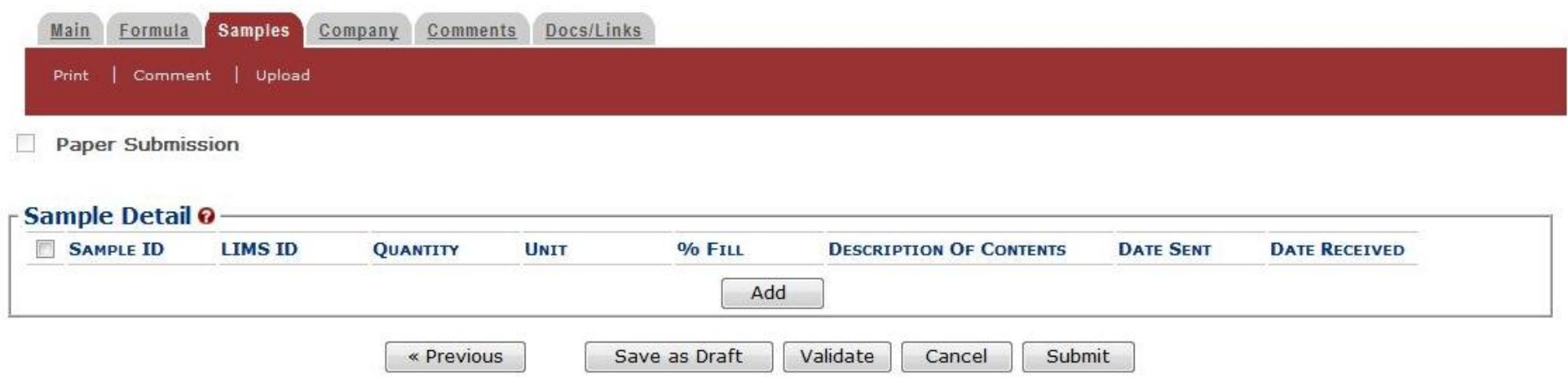

We collect this information to verify your compliance with Federal laws and regulations that TTB administers. The information collected on this form must be considered confidential tax information under 26 U.S.C. 6103, and must not be disclosed to any unauthorized party under 26 U.S.C. 7213.

### **Samples Tab:** \* Used only if a sample is needed - Enter sample information

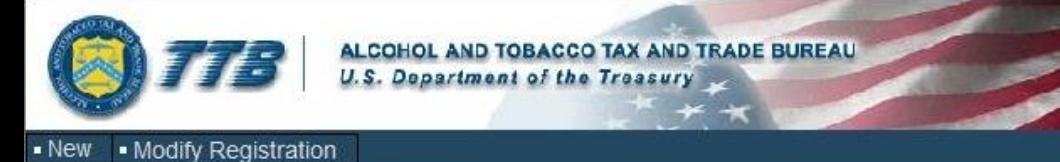

### **Formulas Online**

Home Text Menu My Profile Help Contact Us Log Off

Submissions v Search **Advanced Search** 

### **Formula and Process for Nonbeverage Product .**

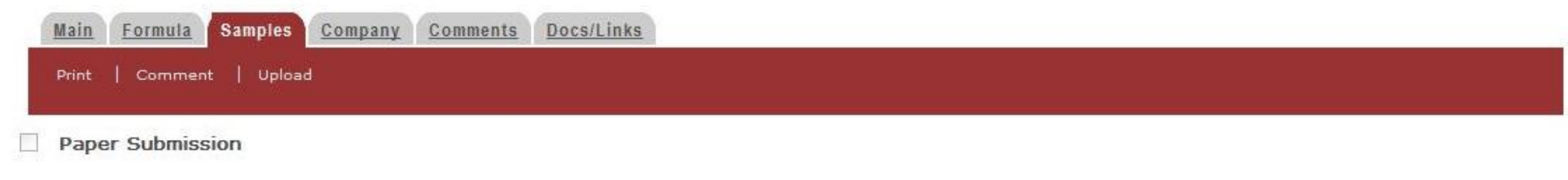

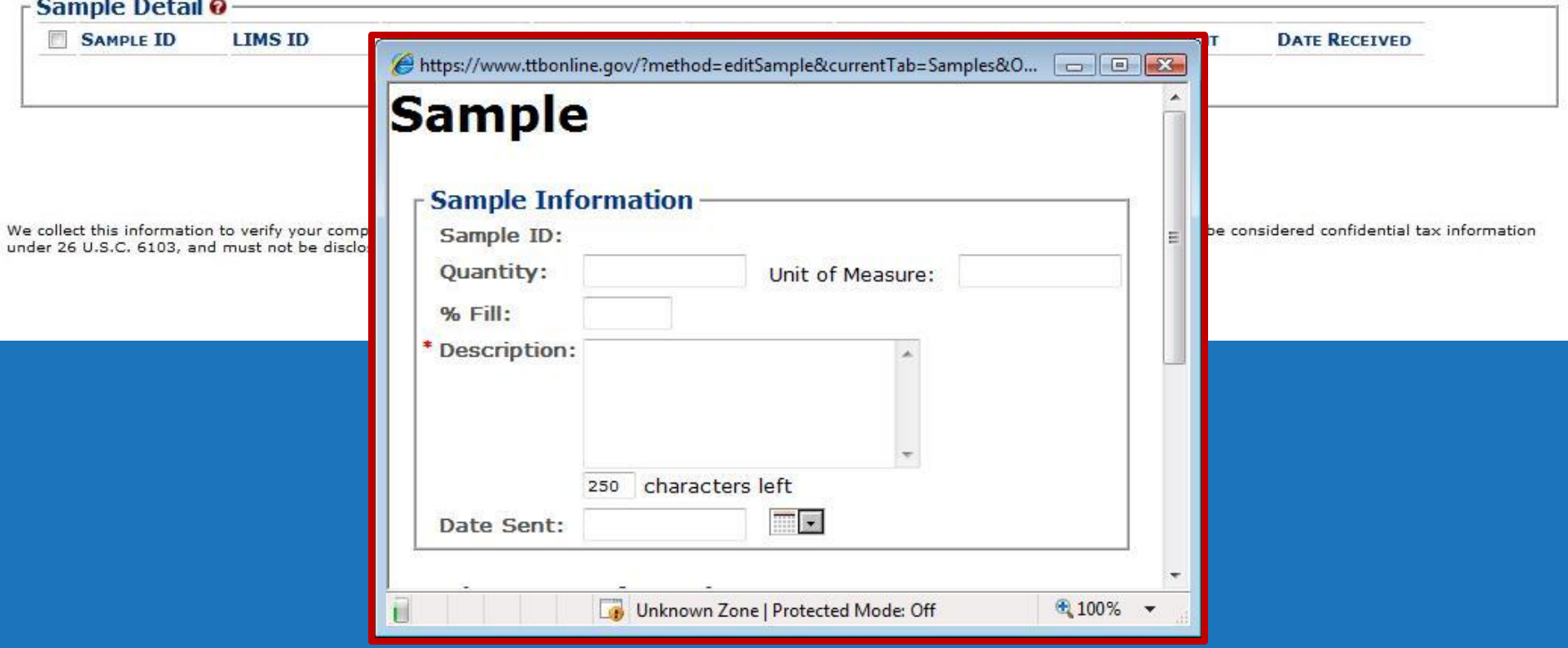

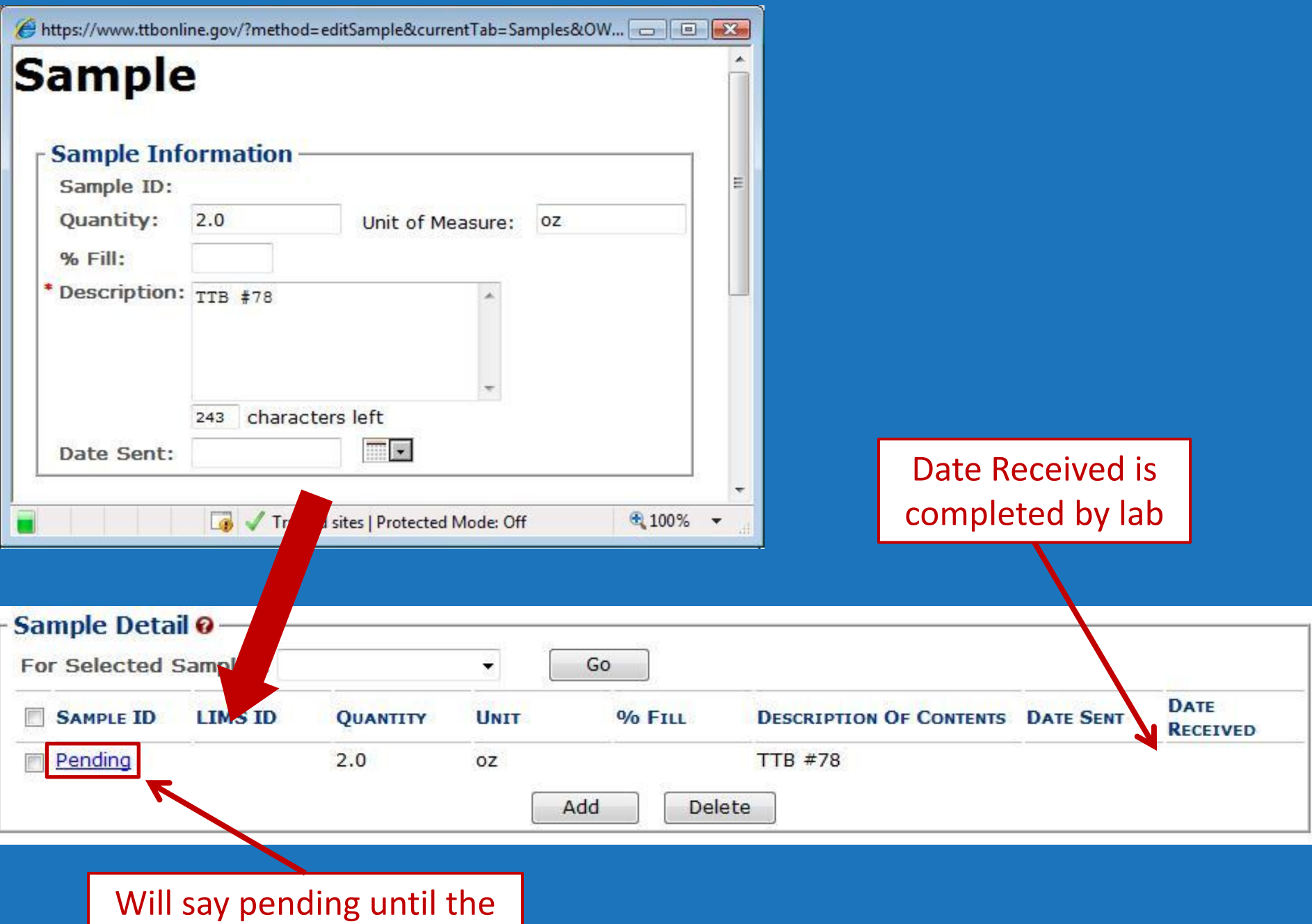

formula is submitted.

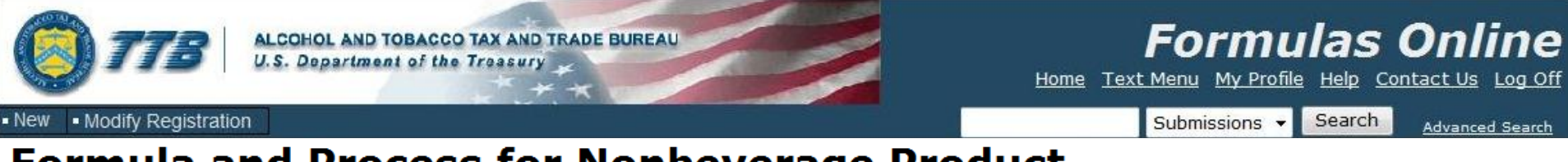

#### **Formula and Process for Nonbeverage Product .**

Thank You. Your submission has been successfully completed. You will be contacted by e-mail when analysis has been completed or if additional information is needed.

When referring to this submission, please use the following submission ID: 1318860.

To mail your samples, return to the Samples screen to display printable sample identification labels with mailing instructions.

We collect this information to verify your compliance with Federal laws and regulations that TTB administers. The information collected on this form must be considered confidential tax information under 26 U.S.C. 6103, and must not be disclosed to any unauthorized party under 26 U.S.C. 7213.

To mail your samples, return to the Samples screen to display printable sample identification labels with mailing instructions.

Submission **Confirmation screen** reminds you to go back to the Samples Tab.

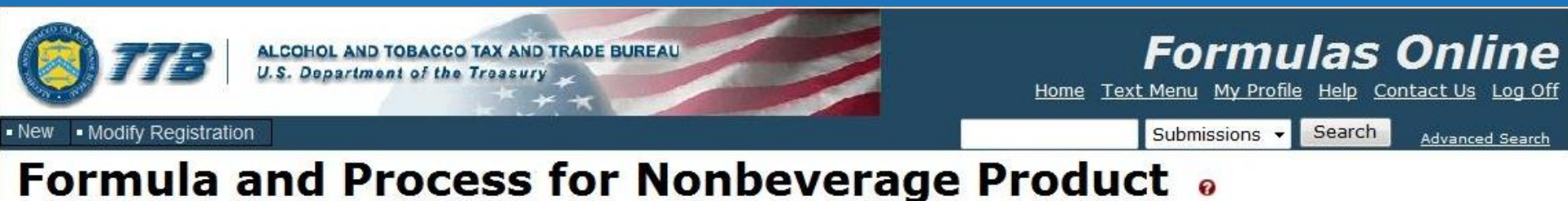

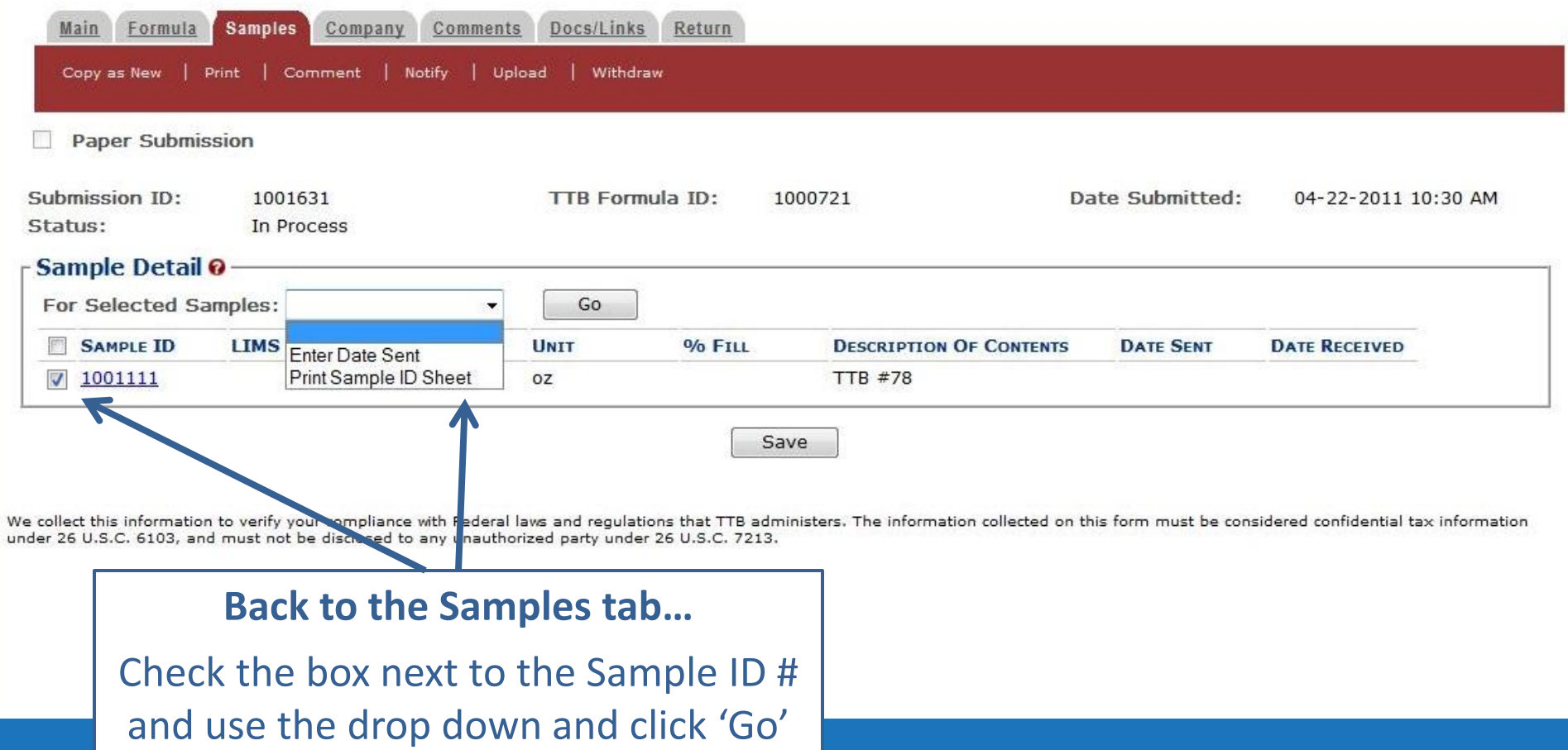

to print a Sample ID sheet.

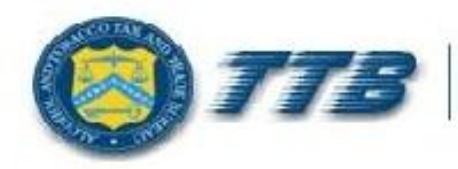

#### **ALCOHOL AND TOBACCO TAX AND TRADE BUREAU U.S. Department of the Treasury**

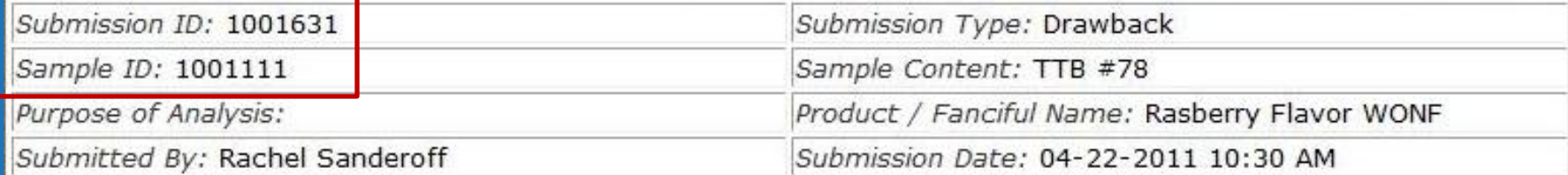

Sample Mailing Instructions:

Attach the correct Sample ID Sheet to each sample and send to: National Laboratory Center Nonbeverage Products Laboratory Attn: Drawback 6000 Ammendale Road Beltsville, MD 20705

### **MUST BE MAILED WITH THE SAMPLE!**

Contains ID numbers to connect the sample with the submission.

*\*\* The formula will not be processed until the sample is received. \*\**

### Email received after sample is received by the lab.

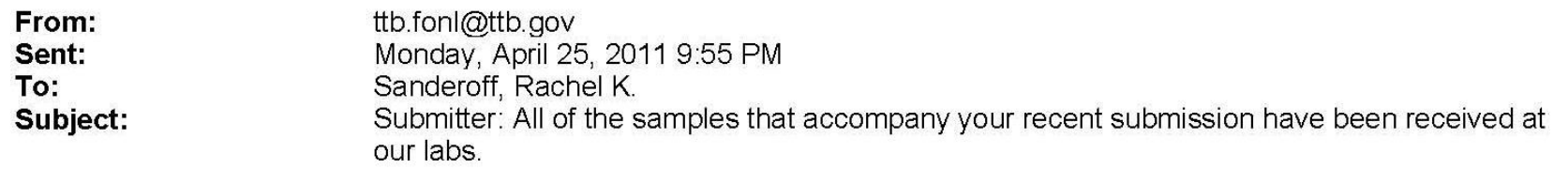

Dear Submitter: All samples for your Submission ID 1001631 have been received by the TTB Formulas Online system. There is no additional action needed by you. You will be notified when analysis has been completed or if additional information is needed. You may view the submission at any time by selecting the link at the end of this message to logon to Formulas Online, then selecting the submission ID displayed on the My Submissions page. Thank You!

https://test.ttbonline.gov/formulasonline/TTBOnlinePortal.jsp

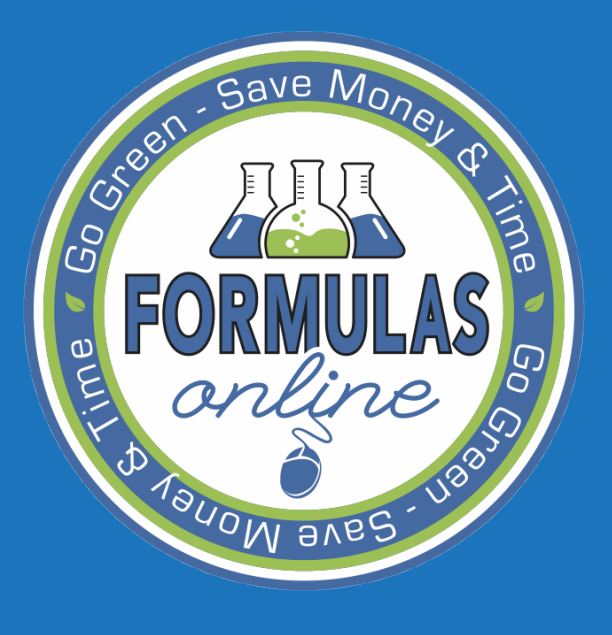

SUBMITTING Formulas

### NEEDS CORRECTION

If the submission is returned for correction, you will receive an email notification.

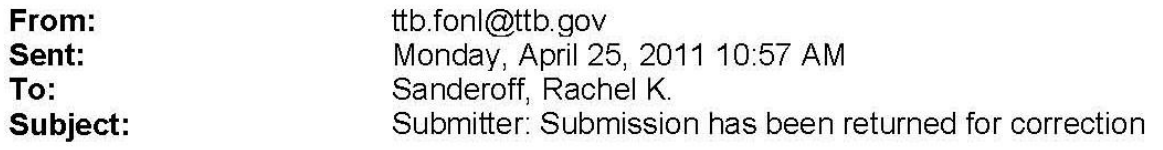

Dear Submitter: A submission you made to the TTB Formulas Online system needs correction before analysis can continue. Please select the link at the end of this message to logon to Formulas Online. After you have logged on, select Submission ID 1001631 displayed on the My Submissions page, and select the Return tab to view the corrections needed.

Please make the requested corrections and Submit. If a new or replacement physical sample is requested in the Return reasons, please add the new or replacement sample on the Sample tab before submitting. You will be notified when analysis has been completed or if additional corrections are needed. Thank You!

https://test.ttbonline.gov/formulasonline/TTB0nlinePortal.jsp

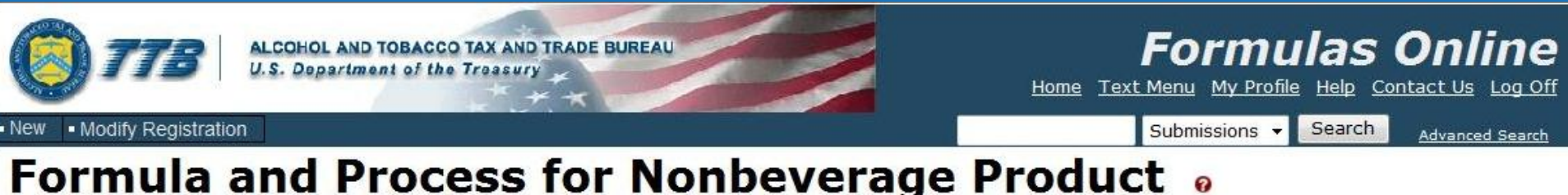

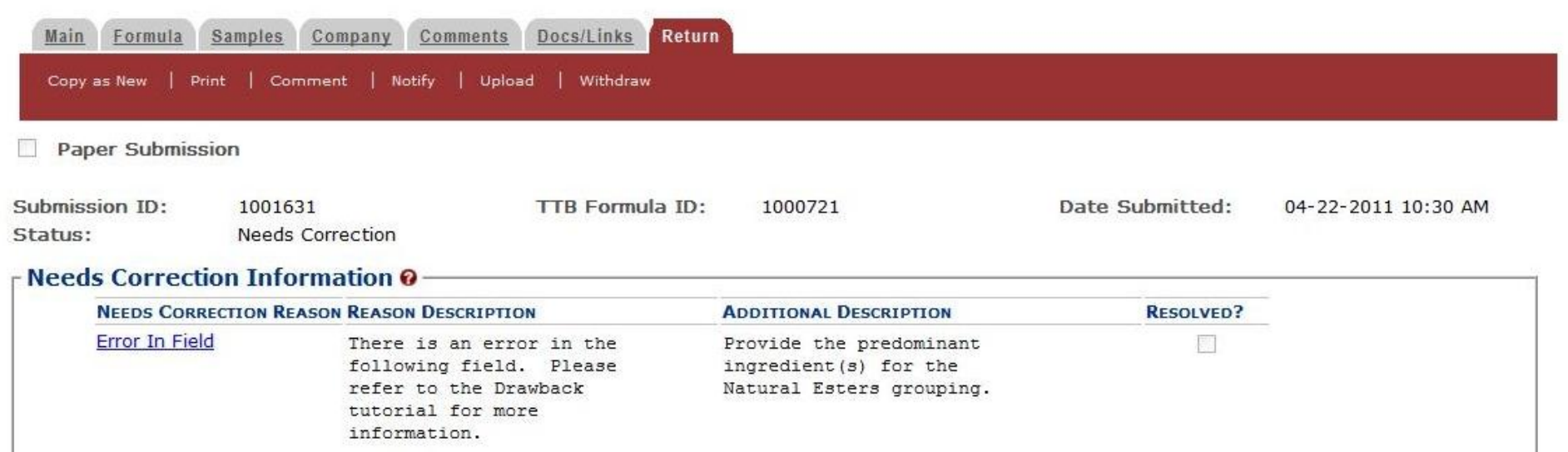

### **Return Tab:**

- Only visible if the submission is returned f correction
- Contains reason and description of error(s)

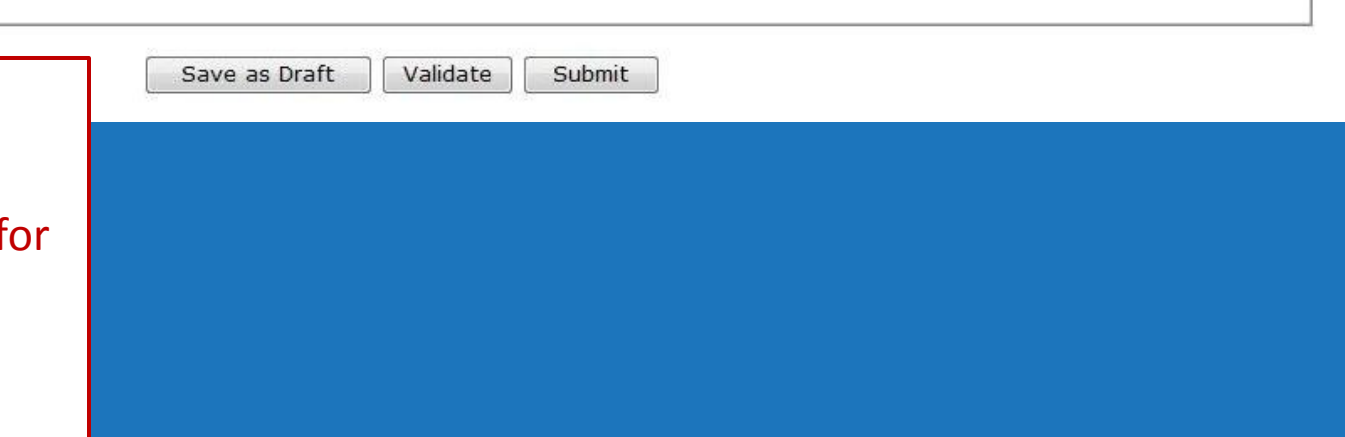

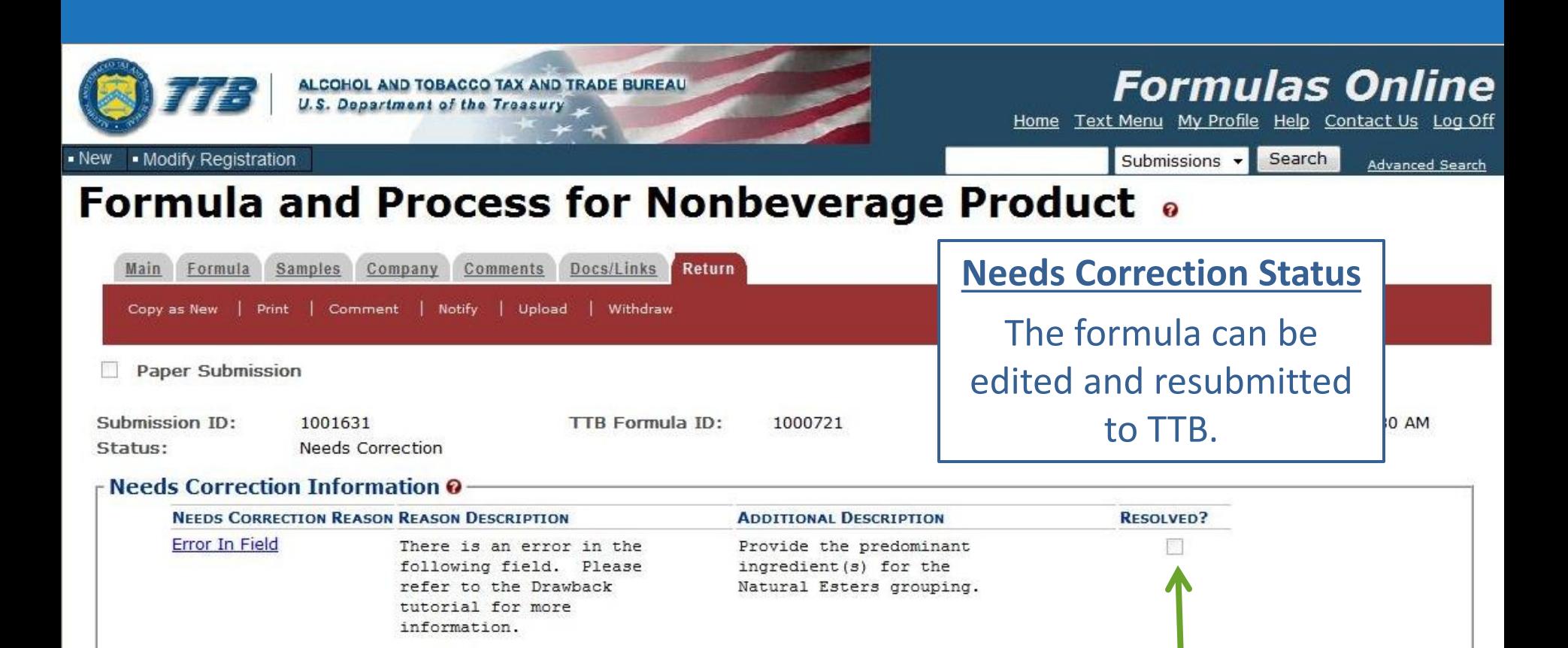

Validate

Submit

Save as Draft

The Return tab and reasons for the return will remain with the submission even after the error is corrected and final action is taken.

The lab will check the 'Resolved?' check box after the formula is resubmitted.

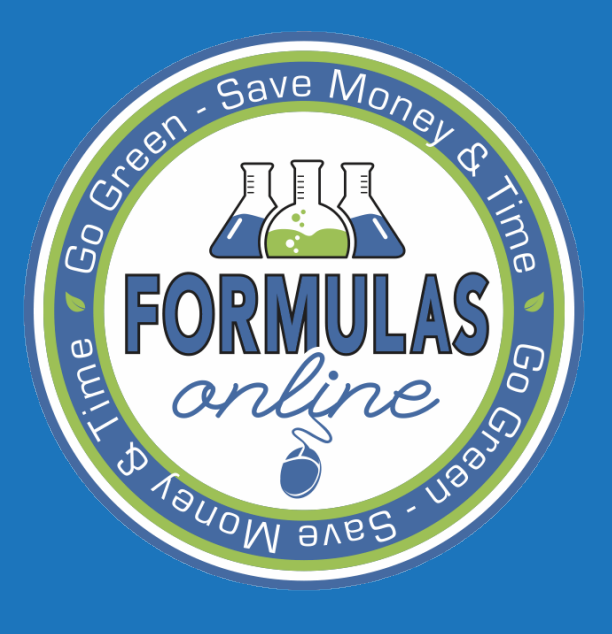

SUBMITTING Formulas

### ACTION BAR ITEMS

### **Action Bar:**

- Available actions depend on the status of the submission

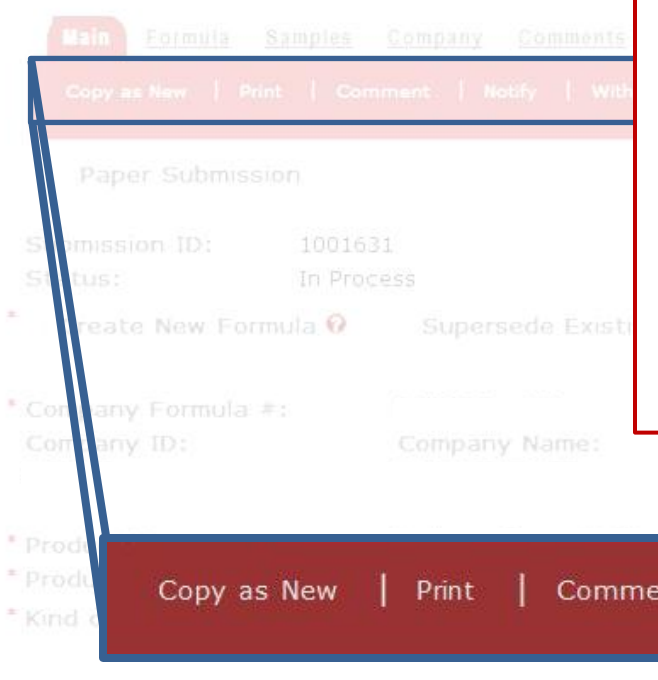

### **Copy as New:**

Create a new submission by copying the formula.

### **Print:**

Print entire submission or specific tabs.

### **Comment:**

Displays the Comment pop-up window to add a comment to the submission.

### **Notify:**

Displays the Create E-Mail pop-up window. Allows user to send TTB staff an email.

### **Withdraw:**

Can withdraw an in-process submission and cancel it permanently.

Notify Withdraw ınt Contacts Address Type Name Entered by: Rachel Sanderoff Rachel Sanderoff 04-22-2011 09:32 AM

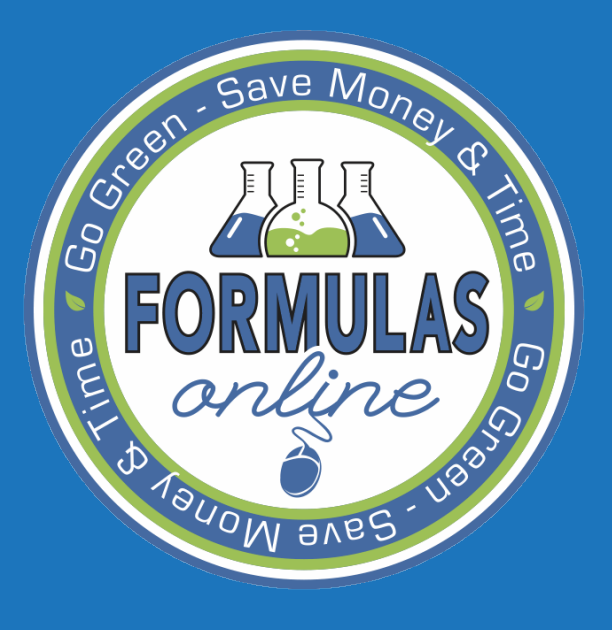

# "Other" Process Type

### have  $M_{\Omega}$ "OTHER" PROCESS TYPE

• At this time, Dietary Supplement is the only process type available. – Only works for simple herbal extracts. • In the future, there will be an 'Other' process type which will allow you to submit more complex formulas.

– System will not do calculations!

• For now, send more complex formulas by paper.

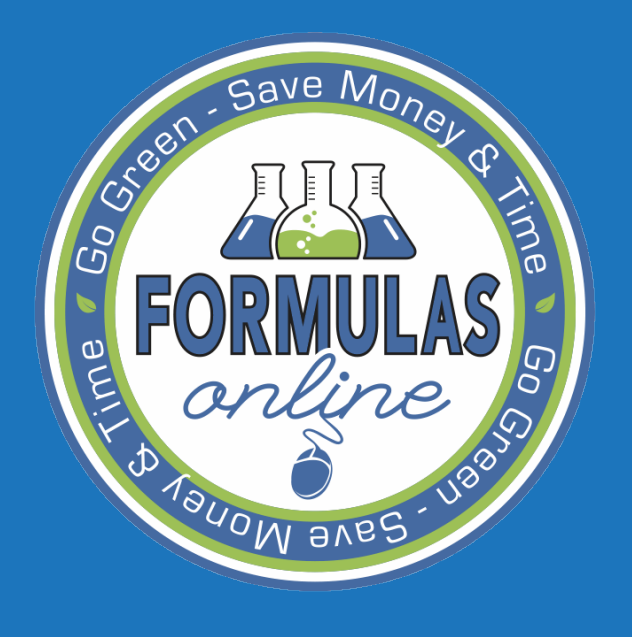

# NOTIFY

# GRUE MONOTIFY FUNCTION

• The Notify function allows a user to send an email through the FONL system • Email can be sent to TTB staff – Ex: chemist assigned to a formula • Messages can be sent while the formula is in the *In Process*, *Needs Correction*, or *Closed* status.

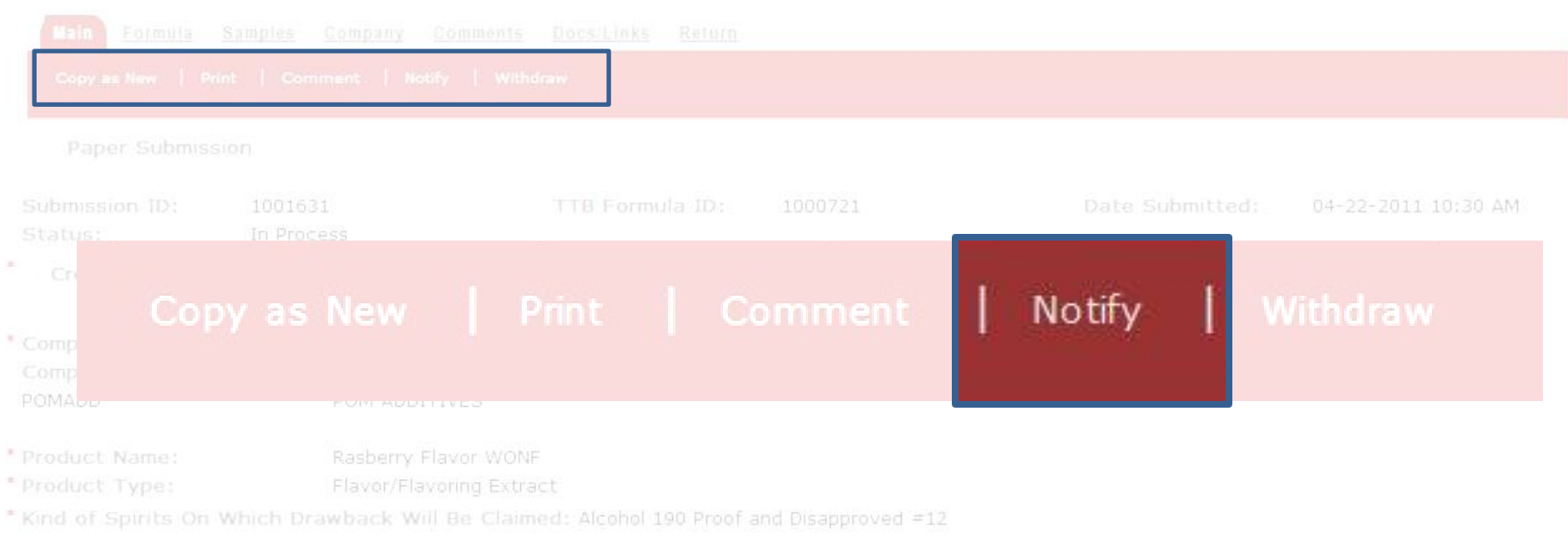

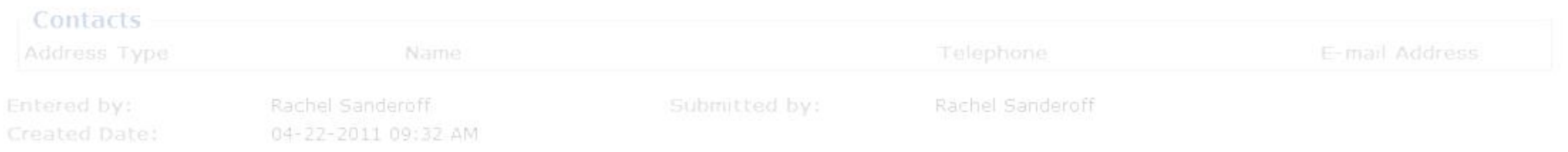

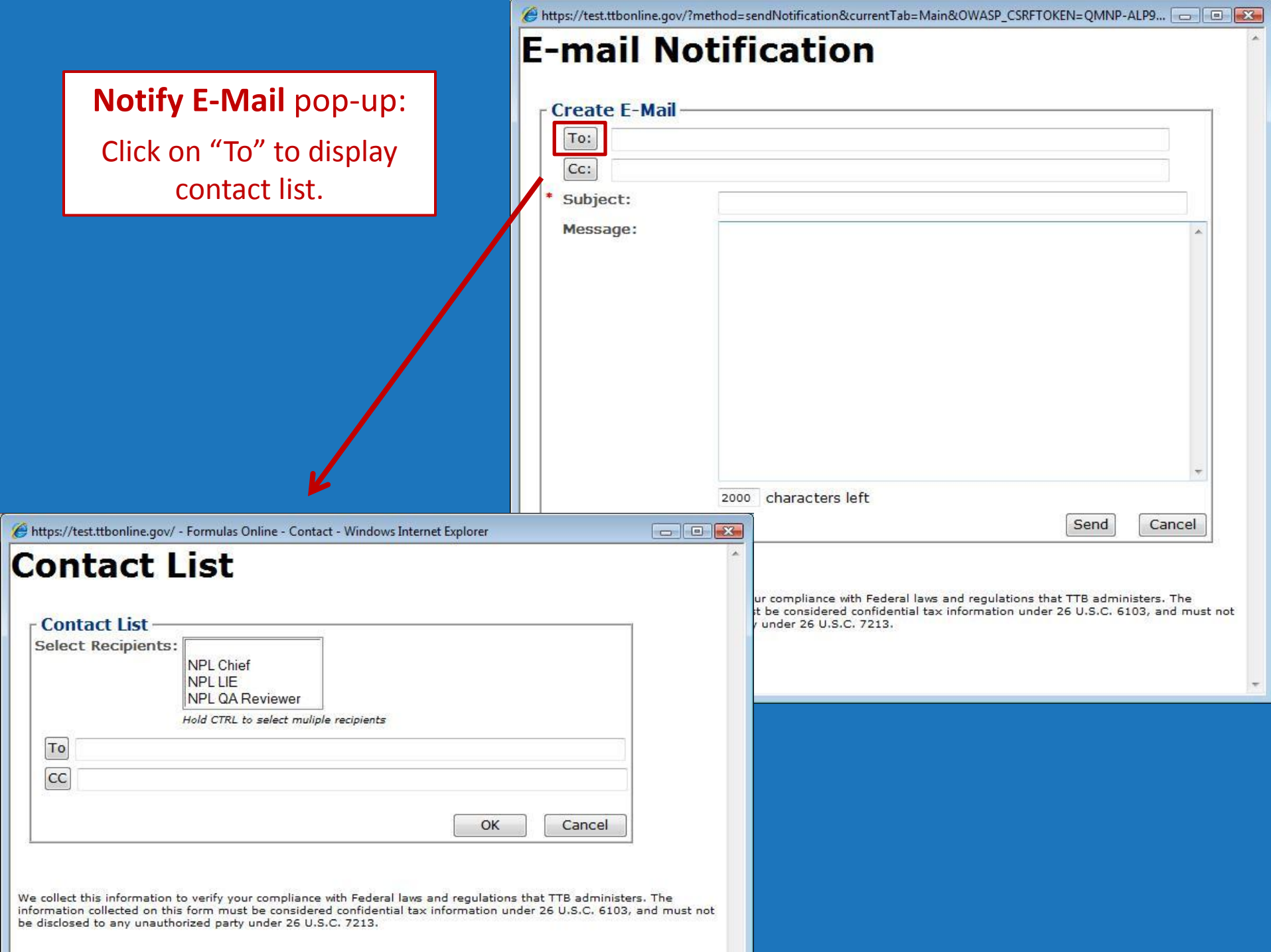

After message is sent, a copy of the email message is added to the Comments Tab

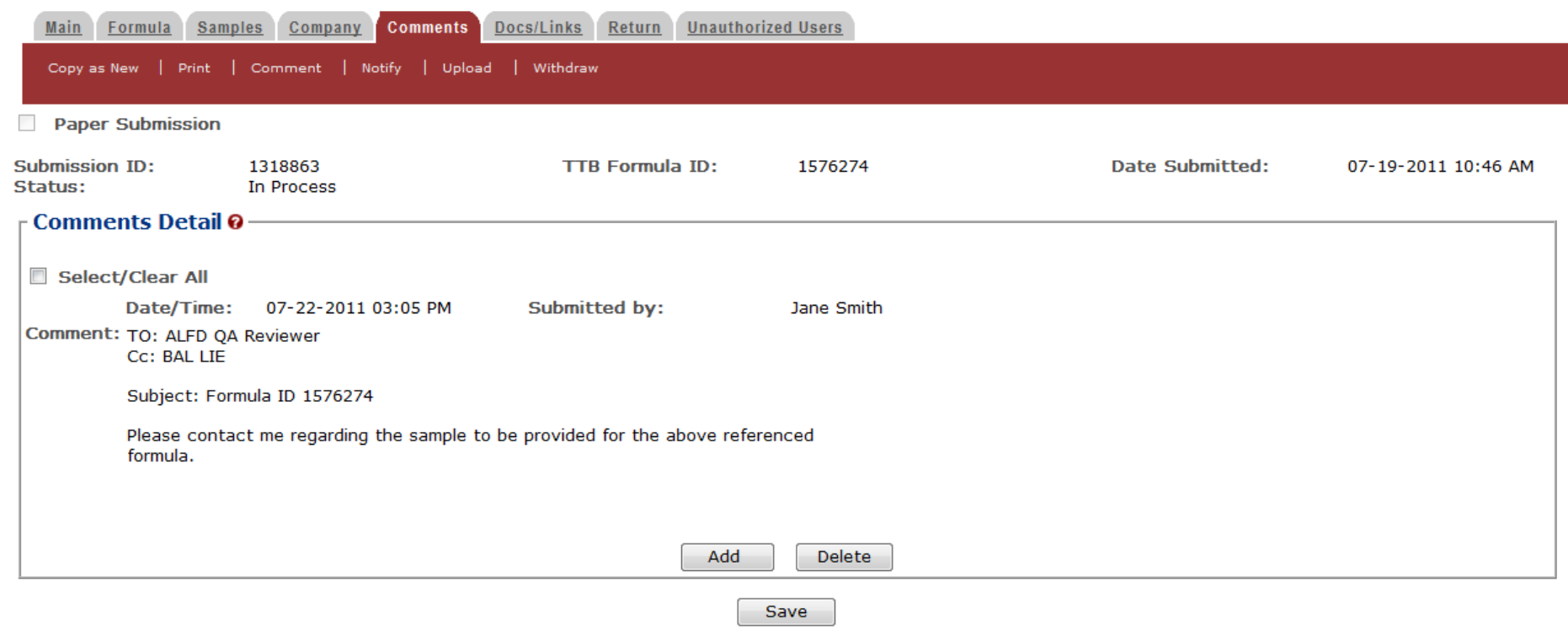

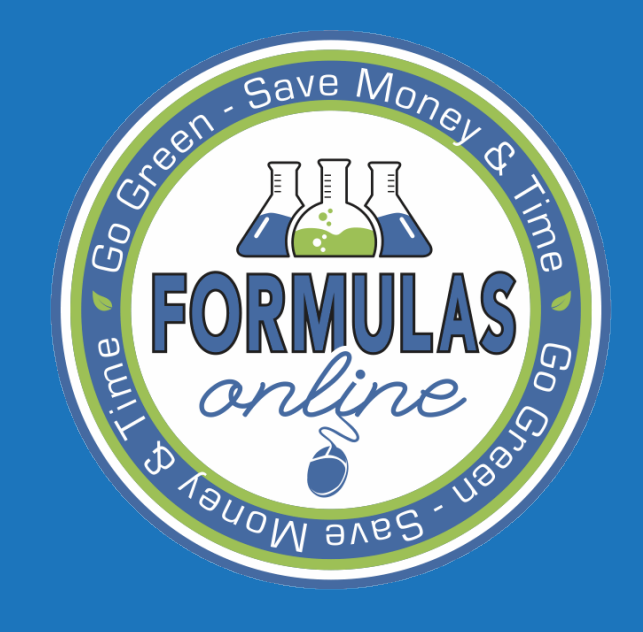

## SEARCHING

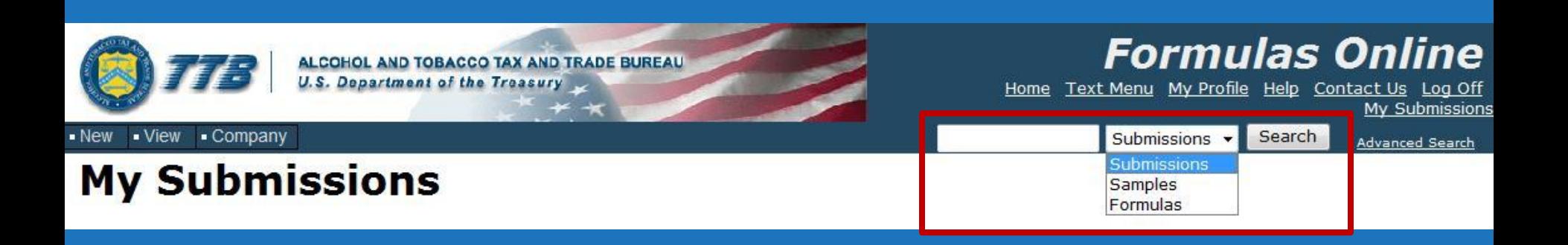

### **Simple Search**

Search by:

- Submission ID #
- Sample ID #
- Formula ID #

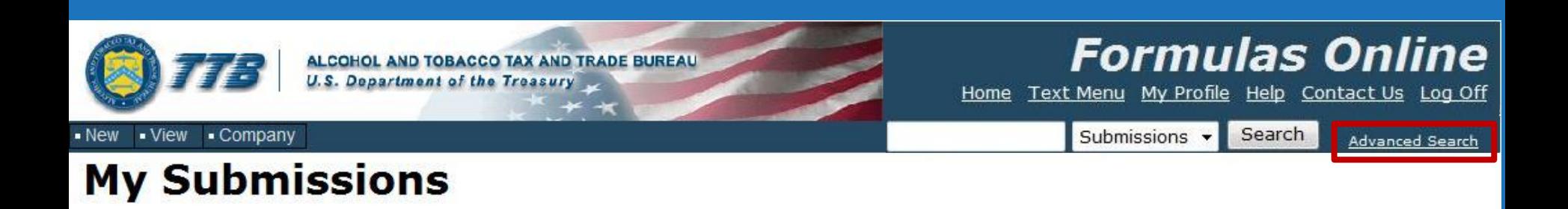

**Advance Search**

Many more search options

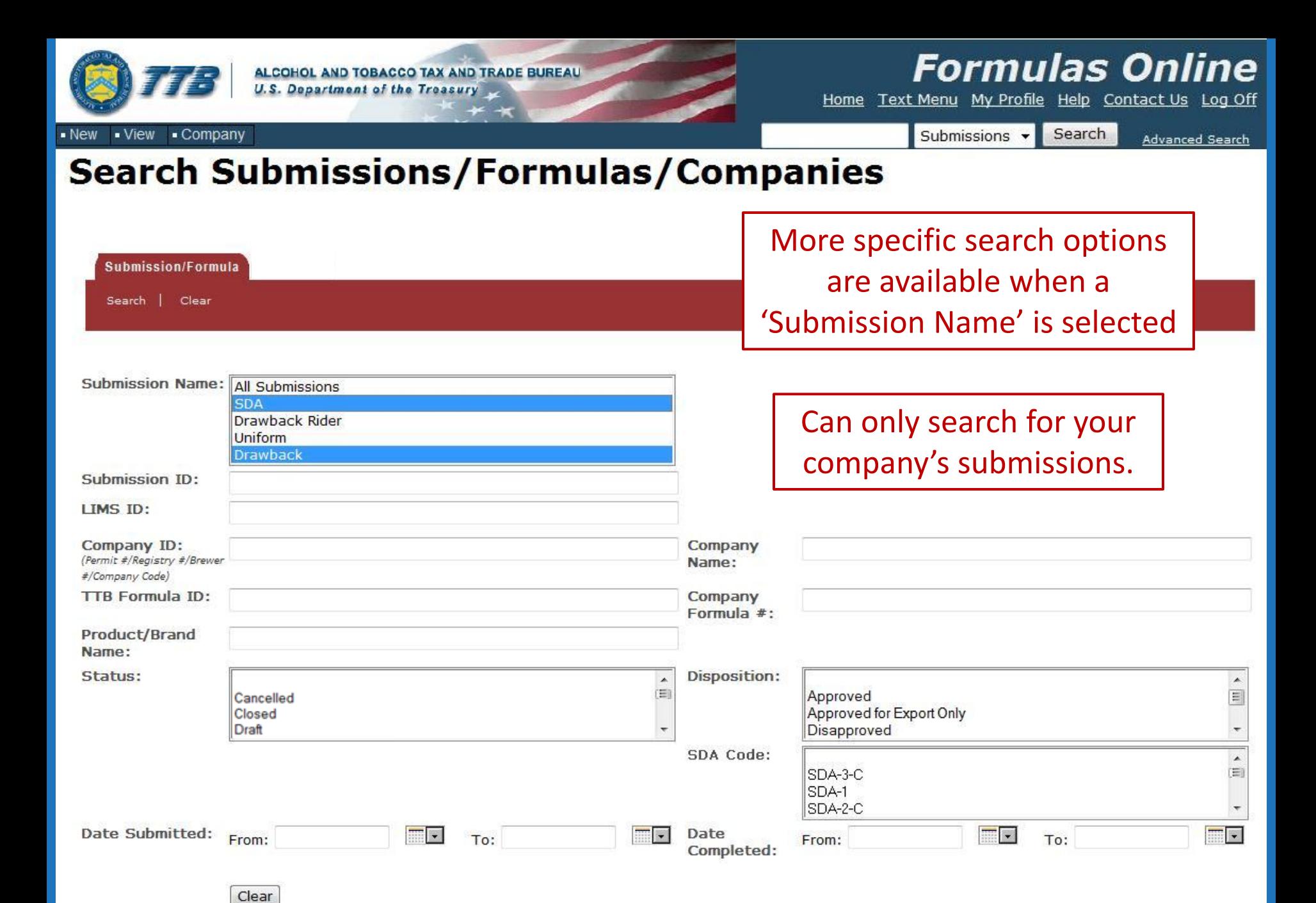

Search
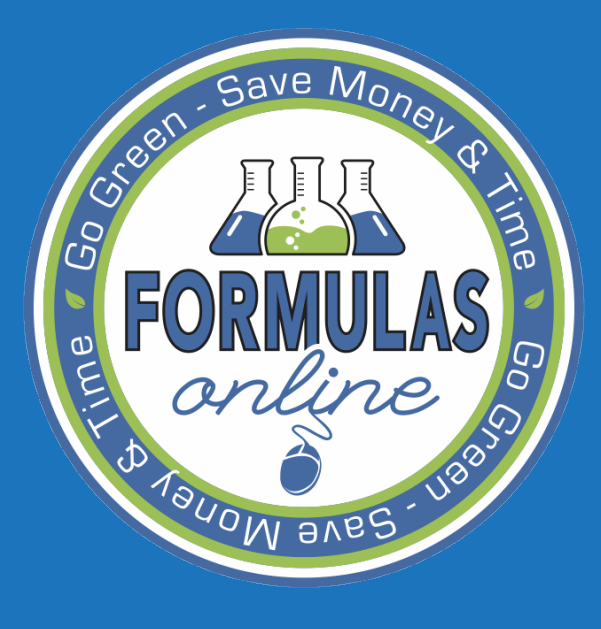

Common Errors and Frequently Asked Questions

- Alcohol Content
	- Liquid Ingredients Eligibile % vs Total %
- Moisture Content

**AVBA** 

• Theoretical and Actual Yield

• Liquid Ingredients

– Eligible % vs Total Alcohol %

https://test.ttbonline.gov/?method=editIngredient&currentTab=Formula&index=&type=Dietary Supple - Windows Internet Explorer | 0 | 0 **Ingredient Dietary Supplement - Liquids** \* Ingredient: Alcohol 190 Proof \* Weight (LB): 60 \* Volume (GAL): 8.83 \* Eligible Alcohol (%): 95 \* Total Alcohol (%): 95 **Additional Information:** characters left 250 **AVBS** Cancel OK  $\frac{1}{4}$   $\sqrt{2}$  100% Trusted sites | Protected Mode: Off Done

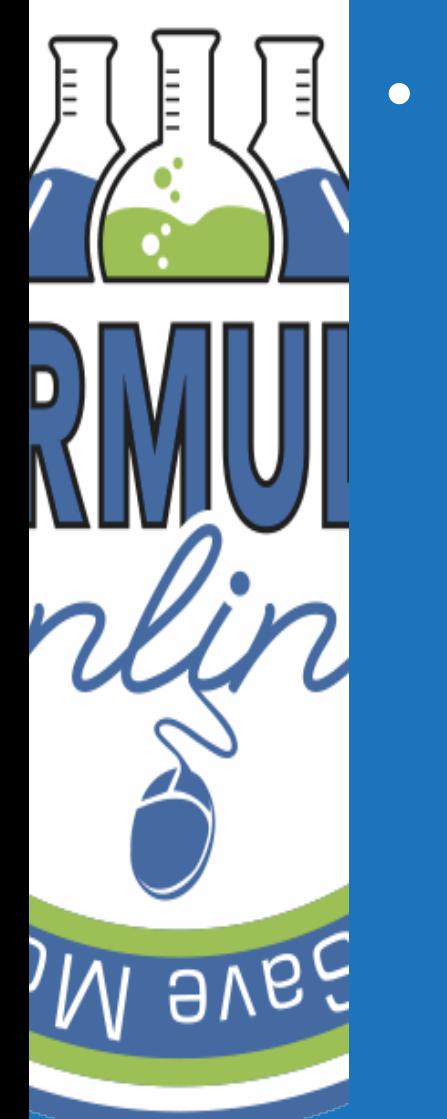

• Moisture content of herbs – Entered as a percent (not a decimal) – If herb is dry, this value should be 0

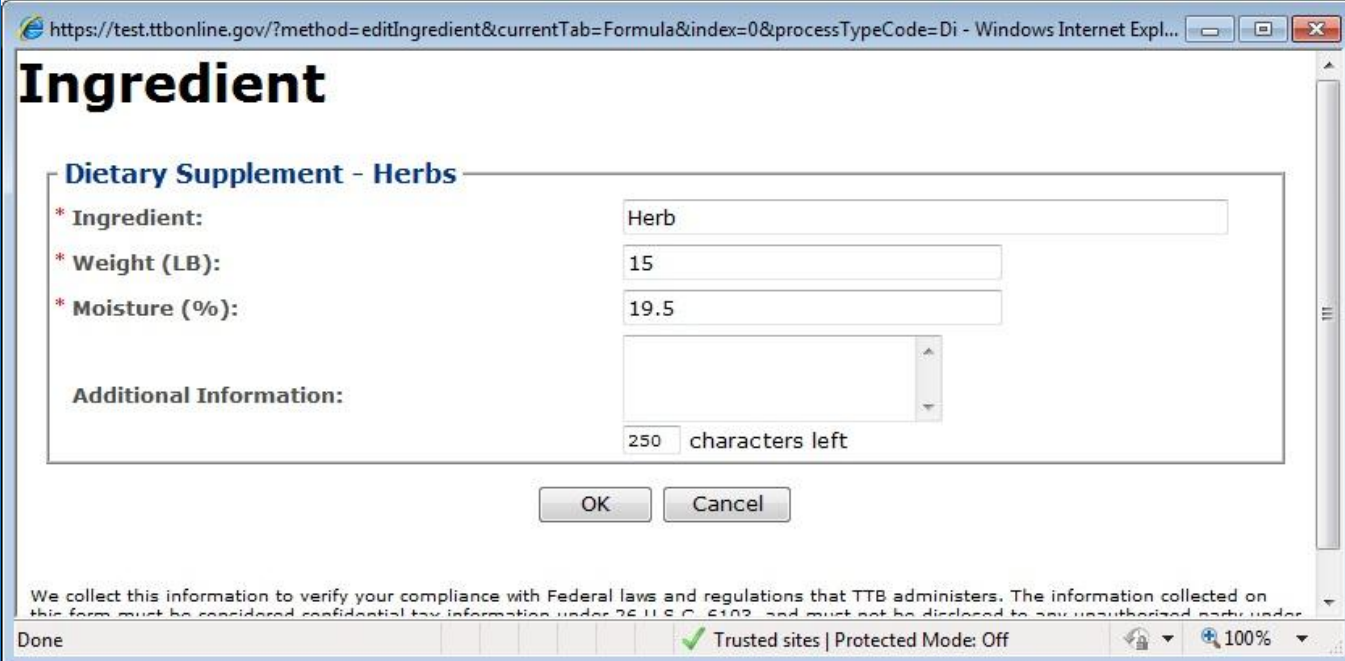

• Theoretical Yield

– Calculates automatically

• Weight

– Sum of all ingredients added

• Volume

– Calculates based on density entered

– Missing ingredients will cause the theoretical yield and total alcohol content to calculate incorrectly

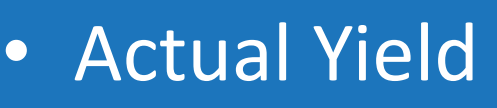

– Weight

- Entered by submitter
- Volume
	- Calculated based on density entered
- Should not be higher than the theoretical yield.

• If not entered, alcohol calculations will not be done.

## FREQUENTLY ASKED  $S$ ave  $M_{\odot}$ Questions

• Workflow and Status

• Submission ID # vs. Formula ID #

• Needs Correction vs. Supersedes

**FONL Help** 

**AVBC** 

## SUBMISSION ID # VS.  $3a$ ve  $M_{\odot}$ Formula ID #

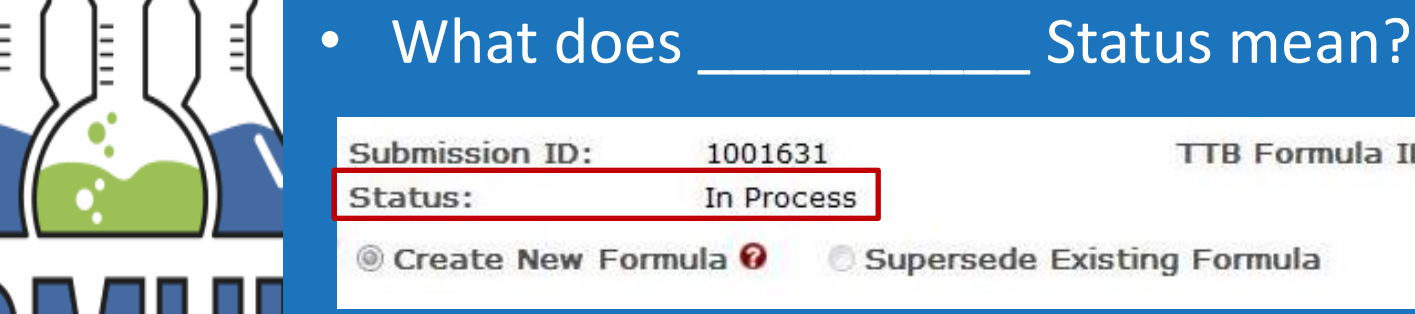

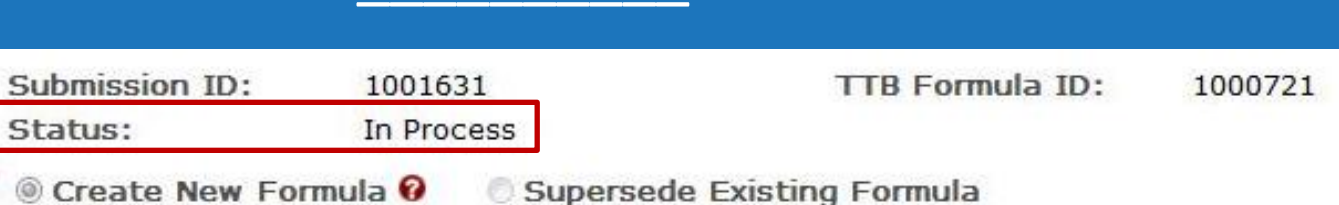

### – **Items Pending**

- Sample information entered on Sample Tab, but sample not yet received by the lab.
- **In Process**
	- The submission has been submitted and is being evaluated by TTB.
- **Needs Correction**
	- The submission is returned to the submitter. It can be edited and re-submitted.
- **Closed**
	- The submission is complete. Cannot be edited.

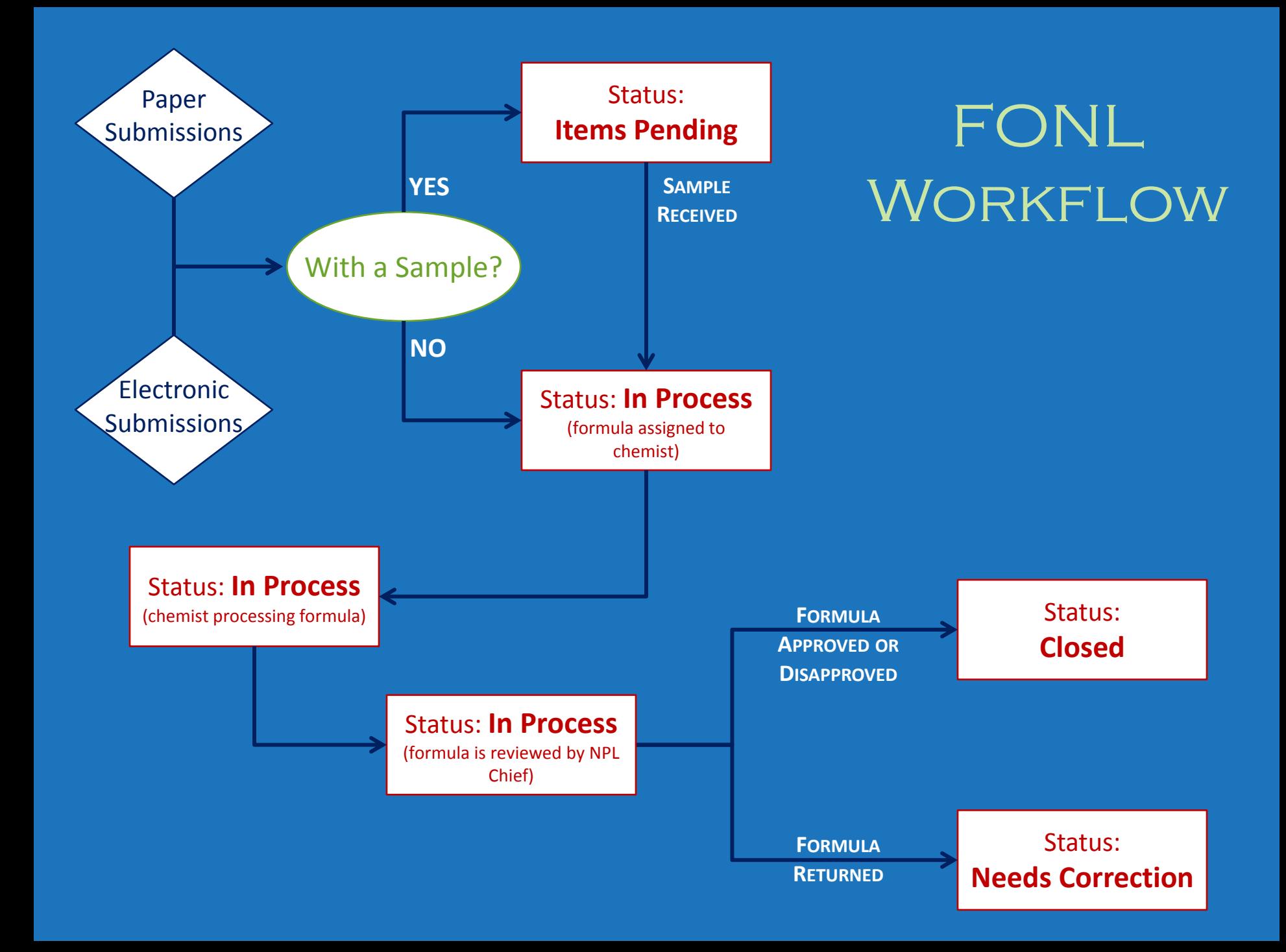

## SUBMISSION ID # VS.  $3a$ ve  $M_{\odot}$ Formula ID #

### • **Submission ID #**

- Unique identifier on each submission
- Given when the submission is created
- **Formula ID #**
	- Unique identifier for a formula for which a company has provided submissions
	- Formula can have multiple submission ID#s
- Example:
	- Approved formula resubmitted with yield changes
		- Same Formula ID #
		- Different Submission ID #

## NEEDS CORRECTION VS.  $S$ ave  $M_{O}$ SUPERSEDES

## • **Needs Correction**

- FONL status
- Formula has been reviewed by TTB but cannot be approved as submitted
- Formula can be edited and resubmitted

## • **Supersedes**

- Overwrites previous submission
	- Changes to an already approved/disapproved/no action formula
		- Except when new TTB# is required

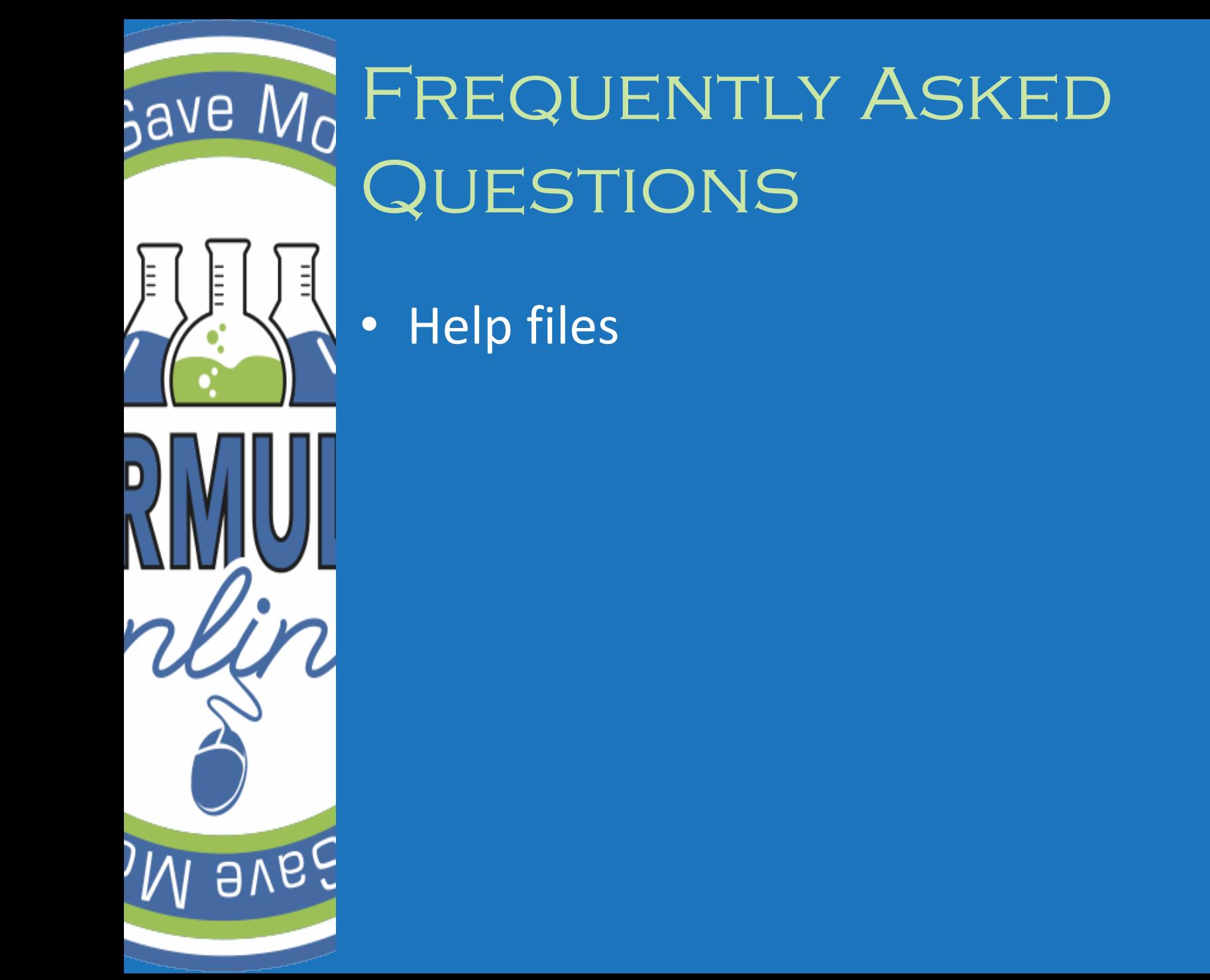

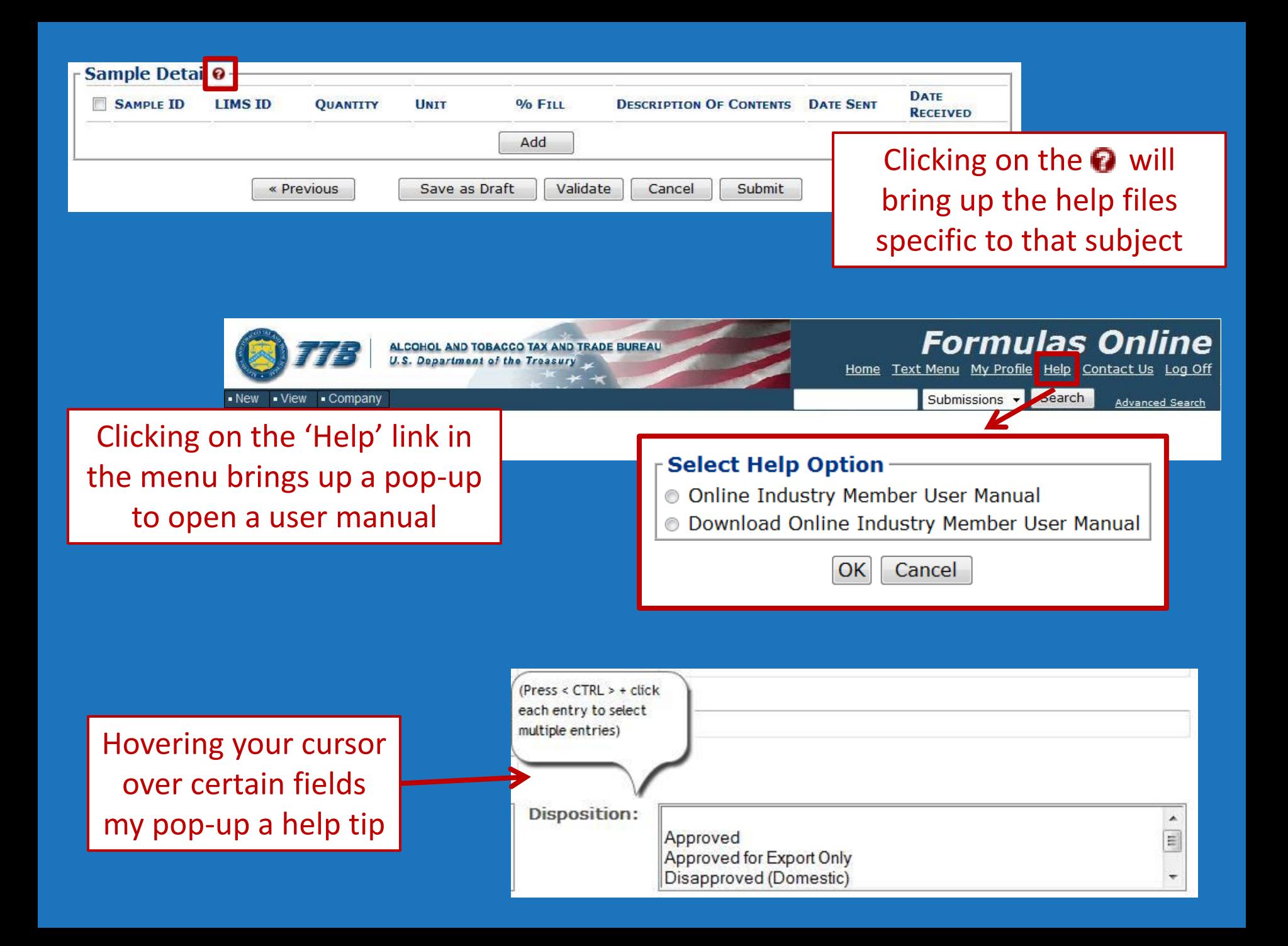

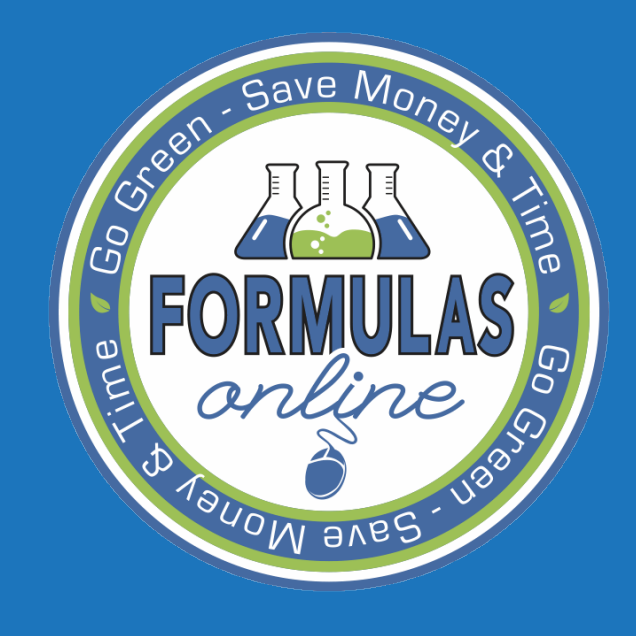

## PAPER **SUBMISSIONS**

# SAURE MO PAPER SUBMISSIONS

• Electronic and paper submissions are processed through FONL

– If the submitter is in the system…

- Emailed notifications of submission disposition or needs correction status
- Will not receive a mail copy
- If the submitter is not in the system…
	- No longer receive a stamped formula
		- Mailed a copy of the FONL Formula Summary
			- » Shows disposition and date of disposition
		- Mailed a copy of the FONL Formula Correction Summary
			- » Similar to return sheets

### FONL Formula Summary

Formula Information

#### **Formula and Process for Nonbeverage Product** Submission **TTB Formula** Date 11-23-2011 1113584 10000026 ID: ID: Submitted: **AMARITIE** Status: Closed 1187536 ID: FONL ID #s

#### © Create New Formula © Supersede Existing Formula

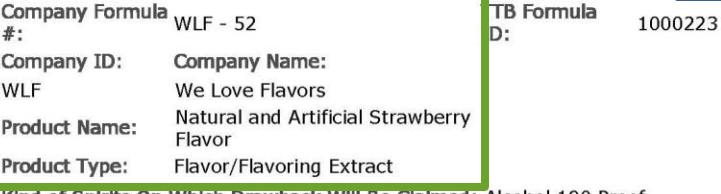

#### Kind of Spirits On Which Drawback Will Be Claimed: Alcohol 190 Proof

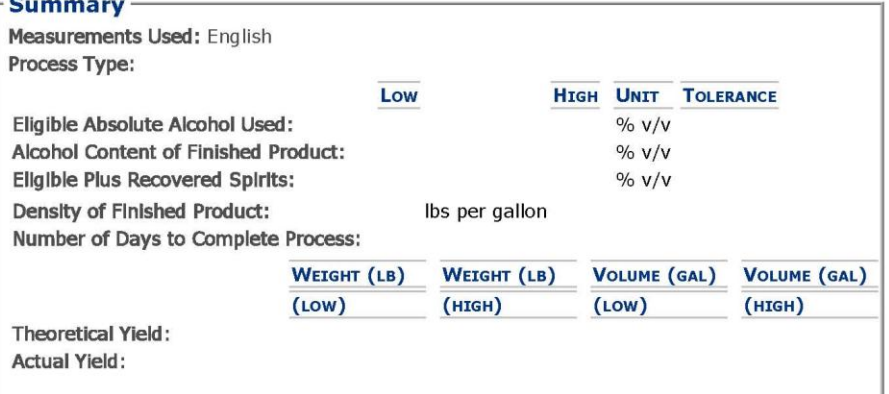

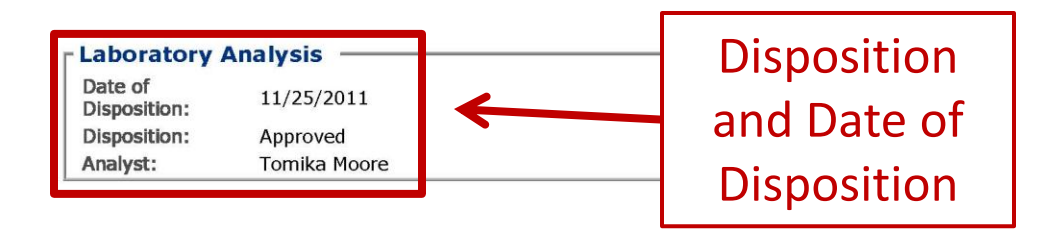

## FONL Formula

Formula Information

Needs Correction Information (*Return reasons)*

#### **Formula and Process for Nonbeverage Product** Submission **TTB Formula** Date 10000025 1123358 11/30/2011 Submitted: ID: ID: **AWARD IN DELIVER** FUNL FOrmula<br>
Correction Summary<br>
FONL ID #S<br>
Correction Summary<br>
FONL ID #S<br>
Company Formula WLF - 112 #: D: Company ID: **Company Name: WLF** We Love Flavors Natural Lemon Flavor **Product Name: WONF** Product Type: Flavor/Flavoring Extract Kind of Spirits On Which Drawback Will Be Claimed: Alcohol 190 Proof **Summary Measurements Used: O** English **Metric** Process Type: Low **UNIT TOLERANCE HIGH** Eligible Absolute Alcohol Used:  $%V/V$ Alcohol Content of Finished Product:  $% v/v$ **Eligible Plus Recovered Spirits: Density of Finished Product:** lbs per gallon Number of Days to Complete Process: VOLUME (GAL) WEIGHT (LB) WEIGHT (LB) VOLUME (GAL)  $(Low)$  $(HIGH)$  $(Low)$ (HIGH) **Theoretical Yield: Actual Yield:**

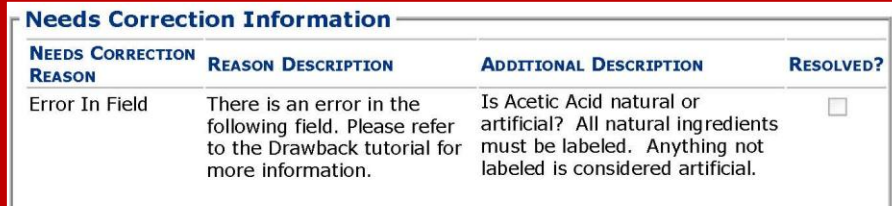

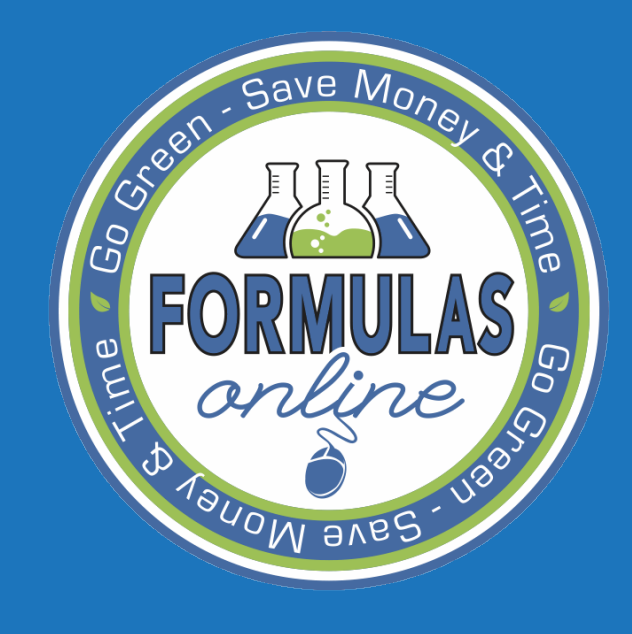

## FITNESS DETERMINATION

# SAVE MO FITNESS DETERMINATION

• A worksheet was created to determine the fitness of dietary supplements

- *For most herbs*  1 pound/gallon is needed to make a product unfit
- 'Flavor Unfitness Worksheet' now contains a tab for dietary supplements.
	- Calculates pounds/gallon of an herb
	- Contains a list of herbs that require more than 1 lb/gal

Can download the FUW from the Drawback Tutorial.

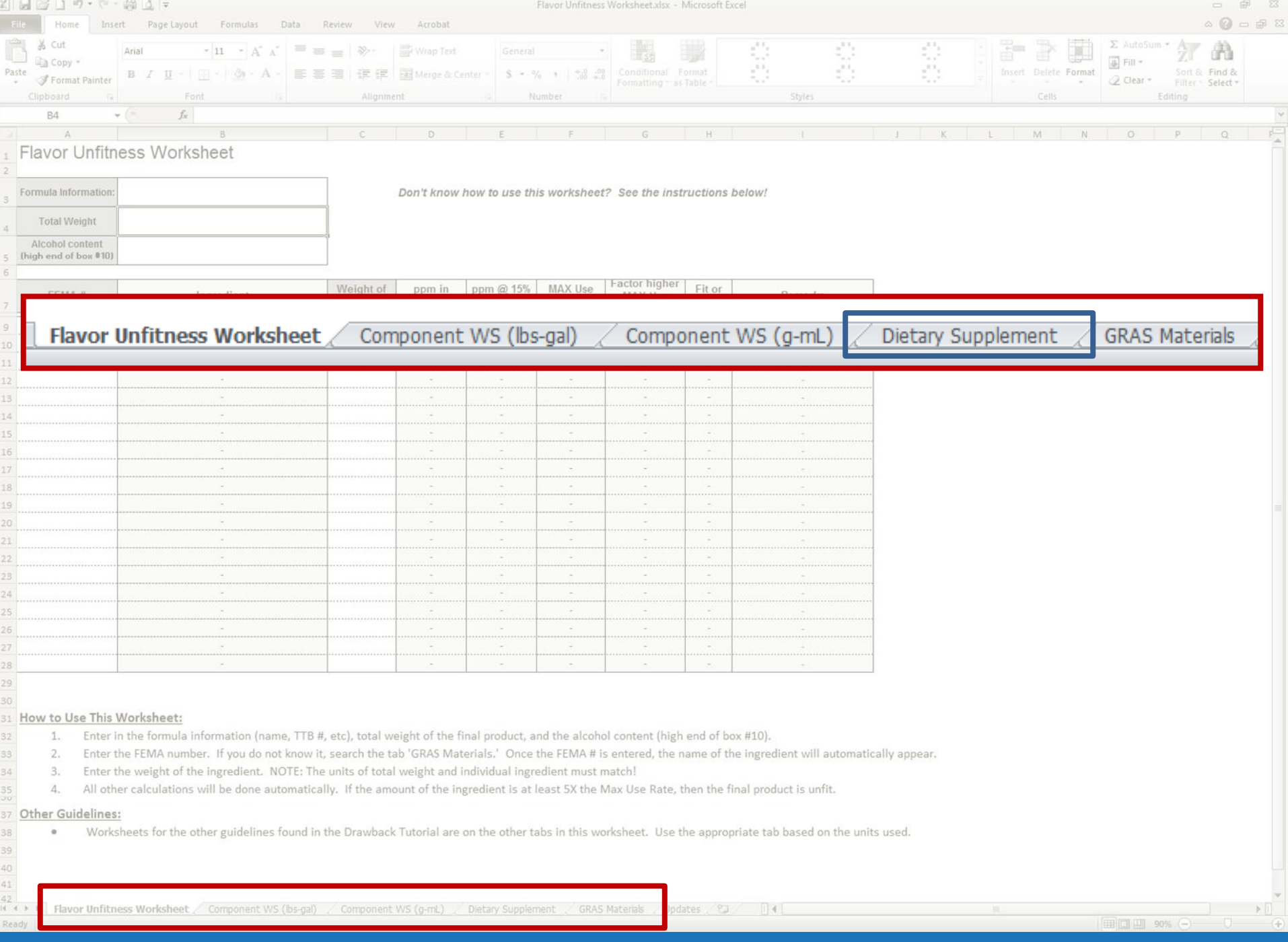

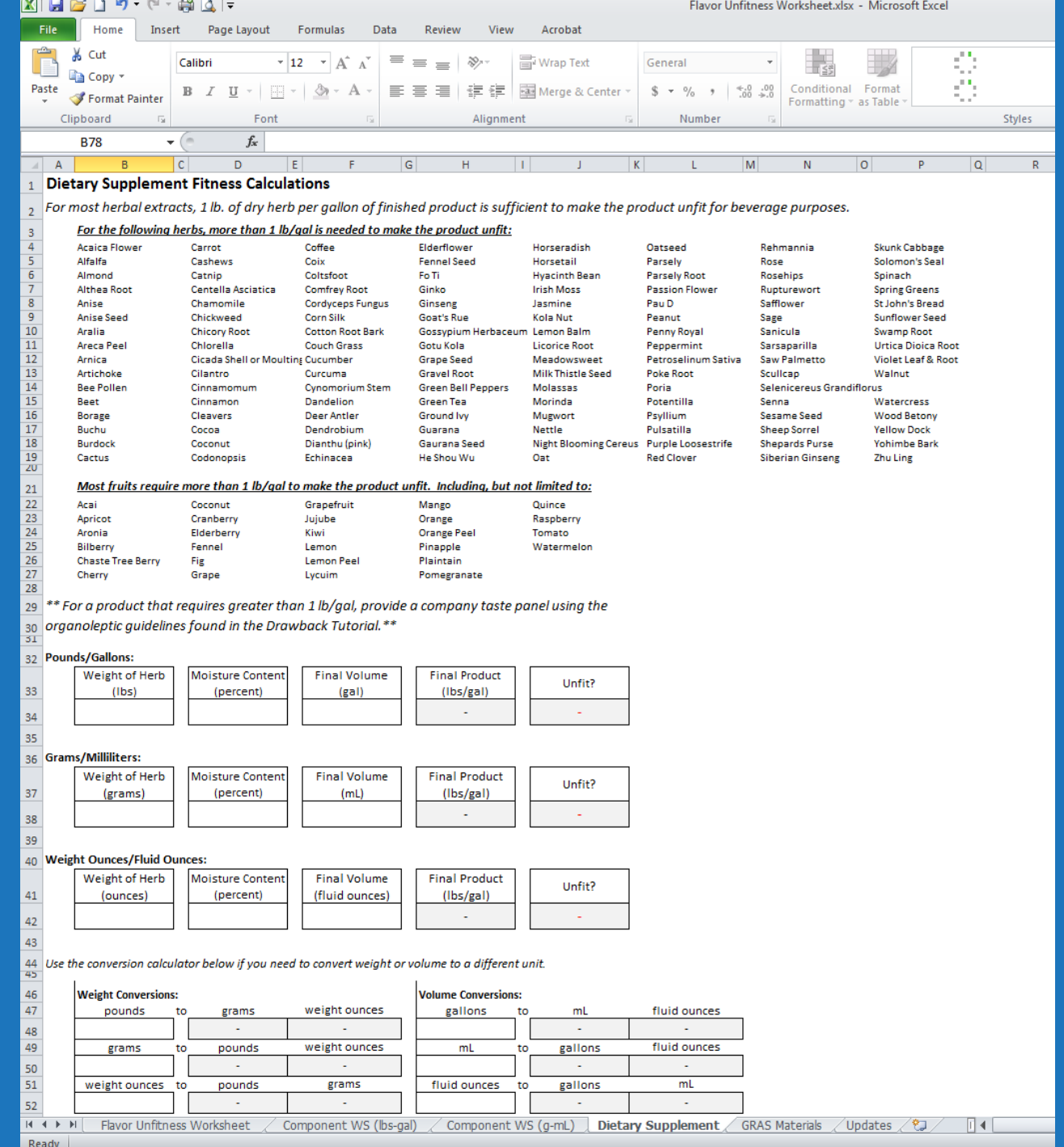

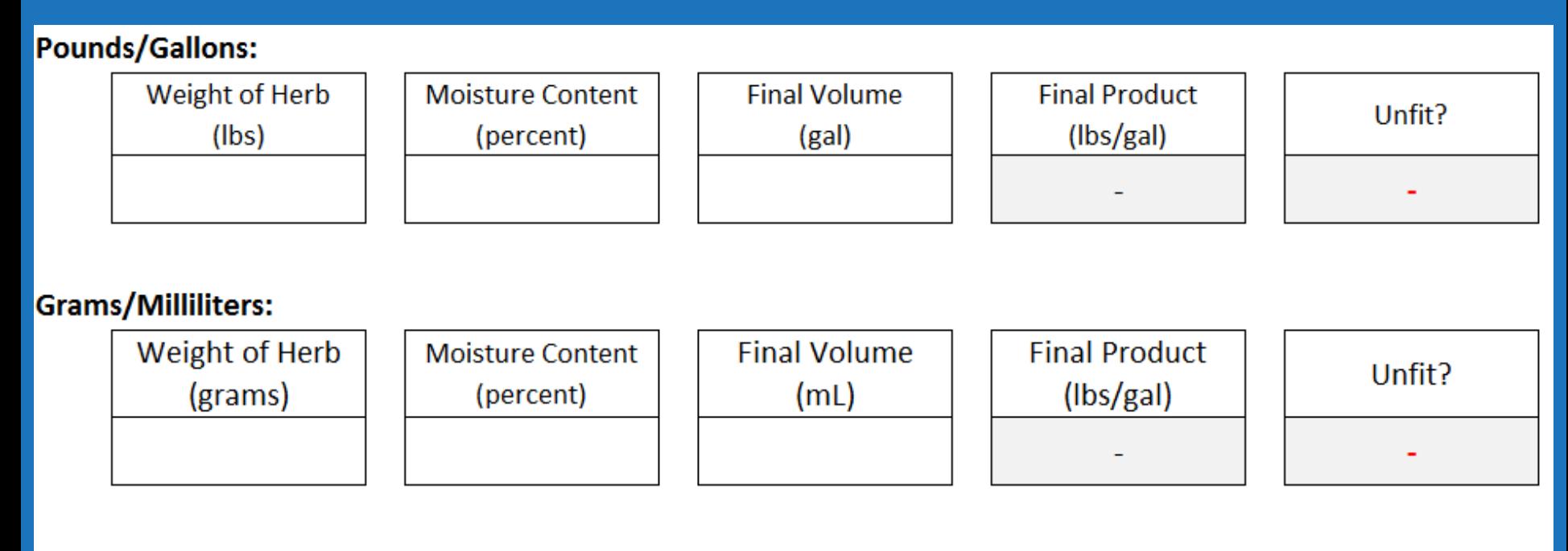

### **Weight Ounces/Fluid Ounces:**

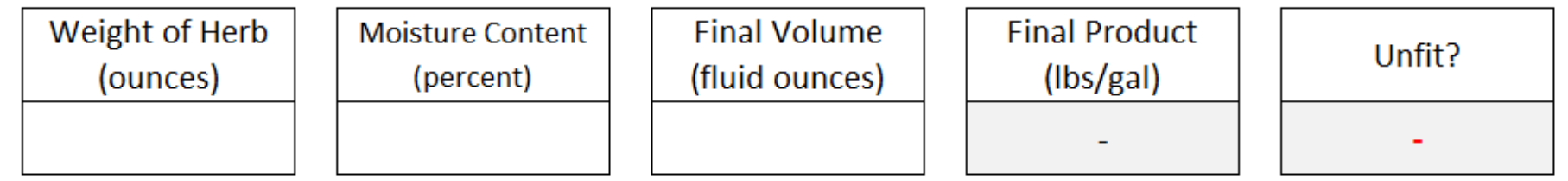

### **Choice of Units**:

But all units need to match.

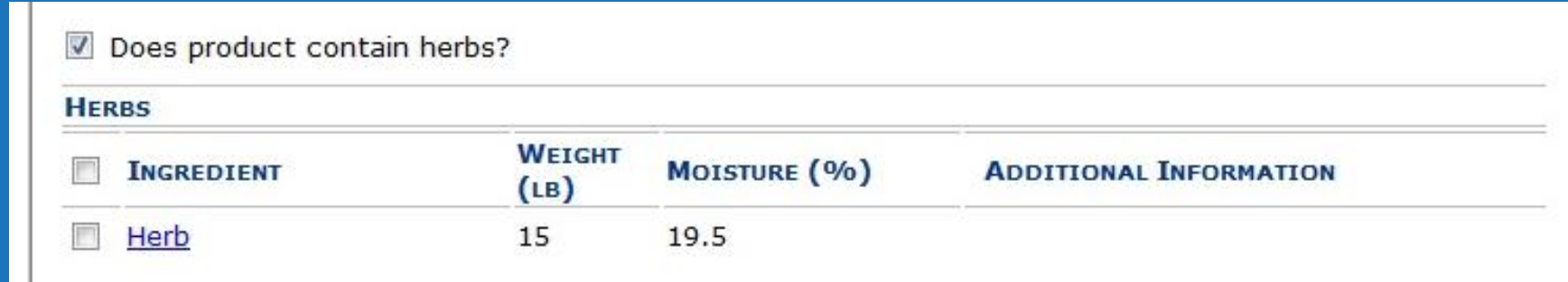

### **Pounds/Gallons:**

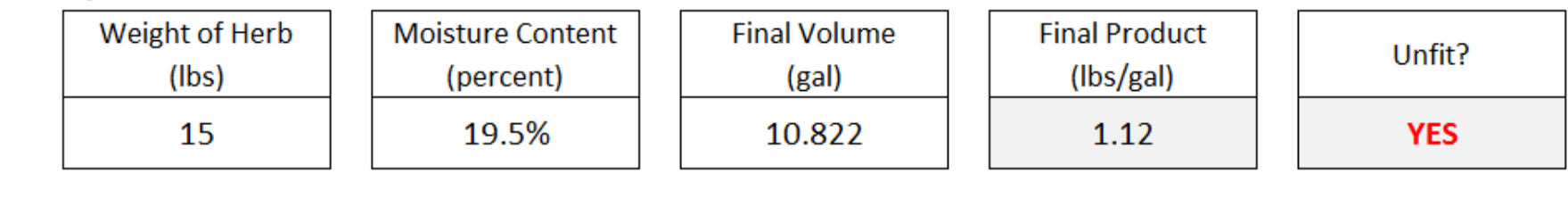

### **Grams/Milliliters:**

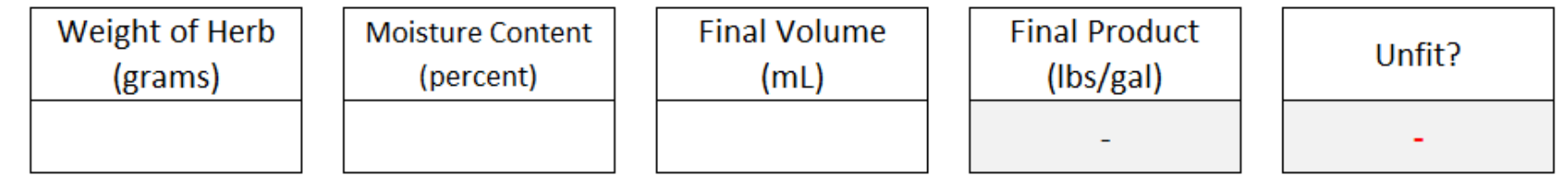

### **Weight Ounces/Fluid Ounces:**

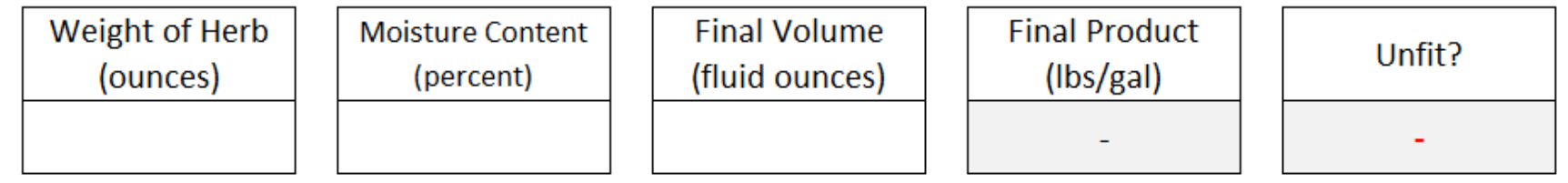

Use the conversion calculator below if you need to convert weight or volume to a different unit.

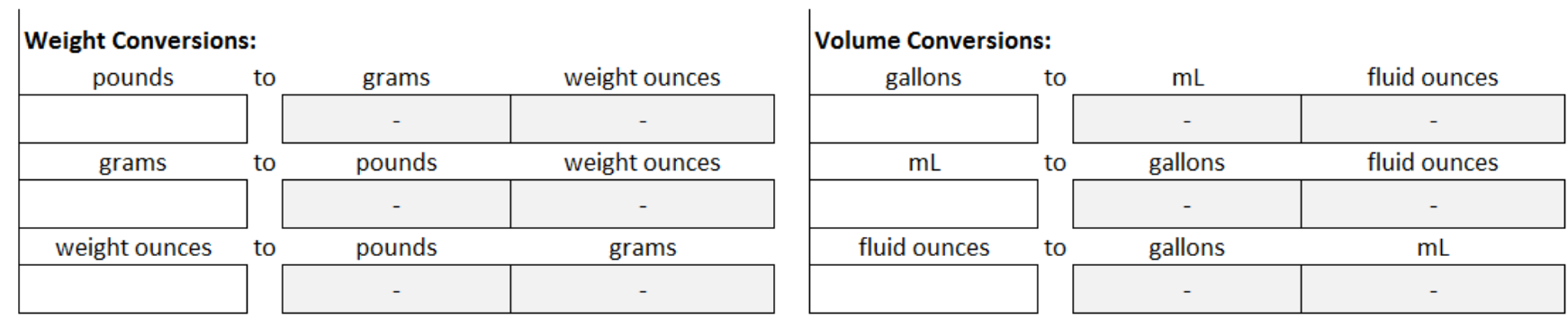

### **Unit Conversion:**

Worksheet contains an easy unit conversion calculator.

### **Dietary Supplement Fitness Calculations**

#### For most herbal extracts, 1 lb. of dry herb per gallon of finished product is sufficient to make the product unfit for beverage purposes.

#### For the following herbs, more than 1 lb/gal is needed to make the product unfit:

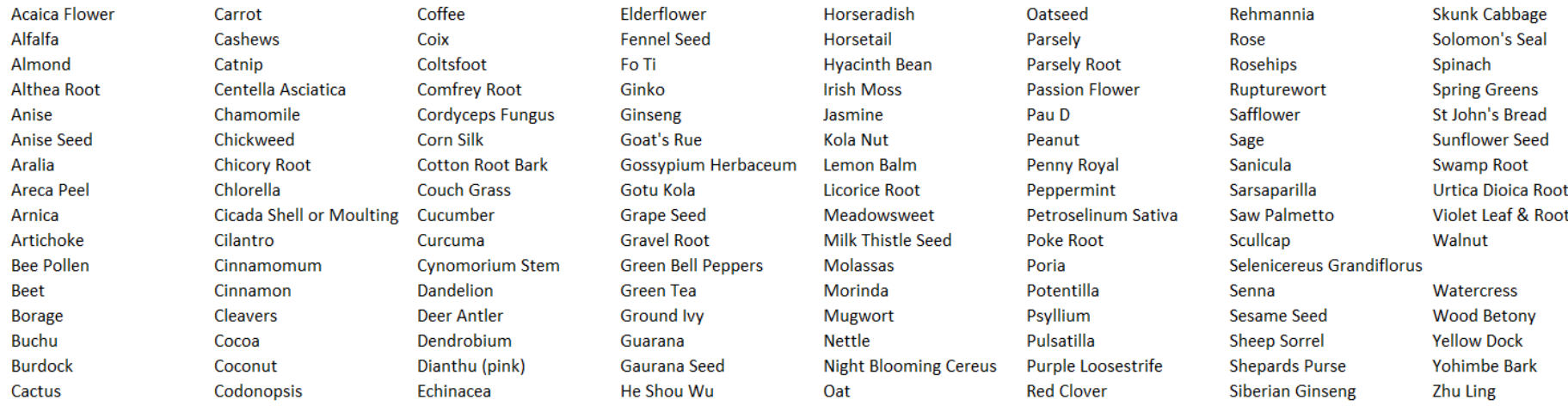

#### Most fruits require more than 1 lb/gal to make the product unfit. Including, but not limited to:

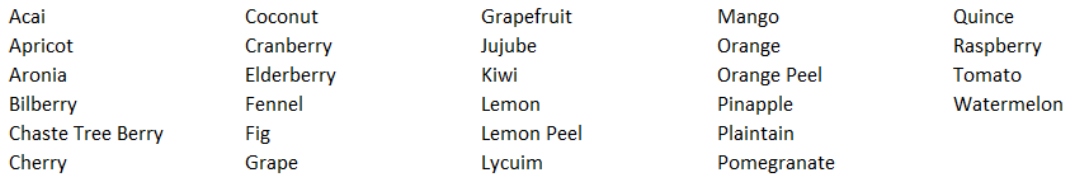

\*\* For a product that requires greater than 1 lb/gal, provide a company taste panel using the organoleptic guidelines found in the Drawback Tutorial.\*\*

### **Herbs List:**

These herbs require more than 1 lb/gal to make the product unfit.

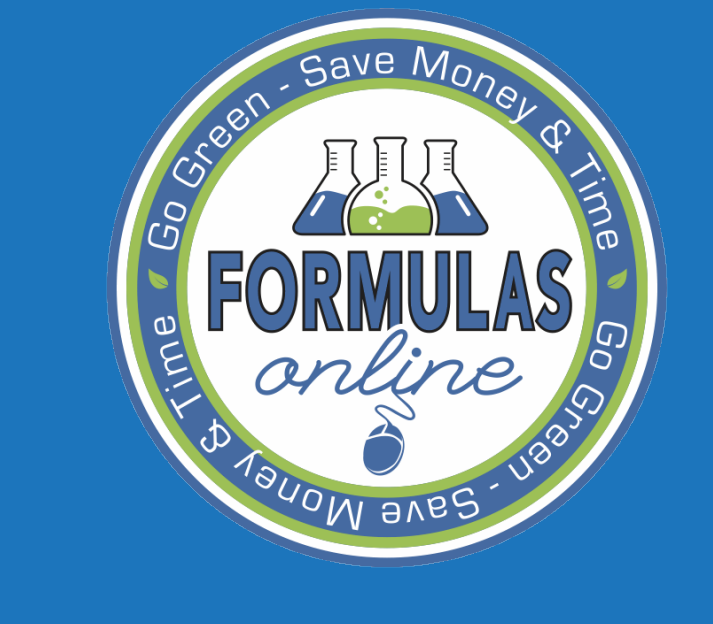

## Q & A

# Gave  $M_0$   $\overline{Q}$   $\overline{8}$   $\overline{A}$

• The system requires I enter the weight, but I only have volume values.

– If your products are manufactured by volume, you can calculate the weight of the ingredients and yield using density.

– Example:

- 12 gal 190 proof ethanol
- Density of 190 proof ethanol = 6.79434 lbs/gal
- 12 gal  $\times$  6.79434 lbs/gal = 81.53 lbs

# $G$  ave  $M_0 \bigodot 8c$  A

• But, what if I don't know the density of the final product?

– You can measure a known volume and weigh it.

- Example:
	- 2 gal final product  $= 16.24$  lbs
	- 16.24  $\text{lbs} \div 2 \text{ gal} = 8.12 \text{ lbs/gal}$
	- Density = 8.12 lbs/gal

# GRANG QUESTIONS?

• Please send any questions to formulasonline@ttb.gov

• Presentation and question responses will be posted on the TTB.gov website